# <span id="page-0-0"></span>**Manual de usuario del equipo portátil**

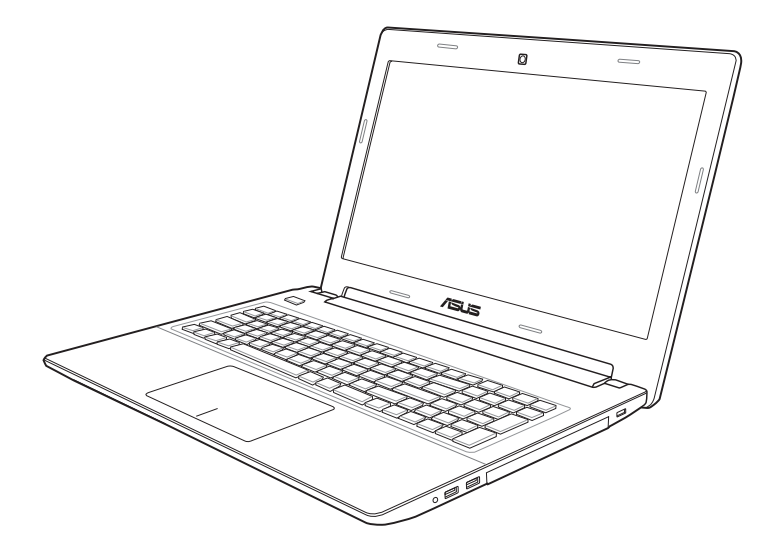

Junio de 2012

# Índice

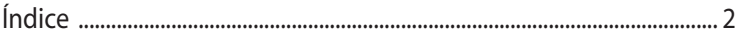

# Capítulo 1: Presentación del PC Portátil

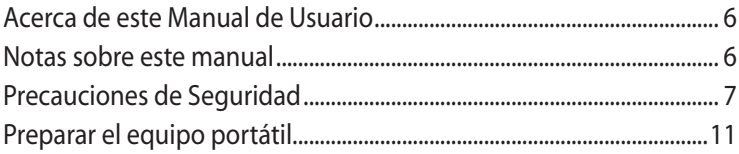

# Capítulo 2: Descripción de los Componentes

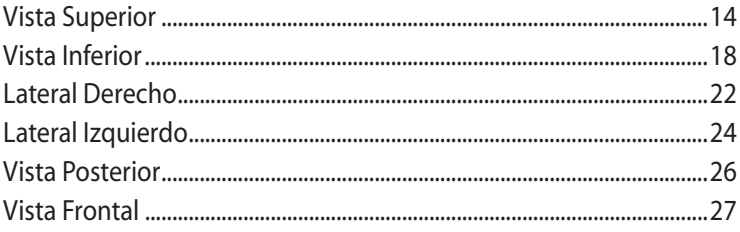

# Capítulo 3: Introducción

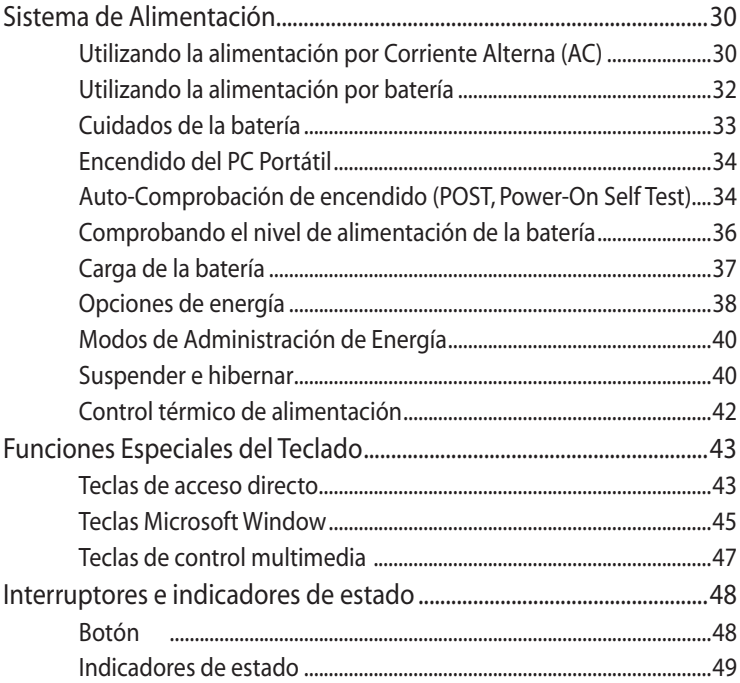

# **Capítulo 4: [Uso del PC Portátil](#page-50-0)**

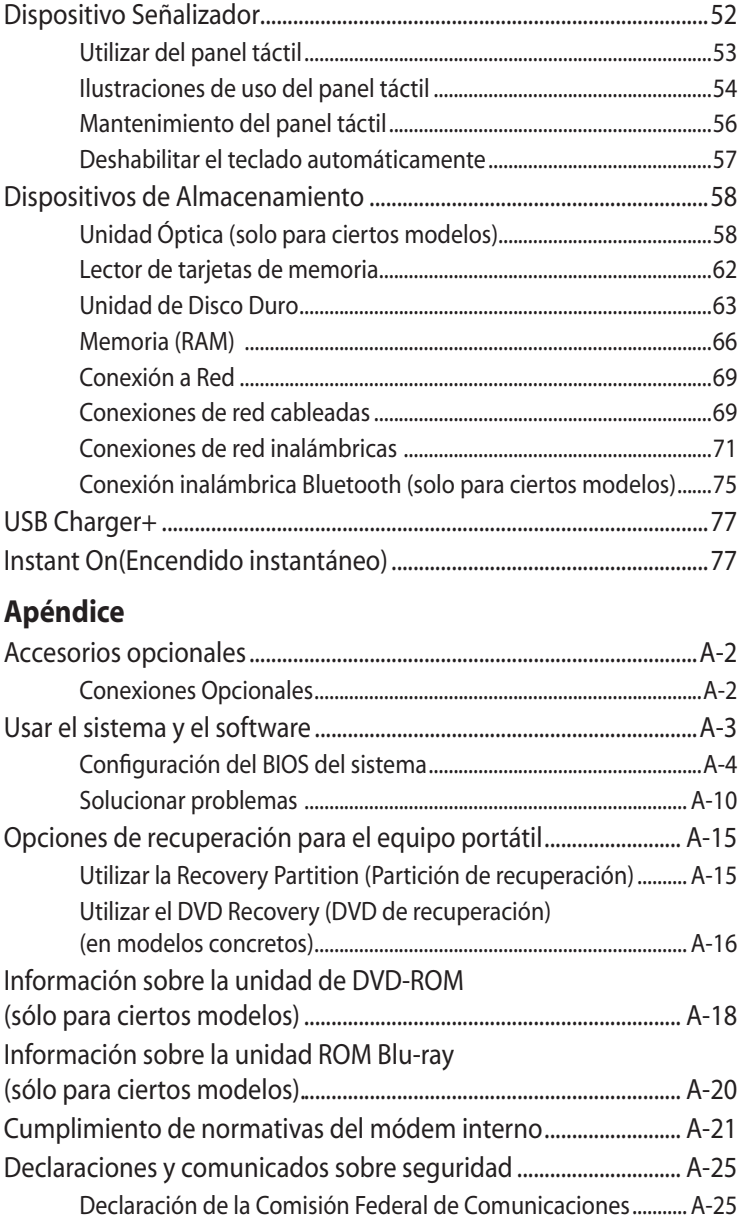

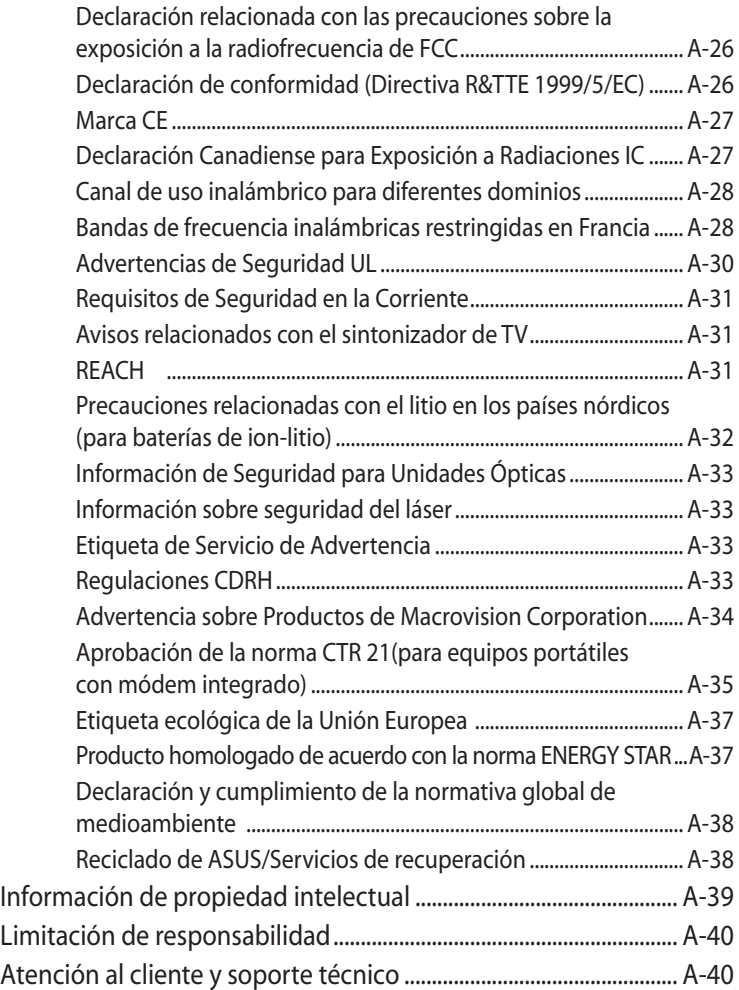

<span id="page-4-0"></span>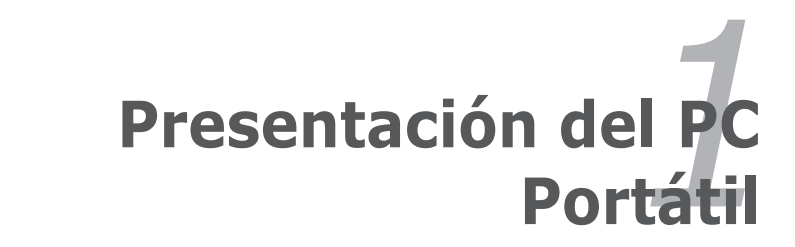

# <span id="page-5-0"></span>**Acerca de este Manual de Usuario**

Está leyendo el manual de usuario de su PC Portátil. Este manual proporciona información sobre los distintos elementos del PC Portátil y su uso. A continuación se enumeran los principales apartados de este manual:

- **1. Presentación del PC Portátil** Presenta el PC Portátil y el manual de usuario.
- **2. Descripción de los componentes**

Proporciona información acerca de los componentes del PC Portátil.

# **3. Introducción**

Proporciona información para comenzar a utilizar el PC Portátil.

# **4. Uso del PC Portátil**

Proporciona información acerca del uso de los componentes del PC Portátil.

## **5. Apéndice**

Presenta accesorios opcionales y le proporciona información adicional.

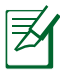

Las aplicaciones integradas pueden diferir en función de los modelos y territorios. Puede haber diferencias entre el equipo PC Portátil y las imágenes que aparecen en este manual. El equipo PC Portátil es la referencia correcta.

# **Notas sobre este manual**

A lo largo de esta guía se usan algunas notas y advertencias que debe tener en cuenta para llevar a cabo ciertas tareas de forma segura y completa. Estas notas tienen diferentes grados de importancia según se describe a continuación:

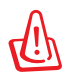

!ADVERTENCIA¡ Información importante que debe seguir para usar el producto de forma segura.

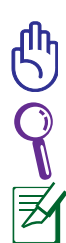

¡IMPORTANTE! Información fundamental que debe seguir para no dañar datos, componentes o personas.

SUGERENCIA: Consejos para completar tareas.

NOTA: Información para situaciones especiales.

# <span id="page-6-0"></span>**Precauciones de Seguridad**

Las siguientes precauciones de seguridad prolongarán la vida útil de su PC Portátil. Siga todas las precauciones e instrucciones. Exceptuando lo descrito en este manual, para cualquier servicio técnico consulte con personal cualificado.

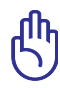

Desconecte el cable del corriente y retire la batería antes de hacer una limpieza. Limpie el PC Portátil usando una esponja limpia de celulosa o alguna tela mojada en una solución con detergentes no abrasivos y algo de agua tibia. Retire todo resto de humedad con una tela seca.

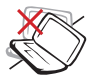

NO coloque el equipo en superficies de trabajo irregulares o inestables. Busque un centro de servicio técnico si la carcasa ha sufrido daños.

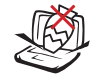

NO coloque ni deje caer objetos encima del equipo portátil ni introduzca objetos extraños en él.

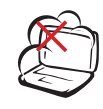

NO exponga el equipo a entornos sucios o polvorientos. NO use el equipo si se ha producido una fuga de gas.

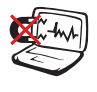

NO exponga el equipo a campos magnéticos o eléctricos intensos.

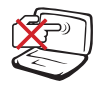

NO presione ni toque el panel de la pantalla. No coloque el equipo portátil junto a pequeños elementos que pudieran arañarlo o introducirse en él.

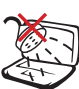

NO exponga el equipo a líquidos, lluvia o humedad ni lo use en lugares en los que se den esas condiciones. NO use el módem durante tormentas eléctricas.

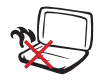

NO deje el equipo sobre sus piernas ni en ninguna parte del cuerpo para evitar molestias o daños personales causados por la exposición al calor.

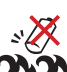

Advertencia de seguridad relacionada con la batería: NO arroje la batería al fuego. NO cortocircuite los contactos. NO desmonte la batería.

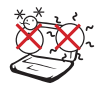

TEMPERATURA DE SEGURIDAD: el equipo portátil solamente debe usarse en entornos con una temperatura ambiental comprendida entre 5 °C (41 °F) y 35 °C (95 °F)

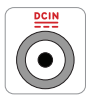

VALORES NOMINALES DE ENTRADA: Consulte la etiqueta de valores nominales del equipo portátil y asegúrese de que el adaptador de alimentación cumple dichos valores.

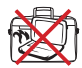

NO transporte ni tape un equipo portátil que esté ENCENDIDO con ningún material que pueda reducir la circulación del aire, como por ejemplo una mochila.

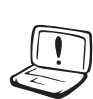

NO aplique disolventes fuertes, como diluyentes, benceno u otros productos químicos, sobre la superficie del equipo ni cerca de ella.

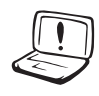

NO use cables de alimentación, accesorios ni otros periféricos que estén dañados.

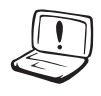

La instalación incorrecta de la batería podría causar una explosión o daños al equipo portátil.

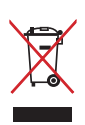

NO arroje el equipo portátil a la basura municipal. Este producto se ha diseñado para permitir la reutilización adecuada y el reciclaje de sus componentes. El símbolo de la papelera con ruedas tachada indica que el producto y sus componentes (eléctricos, electrónicos y pila de botón) no se debe arrojar a la basura municipal. Consulte la normativa local aplicable para deshechos electrónicos.

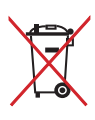

Este símbolo de la papelera con ruedas tachada indica que el producto (equipo eléctrico y electrónico) no se debe arrojar a la basura municipal. Consulte las normas locales sobre desecho de productos electrónicos.

# **Advertencia de presión de sonido**

Un nivel de sonido excesivo en los auriculares o audífonos puede dañar los oídos o causar pérdida de audición. Tenga en cuenta que si ajusta el control de volumen y el ecualizador por encima de la posición central, puede aumentar el voltaje de salida de los auriculares o audífonos y, por tanto el nivel de presión de sonido.

## **Advertencia del ventilador de CC**

Tenga en cuenta que el ventilador de CC es una parte móvil que puede ser peligrosa. Mantenga su cuerpo alejado de las paletas móviles del ventilador.

# **Información del adaptador**

Voltaje de entrada: 100–240 Vca Frecuencia de entrada: 50–60Hz Corriente de salida nominal: 3,42A (65W)

Voltaje de salida nominal: 19 Vcc

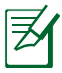

La toma de corriente se debe instalar junto al equipo y se debe tener acceso a ella sin ninguna dificultad.

# **Procedimientos de Transporte**

Para transportar el PC Portátil, usted debe apagarlo y **desconectar todos los periféricos externos para prevenir daños en los conectores**. Los cabezales de escritura del disco duro se alejan del mismo cuando el PC Portátil esté apagado para prevenir rayar la superficie del disco mientras se esté transportando. No debe transportar el PC Portátil si éste está en funcionamiento. Cierre el panel de visualización y verifique que esté bien cerrado para proteger tanto el teclado como la pantalla misma.

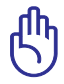

El tinte de la superficie del PC Portátil es muy delicado. Tenga cuidado de no frotar o rayar las superficies de su PC Portátil.

# **Cubra su PC Portátil**

Adquiera una bolsa de viaje para proteger su PC Portátil contra suciedades, agua, golpes, o arañazos.

## **Cargue sus Baterías**

Si quiere usar la batería, asegúrese de que ésta y cualquier batería opcional estén totalmente cargadas antes de emprender un viaje largo. Recuerde que el transformador de corriente carga las baterías en la medida en que éste esté enchufado al PC Portátil y a alguna fuente de corriente. Sea consciente de que toma mucho más tiempo cargar la batería cuando el PC Portátil está en uso.

## **Precauciones en Aviones**

Contacte con su aerolínea si desea usar el PC Portátil en el avión. La mayoría de las aerolíneas tendrán ciertas restricciones para el uso de dispositivos electrónicos. Estas permitirán el uso de aparatos electrónicos entre el despegue y el aterrizaje pero no durante los mismos.

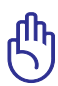

Hay tres tipos principales de mecanismos de seguridad en los aeropuertos: Máquinas de rayos X (usadas sobre objetos colocados sobre cintas corredizas), detectores magnéticos (usados sobre personas que pasan a través de los sitios de control), y las varitas magnéticas (mecanismos de mano usados sobre personas o sobre algún objeto individual). Usted puede enviar su PC Portátil y disquetes a través de las máquinas de rayos X del aeropuerto. Sin embargo, es recomendable que el PC Portátil no sea expuesto a detectores magnéticos o varitas magnéticas manuales.

# <span id="page-10-0"></span>**Preparar el equipo portátil**

A continuación se presentan unas instrucciones rápidas para poner en marcha el equipo portátil.

#### **Instalación de la batería**

- A. Mueva el cierre manual a la posición de desbloqueo para insertar la batería.
- B. Inserte la batería inclinándola tal y como se muestra y presione hasta que encaje en su lugar.
- C. La cerradura con muelle se ajustará automáticamente en su lugar. Mueva el cierre manual a la posición de bloqueo después de insertar la batería.

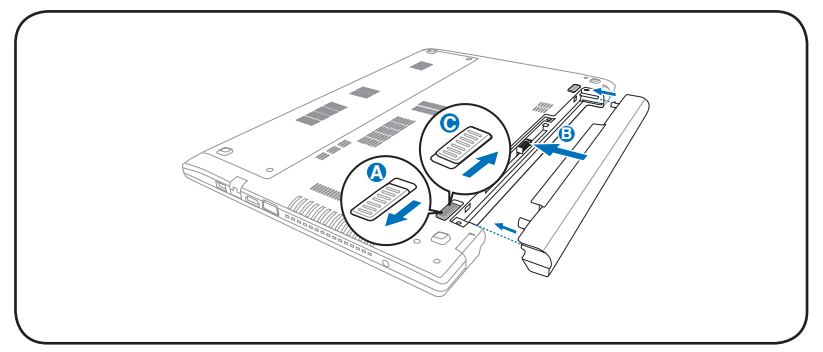

### **Conexión del adaptador de alimentación de CA**

- Conecte el cable de alimentación de CA al convertidor CA-CC. A.
- Enchufe el adaptador de alimentación de CA a una toma de B. corriente eléctrica (100 V-240 V).
- Enchufe el conector de alimentación de CC a su equipo portátil. C.

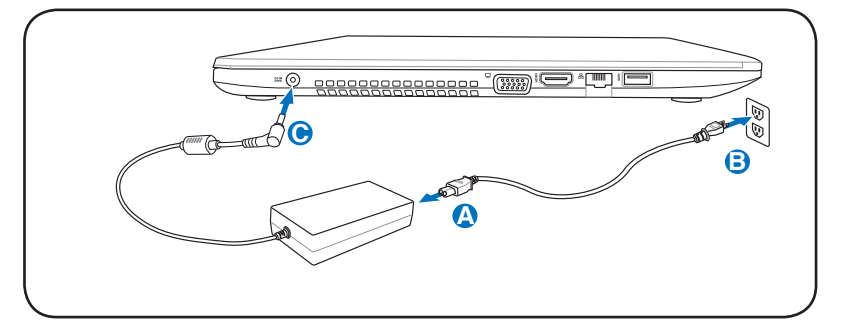

#### **Abrir el panel de la pantalla**

- Sujete la base de su equipo portátil y, a continuación, levante el A. panel de la pantalla con el dedo pulgar.
- Incline ligeramente el panel de la pantalla hacia delante o hacia B. atrás hasta que forme un ángulo de visualización cómodo.

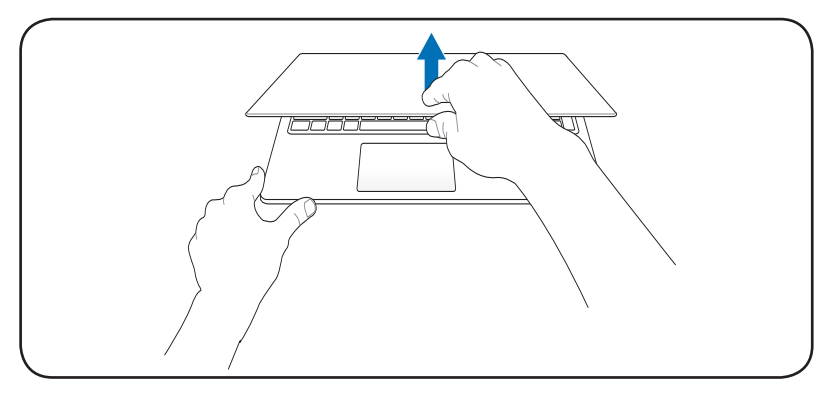

#### **Conectar la alimentación**

Presione el botón de alimentación.

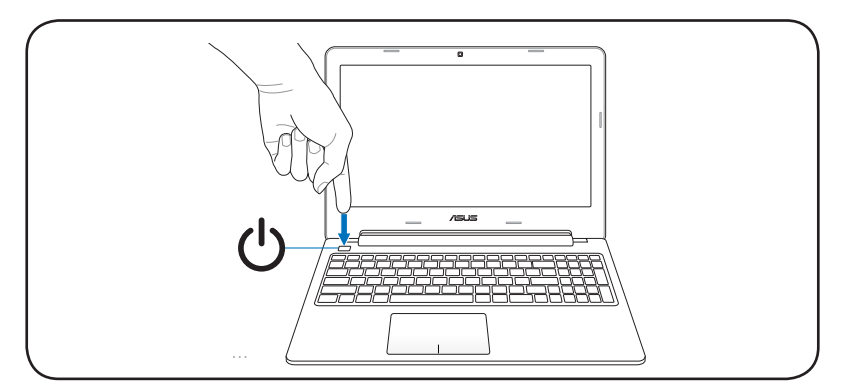

<span id="page-12-0"></span>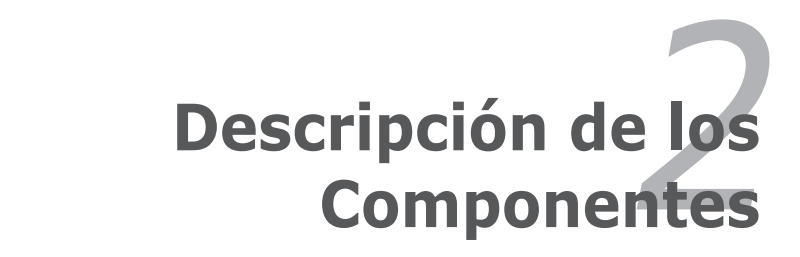

# <span id="page-13-0"></span>**Vista Superior**

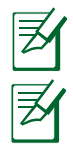

El formato del teclado depende de cada área.

La apariencia del lado superior puede variar según el modelo.

#### **Modelo de 15"**

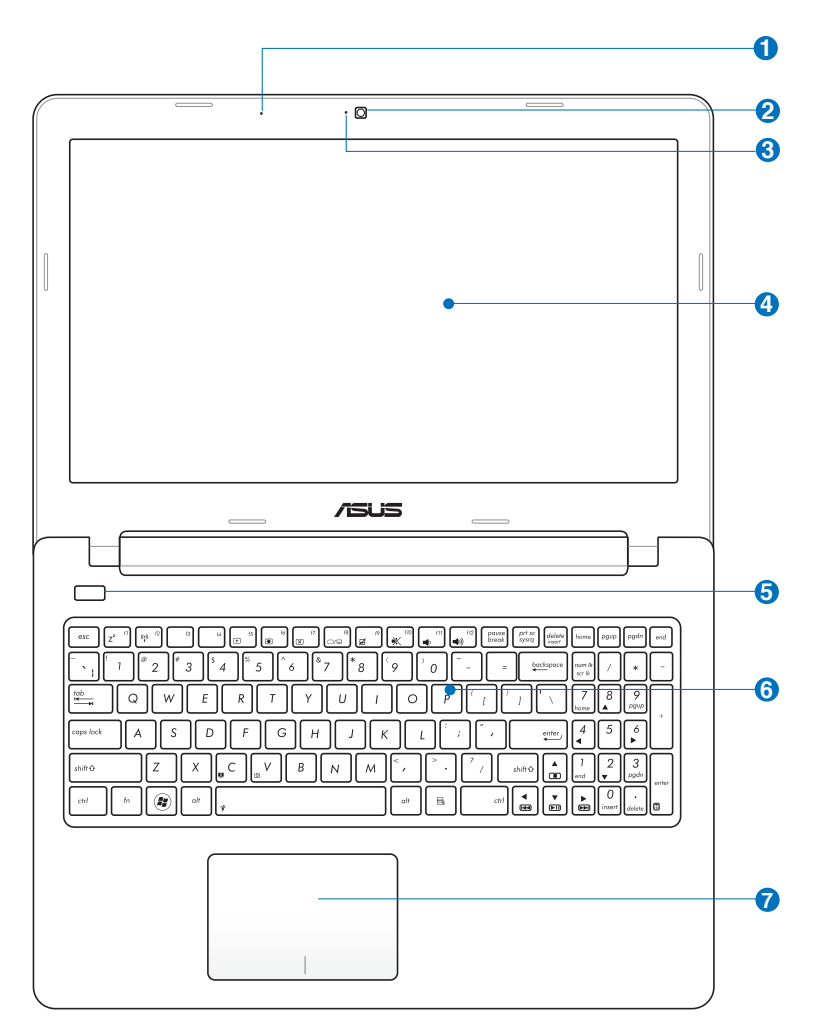

### **Modelo de 14"**

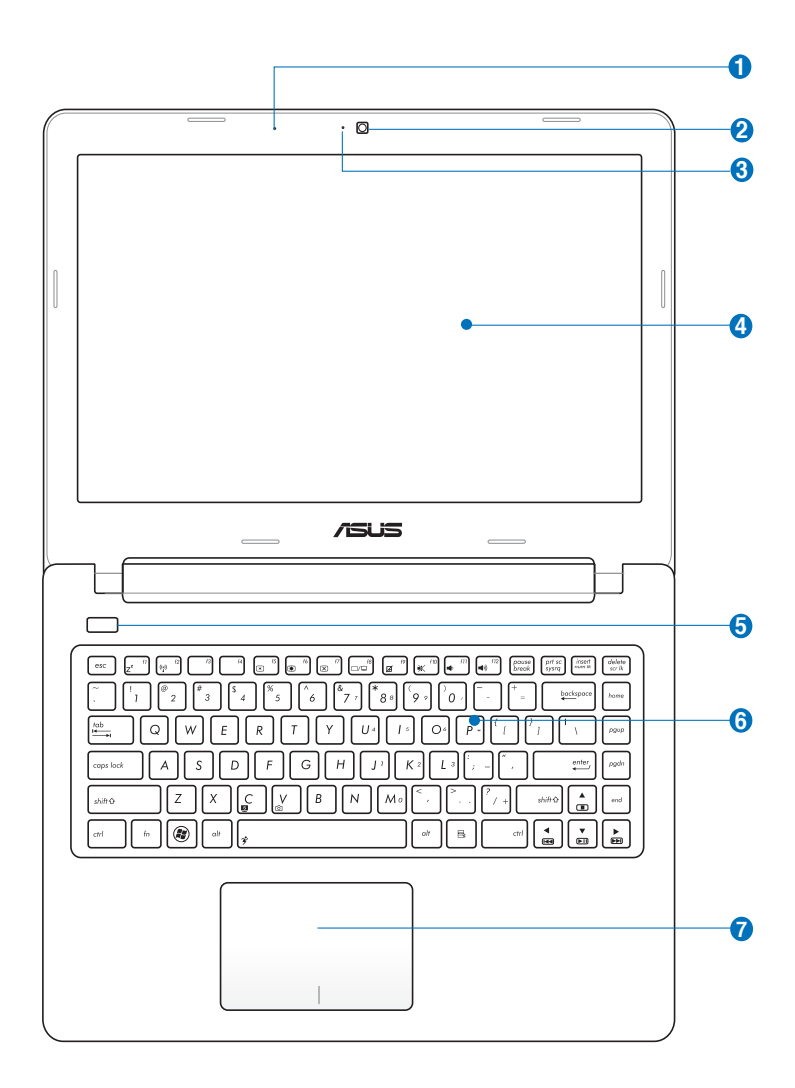

## **Micrófono Integrado 1**

El micrófono mono incorporado puede utilizarse para videoconferencia, narraciones de voz o grabaciones sencillas.

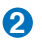

#### **Cámara 2**

La cámara incorporada permite tomar fotografías o grabar vídeos. Puede utilizarse con conferencia de voz y con otras aplicaciones interactivas.

#### **Indicador de cámara (sólo para ciertos modelos) 3**

El indicador de la cámara muestra cuándo la cámara integrada está en uso.

## **Pantalla 4**

Las funciones de la pantalla son las mismas que las de un monitor de sobremesa. El PC Portátil utiliza un panel LCD TFT de matriz activa que ofrece una visualización excelente similar a la de los monitores de sobremesa. A diferencia de estos últimos, las pantallas LCD no producen ninguna radiación ni parpadeos, por lo que resultan menos perjudicial para la vista. Utilice un paño suave sin líquidos químicos para su limpieza. Utilice agua corriente en caso necesario.

### **Botón de alimentación 5**

El botón de alimentación permite ENCENDER y APAGAR el equipo de portátil y recuperarlo del modo de suspensión. Utilice el botón una vez para ENCENDER y APAGAR el equipo portátil. El botón de alimentación sólo funciona cuando el panel de visualización está abierto.

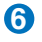

### **Teclado 6**

El teclado proporciona teclas QWERTY de tamaño completo con una profundidad de recorrido cómoda para escribir y un apoyo para las palmas para ambas manos. También proporciona funciones de teclado especiales que permiten habilitar teclas de acceso directo, acceder rápidamente a Windows y controlar funciones multimedia. Para obtener más detalles, consulte la sección **Funciones de teclado especiales** en el Capítulo 3.

## **Dispositivo Señalizador Touchpad y Botones 7**

El Touchpad táctil es un dispositivo señalador que proporciona las mismas funciones que un ratón de sobremesa. La función de desplazamiento controlado por software está disponible tras la instalación de la utilidad del Touchpad incluido para facilitar el desplazamiento en Windows o la navegación por Internet.

# <span id="page-17-0"></span>**Vista Inferior**

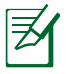

La apariencia de la parte inferior puede variar según modelos.

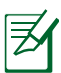

El tamaño de la batería varía en función del modelo.

#### **Modelo de 15"**

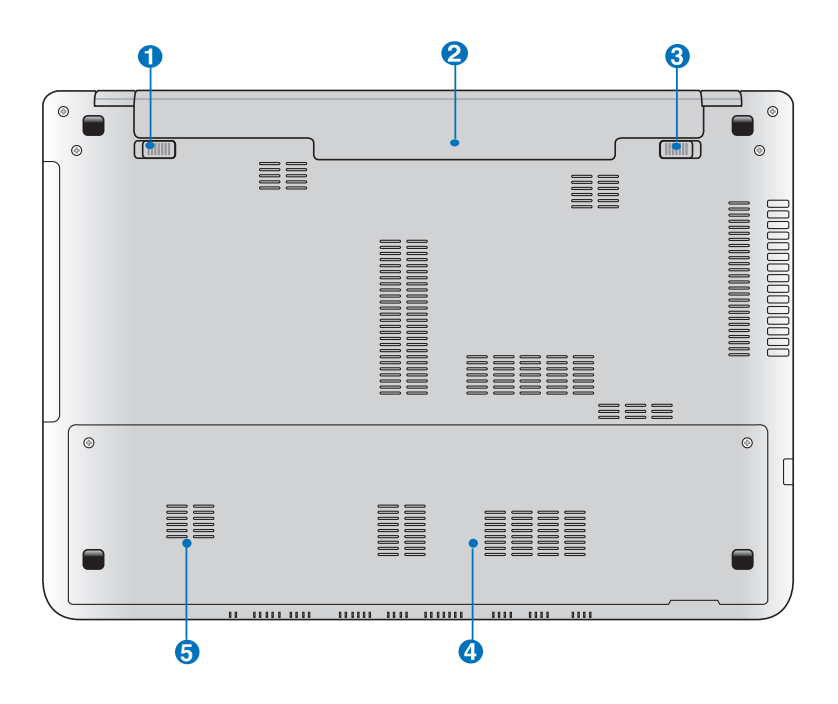

#### **Modelo de 14"**

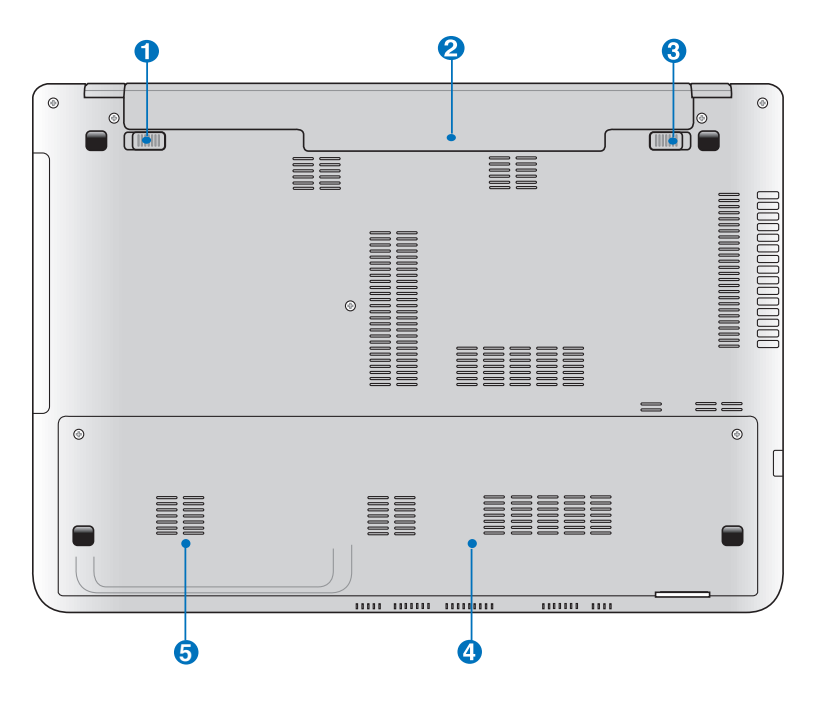

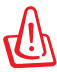

La parte inferior del portátil puede llegar a sobrecalentarse. Tenga cuidado al manipular el PC Portátil mientras esté en funcionamiento o lo haya estado recientemente. Se considera normal que alcance altas temperaturas durante la recarga de baterías o en funcionamiento. **NO USE EL EQUIPO SOBRE SUPERFICIES COMO CAMAS O SOFÁS, YA QUE LOS ORIFICIOS DE VENTILACIÓN PODRÍAN BLOQUEARSE. NO COLOQUE EL PC PORTÁTIL EN EL REGAZO O EN OTRAS ZONAS DEL CUERPO PARA EVITAR DAÑOS PRODUCIDOS POR EL CALOR.**

# **Cierre retráctil de la batería 1**

Éste se utiliza para mantener la batería ajustada apropiadamente. El pestillo del resorte bloquea automáticamente la batería cuando se inserta ésta. Si sujeta el resorte en la posición de desbloqueo podrá extraer la batería.

## **2** □ Batería

La batería se carga automáticamente cuando el equipo portátil se conecta a una toma de corriente alterna. Ésta proporciona alimentación al PC Portátil cuando éste no está conectado a una toma externa. De esta forma es posible utilizar el PC Portátil en desplazamientos. La autonomía de la batería varía en función del uso y de las especificaciones del equipo portátil. La batería no puede ser desmantelada y debe ser reemplazada como una sola unidad.

### **Cierre manual de la batería 3**

El bloqueo manual de batería se utiliza para mantener la batería bloqueada. Desplace el bloqueo manual a la posición de desbloqueo para insertar o extraer la batería. Desplace el bloqueo manual a la posición de bloqueo para insertar la batería.

## **Compartimiento para Memoria RAM 4**

El Compartimiento de memoria contiene una ranura de expansión para memoria adicional. La memoria adicional aumentará el rendimiento de aplicaciones disminuyendo el acceso al disco duro. La BIOS detecta automáticamente la cantidad de memoria que hay en el sistema, y la configura consecuentemente. Después de haber instalado la memoria no es necesaria ninguna instalación de Hardware ni Software (incluyendo la BIOS). Visite un centro de servicio técnico autorizado o a su proveedor para obtener información acerca de las actualizaciones de memoria para el PC Portátil. Adquiera módulos de expansión exclusivamente de proveedores autorizados para este PC Portátil con el fin de asegurar la máxima compatibilidad y fiabilidad.

## **Compartimiento del Disco Duro 5**

La unidad de disco duro está protegida dentro de un Compartimiento. Visite un centro de servicio o un distribuidor autorizado para obtener más información sobre cambios de disco duro en su PC Portátil. Adquiera sólo discos duros a distribuidores autorizados de este PC Portátil para asegurarse una máxima compatibilidad y fiabilidad.

# <span id="page-21-0"></span>**Lateral Derecho**

#### **Modelo de 15"**

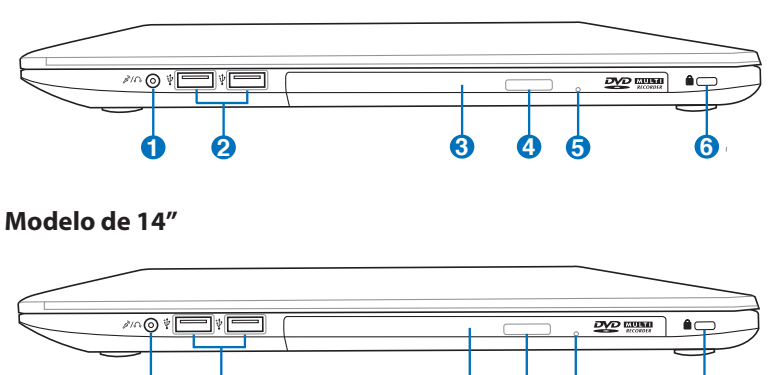

## **/ Conector combinado Salida de auriculares y Entrada de 1 micrófono**

**1 2 3 4 5 6**

Este conector combinado se puede utilizar para conectar la señal de salida de audio de su equipo portátil a los altavoces amplificados o a los auriculares. También se puede utilizar para conectar un micrófono externo o las señales de salida procedentes de dispositivos de audio. Este conector detecta automáticamente los dispositivos conectados y conmuta las funciones.

## **Puerto USB (2.0) 2**

El Bus Serie Universal (USB) es compatible con dispositivos USB 2.0 o USB 1.1 tales como teclados, dispositivos de señalización, cámaras, unidades de disco duro, impresoras y escáneres que pueden ser conectados en serie y con tasas de transferencia de hasta 12Mb/seg. (USB 1.1) o 480Mb/seg. (USB 2.0). La interfaz USB permite que muchos dispositivos puedan funcionar simultáneamente en un solo equipo, con teclados USB y algunos de los monitores más modernos, comportándose como sitios o concentradores USB complementarios. USB admite la conexión en caliente de dispositivos, de forma que los periféricos pueden conectarse o desconectarse sin tener que reiniciar el PC.

## **Unidad Óptica 3**

El PC portátil se comercializa en varios modelos con diferentes unidades ópticas. Dependiendo del modelo, la unidad óptica admitirá discos compactos (CD) y/o discos de vídeo digital (DVD) con funciones de grabación (R) o reescritura (RW). Consulte las especificaciones de comercialización para obtener más detalles sobre cada modelo.

## **Expulsión electrónica de la unidad óptica 4**

El sistema de expulsión de la unidad óptica cuenta con un botón de expulsión electrónica para abrir la bandeja. También puede expulsar la bandeja de la unidad óptica mediante cualquier reproductor de software o haciendo clic con el botón secundario en la unidad óptica en el icono "Equipo" de Windows y seleccionando Expulsar.

### **Expulsión de Emergencia de la unidad óptica (localización variable dependiendo del modelo)**

La expulsión de emergencia se utiliza para expulsar la bandeja de la unidad óptica en caso de que la expulsión electrónica no funcione. No utilice la expulsión de emergencia en lugar de la expulsión electrónica.

**5**

# **Puerto de bloqueo Kensington® 6**

El puerto de bloqueo Kensington® permite asegurar el PC Portátil mediante el uso de los productos de seguridad para PC Portátiles compatibles con Kensington®. Estos productos de seguridad suelen incluir un cable metálico y un sistema de bloqueo que evita que el PC Portátil pueda moverse de un objeto fijo. Algunos de los productos de seguridad incluyen un detector de movimiento para que suene una alarma cuando el equipo se mueva de su sitio.

# <span id="page-23-0"></span>**Lateral Izquierdo**

#### **Modelo de 15"**

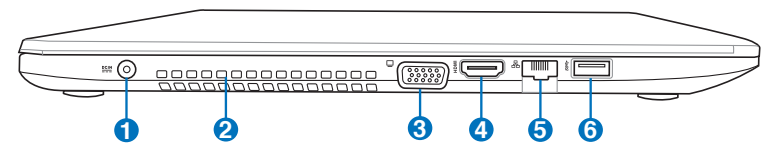

#### **Modelo de 14"**

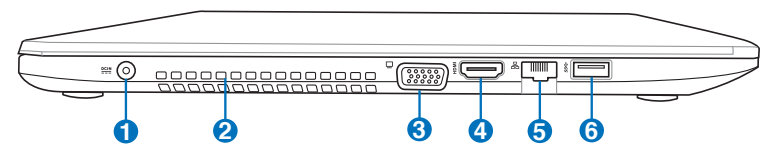

#### **Entrada de corriente continua (DC) 1**

El adaptador de corriente que se suministra con el PC portátil convierte de AC a DC para el uso con esta clavija. La alimentación que se proporciona mediante esta clavija suministra corriente al PC Portátil y carga la batería interna. Para prevenir daños en el PC Portátil y/o en la batería, utilice siempre el adaptador de corriente que se incluye.

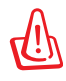

El adaptador podría calentarse mientras se utiliza. No cubra el adaptador y manténga éste lejos de su cuerpo.

### **2**

#### **Aperturas de ventilación**

Las aperturas de ventilación permiten que el aire frío entre en el PC Portátil y el caliente salga de éste.

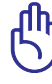

Asegúrese de que no hay papel, libros, ropa, cables ni otros objetos que bloqueen ninguna de las ranuras de ventilación o podría producirse sobrecalentamiento en el PC Portátil.

#### **Salida para Pantalla (Monitor) 3**

El puerto D-sub de 15 pines para monitor soporta dispositivos compatibles con el estándar VGA, como monitores o proyectores que permiten la visualización en una pantalla externa más grande.

## **4** HDMI **Puerto HDMI**

HDMI (High-Definition Multimedia Interface, es decir, Interfaz multimedia de alta definición) es una interfaz digital de audio y vídeo no comprimidos (como por ejemplo un descodificador, un reproductor de DVD y un receptor de A/V) y un monitor de audio y/o vídeo (como por ejemplo un televisor digital es decir, DTV). Admite vídeo estándar, mejorado o de alta definición, más audio digital multicanal en un único cable. Transmite todas las normas HDTV ATSC y admite audio digital de 8 canales con un ancho de banda suficiente para alojar futuras mejoras o requisitos.

# <mark>5</mark> <sub>品</sub> Puerto LAN

El puerto LAN RJ-45 de ocho contactos es más grande que el puerto de Módem RJ-11 y emplea un cable Ethernet estándar para establecer conexión con una red de área local. El conector integrado permite un uso cómodo sin necesidad de utilizar adaptadores adicionales.

## **6** ss  $\leftarrow$  Puerto USB (3.0)

El Bus Serie Universal (USB) es compatible con dispositivos USB 3.0, USB 2.0 o USB 1.1 tales como teclados, dispositivos de señalización, cámaras, unidades de disco duro, impresoras y escáneres que pueden ser conectados en serie y con tasas de transferencia de hasta 4.8Gb/seg. (USB 3.0), 480Mb/seg. (USB 2.0) y 12Mb/seg. (USB 1.1). La interfaz USB permite que muchos dispositivos puedan funcionar simultáneamente en un solo equipo, con teclados USB y algunos de los monitores más modernos, comportándose como sitios o concentradores USB complementarios. USB admite la conexión en caliente de dispositivos, de forma que los periféricos pueden conectarse o desconectarse sin tener que reiniciar el PC.

#### **Carga USB+**

USB Charger+ permite cargar rápidamente dispositivos externos a través del puerto de carga USB del equipo.

# <span id="page-25-0"></span>**Vista Posterior**

El tamaño de la batería varía en función del modelo.

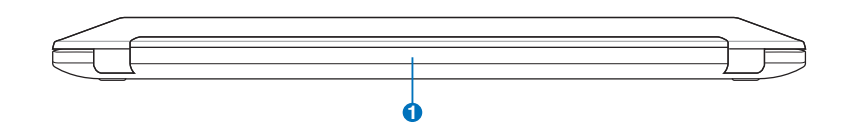

# **D** Batería

La batería se carga automáticamente cuando el equipo portátil se conecta a una toma de corriente alterna. Ésta proporciona alimentación al PC Portátil cuando éste no está conectado a una toma externa. De esta forma es posible utilizar el PC Portátil en desplazamientos. La autonomía de la batería varía en función del uso y de las especificaciones del equipo portátil. La batería no puede ser desmantelada y debe ser reemplazada como una sola unidad.

# <span id="page-26-0"></span>**Vista Frontal**

#### **Modelo de 15"**

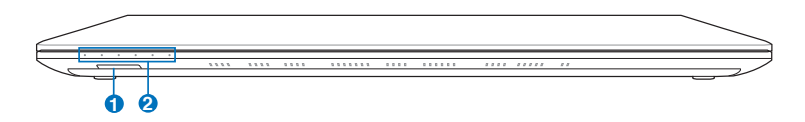

#### **Modelo de 14"**

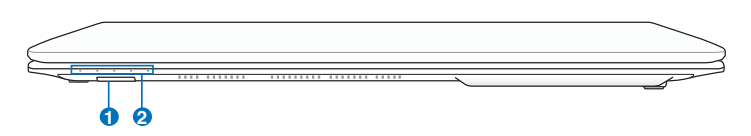

# **1 Lector de Tarjetas de Memoria Flash**

Si desea utilizar tarjetas de memoria de dispositivos como cámaras digitales, reproductores MP3, teléfonos móviles y unidades PDA, tendrá que adquirir un lector de tarjetas de memoria externa por separado. Este equipo portátil tiene un lector de tarjetas de memoria de alta velocidad integrado que puede realizar operaciones de lectura y escritura de forma muy práctica con numerosos tipos de tarjetas de memoria Flash.

#### **Indicadores de Estado 2**

Los indicadores de estado representan varias condiciones del hardware/software. Los detalles se describen en la sección 3.

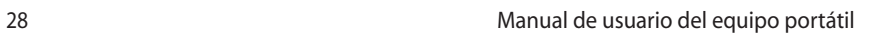

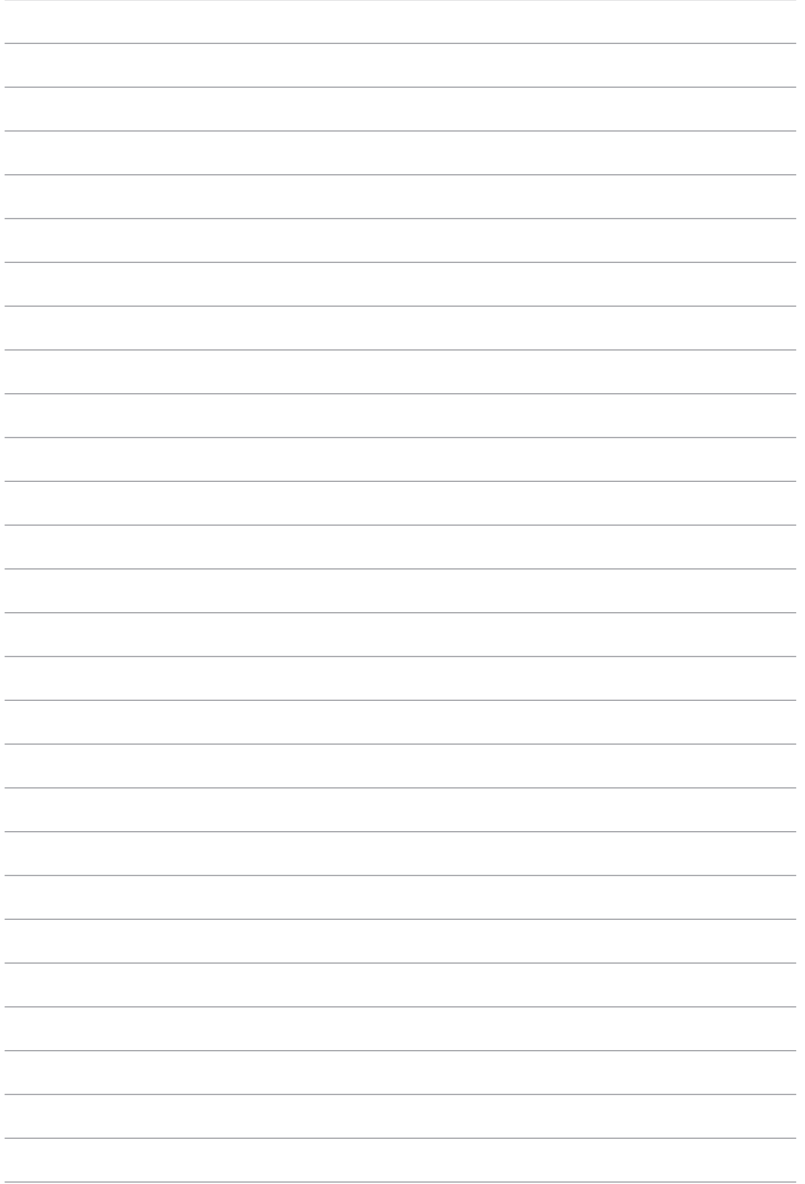

<span id="page-28-0"></span>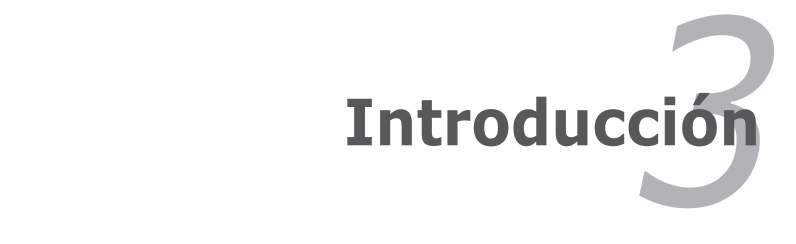

# <span id="page-29-0"></span>**Sistema de Alimentación Utilizando la alimentación por Corriente Alterna (AC)**

La alimentación del PC Portátil consta de dos partes: el adaptador de alimentación y el sistema de alimentación por baterías. El adaptador de alimentación convierte la energía de AC procedente de una toma de corriente eléctrica en alimentación DC que es la que consume el equipo portátil. El PC Portátil incluye un adaptador universal AC-DC. Esto significa que puede conectar el cable de alimentación a cualquier enchufe de 110V-120V o 220V-240V sin necesidad de configurar interruptores o utilizar convertidores. Algunos países podrían necesitar un adaptador para la conexión a un estándar diferente. La mayoría de los hoteles ofrecen enchufes universales que soportan distintos cables de potencia así como distintos voltajes. Siempre es mejor preguntar a un viajero con experiencia acerca de los enchufes AC a la hora de llevar adaptadores de potencia a otros países.

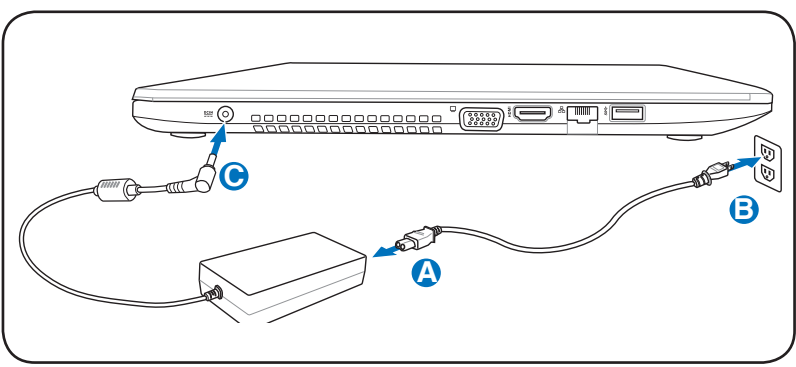

La ubicación real de la entrada de alimentación varía en función del modelo. Consulte el capítulo anterior para localizar el puerto LAN.

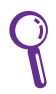

Puede adquirir kits de viaje para el PC Portátil que incluyen adaptadores de alimentación y de Módem para prácticamente todos los países.

NO conecte el cable de alimentación de CA a una toma de CA antes de conectar en enchufe de CC al equipo portátil. Si lo hace, el adaptador de CA-CC puede resultar dañado.

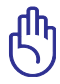

Pueden ocurrir daños si utiliza un adaptador diferente al suministrado o utiliza el adaptador del PC Portátil con otros dispositivos. Si el adaptador expulsa humo, chispas o está muy caliente, pida ayuda. Pida ayuda si sospecha que el adaptador no funciona correctamente. Un fallo en el adaptador AC-DC puede dañar tanto la batería opcional como el PC Portátil.

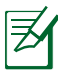

Este PC Portátil incluye un conector de dos o tres puntas para ajustarse a su territorio. Si se proporciona un conector de tres puntas, deberá usar un enchufe AC con toma de tierra o un adaptador con toma de tierra apropiado para asegurar una operativa segura con el PC Portátil.

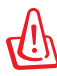

EL ADAPTADOR PODRÍA CALENTARSE MIENTRAS SE UTILIZA. NO CUBRA EL ADAPTADOR Y MANTÉNGA ÉSTE LEJOS DE SU CUERPO.

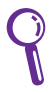

Desenchufe el adaptador de alimentación o desconecte la toma de CA para minimizar el consumo de energía cuando no use el equipo portátil.

# <span id="page-31-0"></span>**Utilizando la alimentación por batería**

El PC Portátil está diseñado para trabajar con una batería extraíble. Esta batería consta de una serie de celdas alojadas conjuntamente. Una batería completamente cargada proporciona varias horas de autonomía, que se pueden prolongar mediante las funciones de ahorro de energía que se encuentran en la configuración de la BIOS. Las baterías adicionales son opcionales y se pueden adquirir por separado en puntos de venta para equipos portátiles. **B**

# **Instalación y extracción de la batería**

Puede que el PC Portátil no tenga instalada la batería. Si es así, siga **C** los procedimientos siguientes para hacerlo. **A**

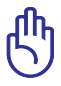

No intente retirar la batería cuando el PC Portátil esté encendido, ya que puede ocasionar la pérdida de los datos con los que estaba trabajando.

## **Para instalar la batería:**

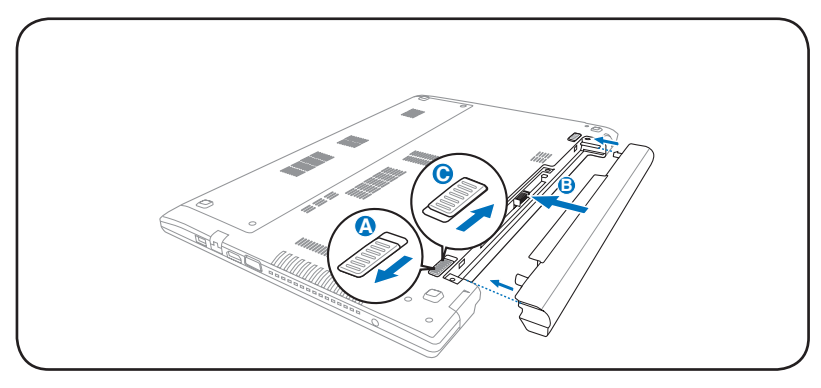

## <span id="page-32-0"></span>**Para retirar la batería:**

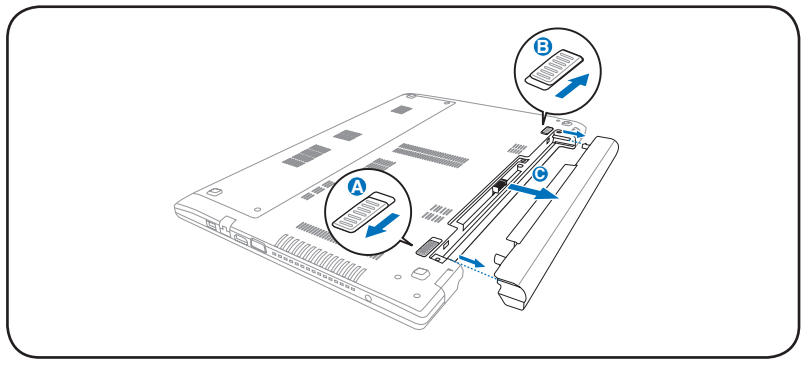

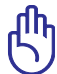

Utilice solamente las baterías y adaptadores que se incluyen el PC Portátil o que estén específicamente aprobados por el fabricante o el distribuidor para su uso con este modelo. De otro modo podrían producirse daños en éste.

# **Cuidados de la batería**

La batería del PC Portátil, como todas las baterías recargables, tiene **A** un límite en el número de veces que puede recargarse. Si la batería se agota y se carga por completo una vez al día, ésta durará más de un año, pero ello dependerá de la temperatura ambiental, de la humedad y de cómo se use el PC Portátil. Lo ideal sería que la batería se usara en un rango de temperaturas de entre 5˚C y 35˚C (41˚F y 95 ˚F). También tendrá que tener en cuenta que la temperatura interna del PC Portátil es superior a la temperatura externa. Cualquier temperatura por encima o por debajo de ese intervalo acortará la vida de la batería. En cualquier caso, el tiempo de uso de la batería disminuirá de forma eventual y deberá adquirir una nueva batería en un distribuidor autorizado para este PC Portátil. Al tener las baterías caducidad, no se recomienda comprar baterías adicionales para su almacenamiento.

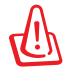

Por razones de seguridad, NO arroje la batería al fuego, NO cortocircuite los contactos, y NO desmantele la batería. Si observa alguna anomalía o daño en la batería causados por algún impacto, apague el PC Portátil y contacte con un centro de servicio autorizado.

# <span id="page-33-0"></span>**Encendido del PC Portátil**

El mensaje de encendido del PC Portátil aparecerá en pantalla cuando pulse Encender. Si es necesario, puede ajustar el brillo de la pantalla utilizando las teclas de acceso directo. Si necesita acceder a la configuración de la BIOS, ya sea para modificar o para establecer una configuración, pulse [f2] durante el proceso de carga del sistema operativo. Si pulsa [Tab] en el momento en el que aparece la pantalla de presentación (splash screen), podrá visualizar la información estándar de inicio como la versión de la BIOS. Pulse [esc] y podrá acceder a un menú de arranque, donde podrá seleccionar la unidad de almacenamiento desde la cual arracar el sistema.

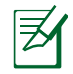

.

Para proteger la unidad de disco duro, tras apagar su PC Portátil, espere siempre un mínimo de 5 segundos antes de volverlo a encender.

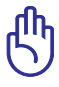

Antes del arranque, la pantalla parpadeará al encenderse. Esto forma parte de la rutina de la comprobación del PC Portátil y no es un problema de la pantalla.

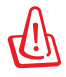

NO transporte ni cubra su PC portátil mientras está encendido si hay materiales que puedan impedir la libre circulación del aire por sus conductos de refrigeración (como por ejemplo dentro de una maleta).

# **Auto-Comprobación de encendido (POST, Power-On Self Test)**

Cuando encienda el PC Portátil, se sucederán una serie de comprobaciones controladas por el software que reciben el nombre de Auto-Comprobación de encendido ("Power-On Self Test" o POST). El software que controla el POST está instalado como una parte permanente de la estructura del PC Portátil. El POST incluye un registro de la configuración del Hardware del PC Portátil que sirve para hacer una comprobación del sistema. Este registro se crea mediante el programa de Configuración de la BIOS. Si el POST detecta una diferencia entre los datos del registro y el Hardware existente, un mensaje aparecerá en la pantalla que le indicará que debe corregir este problema a través de la configuración de la BIOS. En la mayoría de los casos, este registro es correcto en el momento de recibir de fábrica el PC Portátil. Cuando las comprobaciones hayan finalizado, y si no ha precargado el disco duro con un sistema operativo, obtendrá el siguiente mensaje: "No se ha encontrado ningún sistema operativo" ("No operating system found"). Esto indica que el disco duro se ha detectado correctamente y está preparado para la instalación de un nuevo sistema operativo.

# **Tecnología para el Control y Generación de Informes de forma Automática**

El S.M.A.R.T. (Self Monitoring and Reporting Technology, Tecnología de detección y autocontrol) Comprobará el controlador del disco duro durante el POST y le avisará si éste precisa atención. Si durante la inicialización visualiza algún aviso crítico sobre el disco duro, haga una copia de seguridad de los datos y ejecute el programa de comprobación de disco de Windows. Para ejecutar el programa de comprobación de discos de Windows: haga clic en **Inicio** > seleccione **Equipo** > haga clic con el botón secundario del ratón en un icono de unidad de

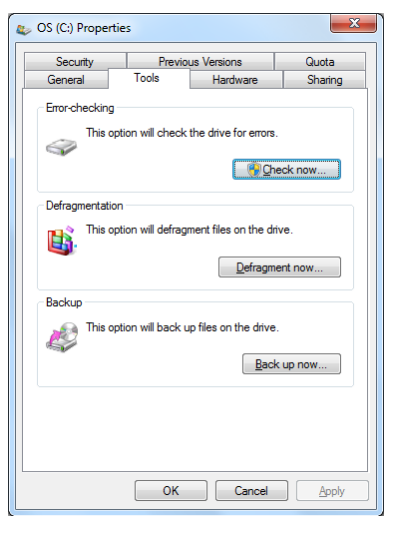

disco duro > elija **Propiedades** > seleccione la ficha **Herramientas** > haga clic en **Comprobar ahora** > elija **Iniciar**. También puede seleccionar "Examinar e intentar recuperar los sectores defectuosos" para que la búsqueda y la reparación sean más eficaces, pero el proceso será más lento.

Si aparecen advertencias durante el arranque, y perduran tras ejecutar una utilidad de comprobación de disco, deberá llevar su PC Portátil a un servicio técnico. Su uso continuado en este estado puede ocasionar una pérdida de datos.

# <span id="page-35-0"></span>**Comprobando el nivel de alimentación de la batería**

El sistema de la batería implementa la norma Smart Battery (Batería inteligente) en el entorno de Windows, lo que permite obtener información precisa del porcentaje de carga restante que queda en la batería. Una batería completamente cargada proporciona energía al PC Portátil para trabajar durante horas. Tenga en cuenta que la cifra real varía en función de los siguientes factores: la forma de utilizar las funciones de ahorro de energía, los hábitos de trabajo generales, el procesador, el tamaño de la memoria del sistema y el tamaño de la pantalla.

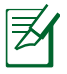

Las capturas de pantalla mostradas aquí solo son ejemplos que podrían no reflejar lo que aparece realmente en su sistema.

Si omite la advertencia de carga baja de la batería, el PC Portátil entrará eventualmente en el modo de suspensión (Windows utiliza el modo Suspender a RAM de forma predeterminada).

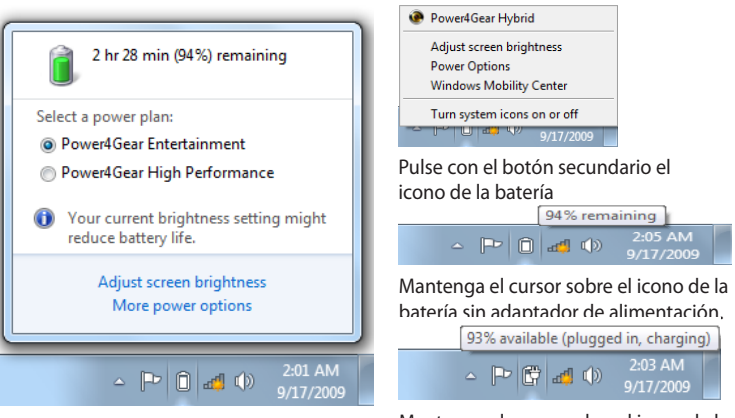

Pulse con el botón principal el icono de la batería

Mantenga el cursor sobre el icono de la batería con adaptador de alimentación.

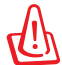

STR (Suspend-to-RAM, Suspender a RAM) no dura mucho tiempo cuando la batería está agotada. STD (Suspend-to-Disk, Suspender a disco) no es lo mismo que APAGAR el equipo. STD requiere una pequeña cantidad de energía y no funcionará si ésta no está disponible porque se haya agotado la batería o porque no haya fuente de alimentación (por ejemplo si se retira tanto el adaptador como la batería).
## **Carga de la batería**

Antes de utilizar el PC Portátil en carretera o de forma móvil, deberá cargar la batería. La batería comienza a cargarse en cuanto el PC Portátil es conectado una fuente de alimentación externa. Cargue completamente la batería antes de utilizarla por primera vez. Una nueva batería debe cargarse completamente antes de desconectar el PC Portátil de una fuente de alimentación externa. La batería tarda unas horas en cargarse completamente cuando el PC Portátil está apagado y puede tardar dos veces más cuando el portátil está en operación. La luz de carga de la batería se apaga cuando la batería está cargada.

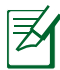

La batería comienza a cargarse cuando la carga restante de la misma cae por debajo del 95%. De esta forma, la batería no se encontrará en continuo proceso de carga. Cuando menos ciclos de carga reciba la batería más se prolongará el período de vida útil de la misma.

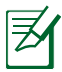

La batería dejará de cargarse si la temperatura o el voltaje de la batería son demasiado altos.

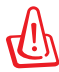

No deje la batería descargada. La batería se descarga con el tiempo. Si la batería no está en uso, debe ser recargada al menos cada tres meses para evitar que no pueda ser recargada.

## **Opciones de energía**

El interruptor de alimentación ENCIENDE y APAGA el equipo portátil o activa los modos de suspensión o hibernación en el mismo. El comportamiento real del interruptor de alimentación se puede personalizar a través del cuadro de diálogo "Opciones de energía" del Panel de control de Windows.

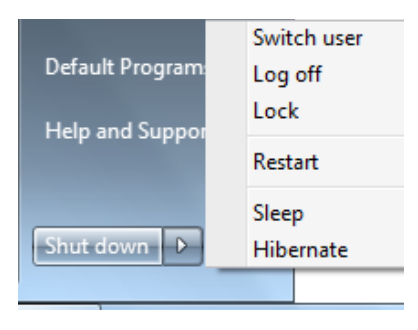

Para otras opciones, como "Cambiar de usuario, Reiniciar, Suspender o Apagar", haga clic en la punta de flecha situada junto al icono del candado.

### **Procesos de reinicio**

Tras realizar cambios en su sistema operativo, es posible que necesite reiniciar el sistema. Algunos procedimientos de instalación le mostrarán un cuadro de diálogo que le permitirá el reinicio. Para reiniciar el sistema manualmente, elija **Reiniciar**.

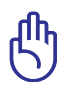

Para proteger la unidad de disco duro, espere al menos 5 segundos después de APAGAR el equipo portátil antes de volverlo a ENCENDER.

### **Apagado de emergencia**

En el caso de que el sistema operativo no se pueda APAGAR o reiniciar correctamente, existe una forma adicional de apagar el PC Portátil:

• Mantenga pulsado el botón de encendido  $\bigcup$  durante más de 4 segundos.

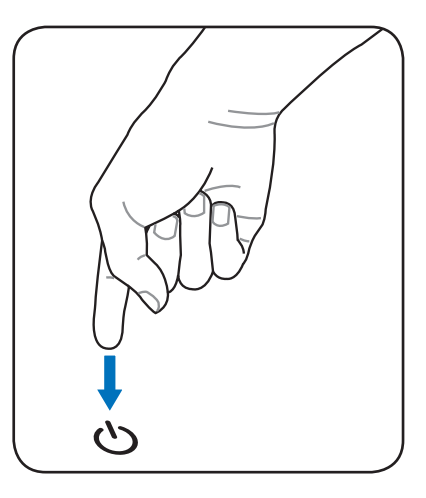

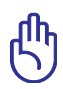

No utilice el apagado de emergencia mientras se escriben datos; si lo hace, estos podrían perderse o ser destruidos.

### **Modos de Administración de Energía**

El PC Portátil cuenta con varias funciones automáticas y otras ajustables para el ahorro de energía que le permite maximizar la duración de la batería y reducir el Coste Total de Propiedad (CTP). Puede controlar algunas de estas funciones a través del menú Power en la configuración de la BIOS. La configuración de la administración de energía ACPI se realiza a través del sistema operativo. Las funciones de administración de energía están diseñadas para ahorrar la máxima energía posible al someter los componentes a modos de bajo consumo tan a menudo como sea posible, pero permitiendo un funcionamiento al máximo cuando sea necesario.

### **Suspender e hibernar**

Puede encontrar la configuración de ahorro de energía **Windows** > **Panel de control** > **Opciones de energía**. En **Configuración del sistema**,

puede definir los estados "**Suspender/Hibernar**" o

"**Apagar**" para cerrar el panel de

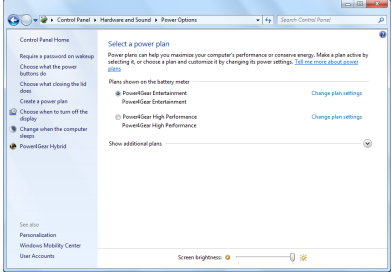

visualización o presionar el botón de encendido. Puede definir los modos "**Suspender**" o "**Apagar**" para apagar la pantalla presionando el botón de encendido o activando el modo de suspensión. Los modos "**Suspender**" e "**Hibernación**" ahorran energía cuando el PC Portátil no se utiliza mediante la DESCONEXIÓN de ciertos componentes. Al reanudar el trabajo, el último estado (como por ejemplo un documento que se encuentra a la mitad o un correo electrónico parcialmente redactado) reaparecerán como si nunca hubiera dejado de trabajar con ellos. El modo "**Apagar**" cerrará todas las aplicaciones y le preguntará si desea guardar el trabajo en caso de no haberlo hecho ya.

**"Suspender"** es lo mismo que STR. Esta función almacena los datos y el estado actuales en memoria RAM mientras muchos componentes están DESACTIVADOS. Dado que la memoria RAM es volátil, necesita alimentación para conservar (actualizar) los datos. Haga clic

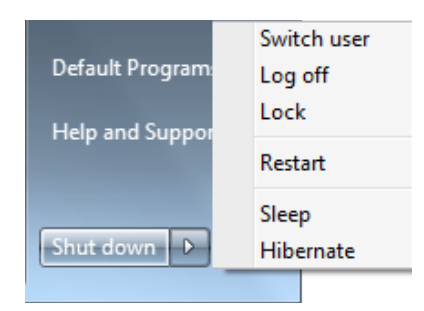

en el botón **Windows** y la punta de flecha situada junto al icono para ver esta opción. También puede utilizar el acceso directo de teclado [**fn f1**] para activar este modo. Puede recuperar el estado presionando cualquier tecla del teclado excepto [Fn]. (NOTA: el indicador de energía parpadeará en este modo.)

**"Hibernar"** es lo mismo que STD. Esta función almacena los datos y el estado actuales en la unidad de disco duro. Mediante esta opción, la memoria RAM no se tiene que actualizar periódicamente, por lo que el consumo de energía se reduce considerablemente pero sin llegarse a eliminar por completo porque ciertos componentes activos (como la red LAN y el Módem) necesitan seguir recibiendo energía. El modo "**Hibernar**" ahorra más energía que el modo "**Suspender**". Haga clic en el botón **Windows** y la punta de flecha situada junto al icono para ver esta opción. Recupere el estado normal presionando el botón de encendido. (NOTA: el indicador de energía se APAGARÁ en este modo.)

### **Control térmico de alimentación**

Existen tres métodos mediante el control de la energía para controlar el estado térmico del PC Portátil. Este control de alimentación no puede ser configurado por el usuario y debe conocerse por si el PC Portátil entra en alguno de estos estados.

- El ventilador se activará para refrigerar el sistema cuando la tem- peratura alcance el límite máximo de seguridad.
- La CPU reducirá la velocidad para una refrigeración pasiva cuando la temperatura exceda del límite máximo de seguridad.
- El sistema se cerrará para efectuar una refrigeración forzada cuando la temperatura supere el límite máximo de seguridad.

## **Funciones Especiales del Teclado Teclas de acceso directo**

A continuación encontrará la definición de las teclas de acceso directo del teclado del equipo portátil. Solamente se puede obtener acceso a los comandos manteniendo presionada la tecla de función y presionando después una tecla con un comando.

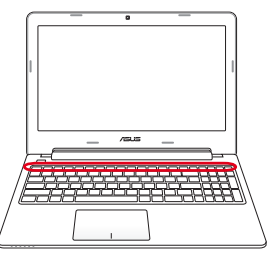

 $\ell n$ 

 $\ell n$ 

La ubicación de las teclas de acceso directo puede variar dependiendo del modelo, pero las funciones se mantienen iguales. Siga los iconos en lugar de las teclas de función.

- **Icono "Z<sup>z</sup>" (f1):** establece el modo Suspender en el  $\sqrt{z^2}$ equipo portátil (en el modo Guardar en RAM o Guardar en Disco, dependiendo del parámetro del botón de suspensión establecido en la configuración de ahorro de energía).
- **Icono de Torre de Radio (f2):** Sólo en modelos con  $\left| \right|_{\langle \langle \cdot \rangle \rangle}$ adaptadores inalámbricos: Activa/Desactiva la Red de Área Local inalámbrica o Bluetooth (solo para ciertos modelos) mostrando un menú en pantalla. El indicador correspondiente se iluminará si el elemento ha sido activado. Para usar estos dispositivos es necesario configurar Windows.
- **Icono de atardecer (f5):** Reduce el brillo de la pantalla. l∞
- $\overline{(\overline{w})}$

 $f_{D}$ 

- **Icono de amanecer (f6):** Aumenta el brillo de la pantalla.
- **Icono LCD (f7):** En ciertos modelos; extiende el área de la  $\infty$ pantalla para ocuparla toda cuando se utilizan modos de baja resolución.

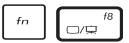

**Iconos LCD/Monitor (f8):** Cambia entre la pantalla LCD del portátil y el monitor externo en esta serie: LCD del portátil -> Monitor Externo -> Ambos. (Esta función no se activa en 256 colores, seleccione Color superior en Configuración de propiedades de pantalla). **NOTA: debe conectar un monitor externo "antes" de arrancar el sistema.**

**Panel táctil con una cruz (f9) :** Al pulsar este botón  $\blacksquare$ BLOQUEARÁ (desactivado) o DESBLOQUEARÁ (activado) el panel táctil. El bloqueo de la pantalla táctil evitará que se mueva el cursor accidentalmente mientras se teclea. NOTA: algunos modelos tienen un indicador entre los botones del panel táctil que se ilumina si el panel está DESBLOQUEADO (activado), y no se ilumina si el panel está BLOQUEADO (desactivado).

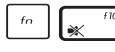

**Icono de Altavoces (f10):** Activa/Desactiva los altavoces (sólo en Sistemas Operativos Windows).

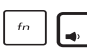

**Altavoz con flecha hacia abajo (f11):** Decrementa el volumen de los altavoces (sólo en Sistemas Operativos Windows)

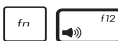

**Altavoz con flecha hacia arriba (f12):** Incrementa el volumen de los altavoces (sólo en Sistemas Operativos Windows)

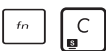

**fn+C:** Permite alternar la función "Splendid Video Intelligent Technology" para poder cambiar entre los siguientes modos de mejora del color: Gamma Correction (Corrección Gamma), Vivid Mode (Modo intenso), Theater Mode (Modo cine), Soft Mode (Modo suave), My Profile (Mi perfil) y Normal.

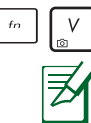

**fn+V:** Activa / Desactiva la aplicación "ASUS Life Frame".

Para algunos modelos, esta función solamente está disponible al habilitar la cámara.

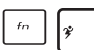

#### **Power4Gear Hybrid (fn+Barra espaciadora):** Esta

tecla permite seleccionar varios modos de ahorro de energía. Los modos de ahorro de energía controlan muchos aspectos del equipo portátil para maximizar el rendimiento frente el tiempo de la batería. El uso o la ausencia de un adaptador de alimentación cambiará el modo de alimentación del sistema entre CA y batería. El menú en pantalla (OSD), le mostrará en que modo se encuentra en todo momento.

# $\overline{f}$ enter 譶

**fn+enter (sólo para ciertos modelos):**  cambia a la "Calculadora."

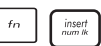

#### **insert/num lk(sólo para ciertos modelos):**

ACTIVA y DESACTIVA el teclado numérico (bloqueo numérico). Permite usar una parte más grande del teclado para insertar valores numéricos.

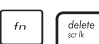

#### **delete/scr lk (sólo para ciertos modelos):**

ACTIVA y DESACTIVA el "bloqueo de desplazamiento". Permite usar una porción más grande del teclado para recorrer las celdas.

### **Teclas Microsoft Window**

Hay dos teclas especiales Windows en el teclado que se describen a continuación.

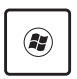

La tecla con el logotipo de Windows activa el menú Inicio situado en la parte inferior izquierda del escritorio de **Windows** 

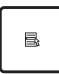

La otra tecla, que se asemeja a un menú Windows con un cursor pequeño, activa las propiedades del menú y equivale a pulsar el botón de la derecha del ratón sobre un objeto Windows.

## **El teclado como teclado numérico**

El teclado numérico está incorporado en el teclado principal y consiste de 15 teclas que permiten la introducción de valores numéricos de una manera más conveniente. Estas teclas con doble función están etiquetadas en naranja sobre las mismas. Las asignaciones numéricas están localizadas en la esquina superior derecha de cada tecla como se muestra en la figura. Cuando se activa el teclado numérico presionando **[fn][insert/num lk]**, la luz LED del bloqueo numérico (number lock) se encenderá. Si un teclado externo está conectado, presionando **[fn][insert/num lk]**

en el teclado externo habilitará/deshabilitará el teclado numérico (NumLock) en ambos teclados al mismo tiempo. Para deshabilitar el teclado numérico, presione las teclas **[fn]insert/num lk]** en el PC Portátil.

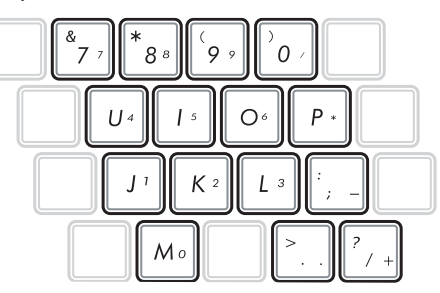

## **El teclado como cursores**

El teclado puede ser utilizado como cursores sin importar si el bloqueo numérico está activado o desactivado para facilitar el desplazamiento mientras se introducen datos numéricos en hojas de cálculo o aplicaciones similares.

#### **Con el Bloqueo Numérico**

**desactivado**, pulse [**fn**] y una de las teclas del cursor que se muestran en la figura. Por ejemplo, [**fn**][**8**] para arriba, [**fn**][**K**] para abajo, [**fn**][**U**] para izquierda y [**fn**][**O**] para derecha.

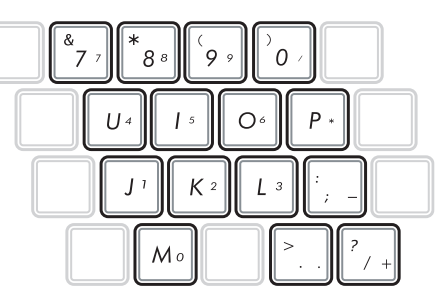

**Con el Bloqueo Numérico activado**, pulse [**mayús**] y una de las teclas del cursor que se muestran a continuación. Por ejemplo, [**mayús**][**8**] para arriba, [**mayús**][**K**] para abajo, [**mayús**][**U**] para izquierda y [**mayús**][**O**] para derecha.

## **Teclas de control multimedia**

Las teclas de control multimedia permiten controlar cómodamente las aplicaciones multimedia. A continuación se define el significado de cada tecla de control multimedia del PC Portátil.

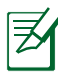

Algunas funciones de las teclas de control pueden ser diferente según el modelo de equipo portátil.

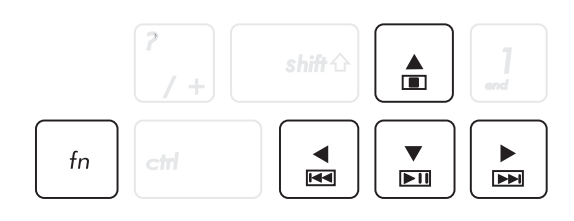

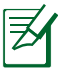

Utilice la tecla [fn] en combinación con las teclas de dirección para funciones de control de CDs.

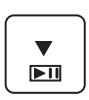

#### **Reproducir / Pausar CD**

Mientras el CD está detenido, inicia la reproducción del CD. Mientras el CD está en reproducción, pausa la reproducción del CD.

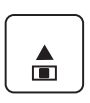

#### **Detener CD**

Mientras el CD está en reproducción: detiene la reproducción del CD.

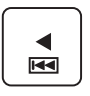

**Saltar a la pista anterior del CD (rebobinar)** Mientras el CD está en reproducción, salta a la pista de audio / película anterior.

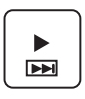

**Saltar a la pista siguiente del CD (avance rápido)** Mientras el CD está en reproducción, salta a la pista de audio / película siguiente.

## **Interruptores e indicadores de estado**

### **Botón**

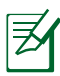

La apariencia del lado superior puede variar según el modelo.

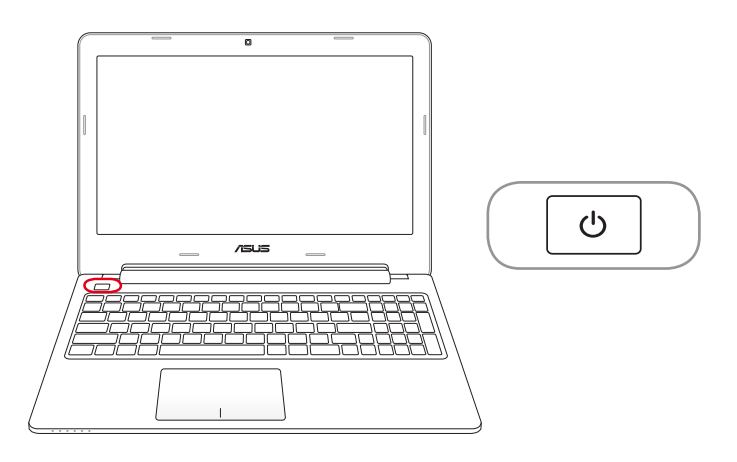

#### **Botón de alimentación**

El botón de alimentación permite ENCENDER y APAGAR el equipo portátil. También permite activar el modo de suspensión o hibernación. El comportamiento real del botón de alimentación se puede personalizar en el menú "Opciones de energía" de Panel de control de Windows.

### **Indicadores de estado**

**Modelo de 15"**

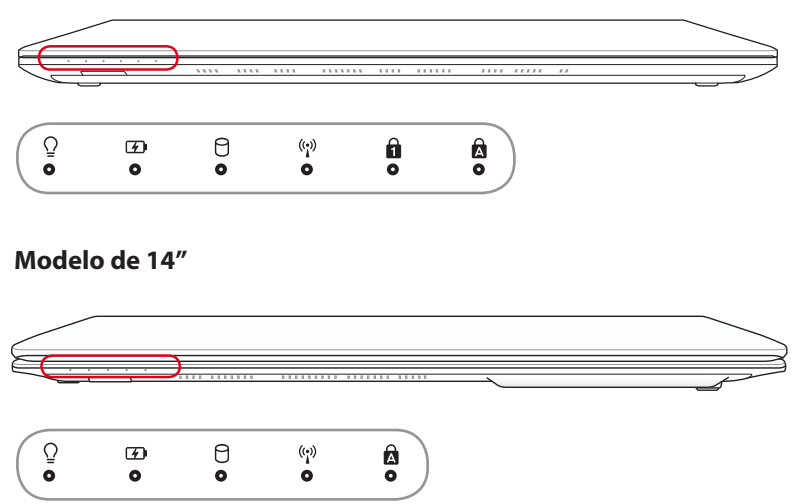

#### $\Omega$ **Indicador de Encendido**

El LED de color verde se ilumina para indicar que el PC portátil está encendido y parpadea cuando éste se encuentra en el modo STR (Suspender). El LED estará apagado cuando el PC Portátil se encuentre apagado o en el modo Suspender en disco (modo hibernación).

#### **Indicador de Carga de Batería (color dual)**

El indicador de carga de batería de dos colores muestra el estado de la carga de la batería de la siguiente manera:

**Verde ENCENDIDO:** la carga de la batería se encuentra entre el 95% y el 100% (con alimentación de CA).

**Naranja ENCENDIDO:** la carga de la batería es inferior al 95% (con alimentación de CA).

**Naranja intermitente:** la carga de la batería es inferior al 10% (sin alimentación de CA).

**Apagado:** la carga de la batería se encuentra entre el 10% y el 100% (sin alimentación de CA).

### A

#### **Indicador de Actividad de Unidad**

Indica que el PC Portátil está accediendo a uno o más dispositivos de almacenamiento tales como el disco duro. La luz parpadea proporcionalmente al tiempo de acceso.

#### **Indicador de conexión inalámbrica / Bluetooth**

Este indicador solamente se aplica en modelos con tecnología Bluetooth (BT) interna y conexión LAN inalámbrica integrada. Este indicador se iluminará para mostrar que la función Bluetooth (BT) integrada del equipo portátil está activada. Este indicador también se iluminará para mostrar que está activada la función WLAN incorporada del PC portátil. (Es necesario que la configuración de software de Windows utilice la red LAN inalámbrica).

#### A . **Indicador de bloqueo numérico**

Indica que el bloqueo numérico [Bloq Num] se encuentra activado cuando se ilumina. El bloqueo numérico permite que algunas letras del teclado actúen como números para una fácil entrada de datos numéricos.

#### **Indicador de Bloqueo de Mayúsculas**

Indica que el bloqueo de mayúsculas [Bloq Mayús] se encuentra activado cuando se ilumina. El bloqueo de mayúsculas permite la escritura de algunas letras del teclado en mayúsculas (p.ej., A, B, C). Cuando la luz del bloqueo de mayúsculas está apagada, las letras escritas serán minúsculas (p.ej., a, b, c).

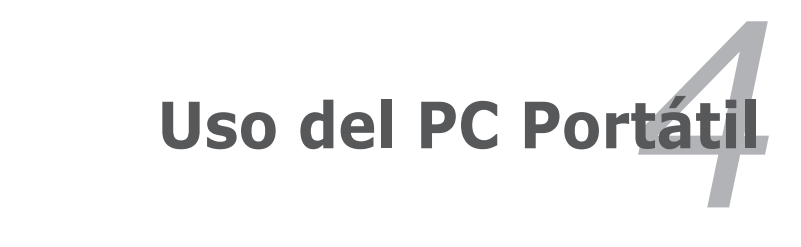

# **Touchpad**

El touchpad es un dispositivo sensible a la presión que contiene piezas móviles. Para trabajar con algunas aplicaciones de software, puede ser necesario instalar controlador de dispositivo.

En la siguiente ilustración se muestran las funciones del panel táctil:

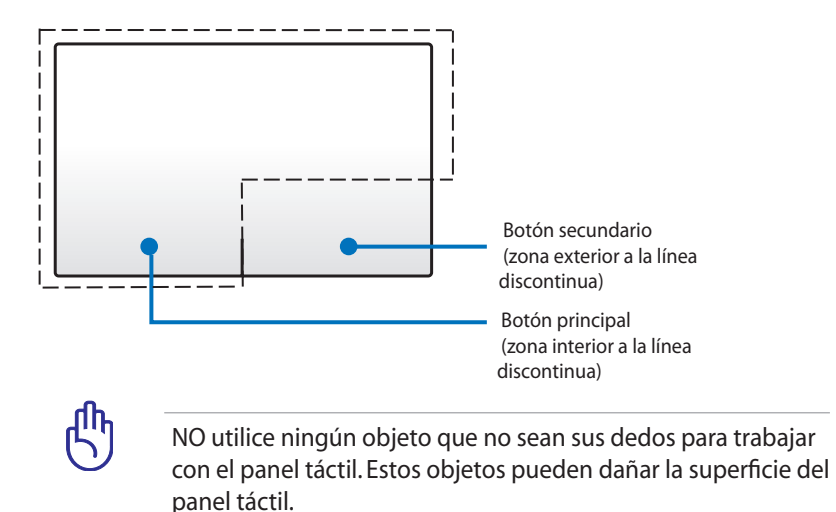

## **Utilizar del panel táctil**

El panel táctil es un dispositivo interactivo que simula las funciones de un ratón convencional. Permite realizar gestos con uno o varios dedos para mover el puntero de forma que puede seleccionar elementos y hacer clic en ellos, girar imágenes y aplicar zoom a estas, recorrer listas y pasar de una ventana a otra y cambiar entre estas.

### **Mover el puntero**

Puede tocar o hacer clic en cualquier lugar del panel táctil para activar su puntero y, a continuación, deslizar un dedo por dicho panel para mover el puntero en la pantalla.

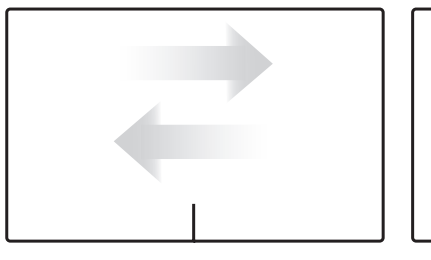

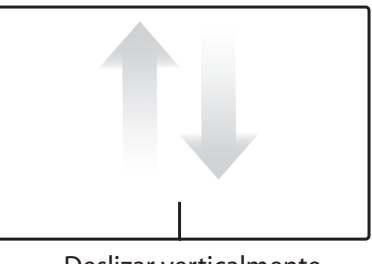

Deslizar horizontalmente Deslizar verticalmente

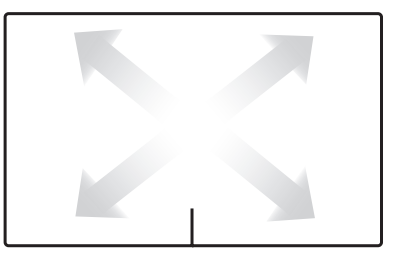

Deslizar diagonalmente

## **Ilustraciones de uso del panel táctil**

**Tocar**- al tocar en el panel táctil podrá seleccionar elementos en la pantalla y abrir archivos.

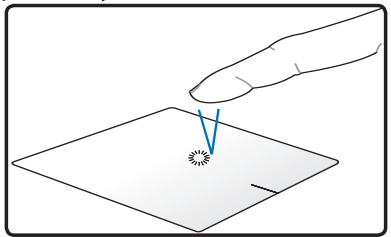

Toque una vez para seleccionar un elemento.

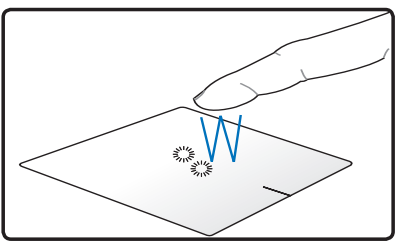

Toque dos veces para abrir el elemento seleccionado.

**Hacer clic**- al hacer clic en el panel táctil se simulan las funciones de los botones principal y secundario del ratón.

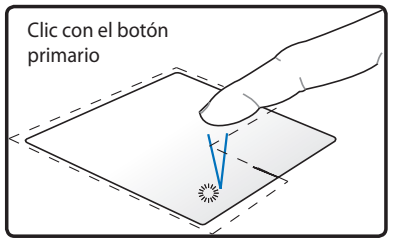

Haga clic una vez para seleccionar un elemento y, a continuación, haga doble clic para abrirlo.

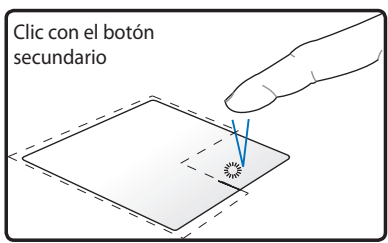

Haga clic una vez para seleccionar un elemento y ver sus opciones de menú.

**Arrastrar y colocar**- mediante la ejecución de la acción arrastrar y colocar en el panel táctil, puede mover los elementos de la pantalla a una nueva ubicación.

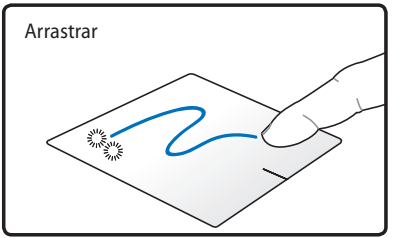

Seleccione un elemento tocando dos veces en él y, a continuación, deslice el mismo dedo sin levantarlo del panel táctil.

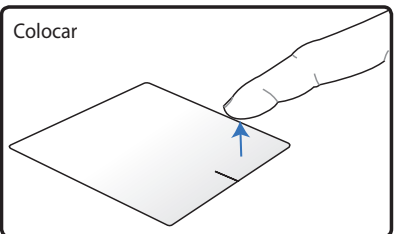

Suelte el dedo del panel táctil para colocar elemento a su nueva ubicación.

**Giro**- el giro de las imágenes en el sentido de las agujas del reloj o en sentido contrario se realiza en el panel táctil mediante el gesto de pellizco.

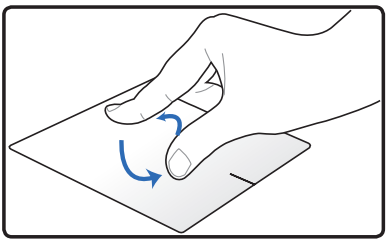

Coloque los dos dedos en el panel táctil y, a continuación, realice un movimiento circular en cualquier sentido para girar una imagen.

**Desplazamiento**- colocando dos dedos en el panel táctil, puede recorrer listas vertical u horizontalmente.

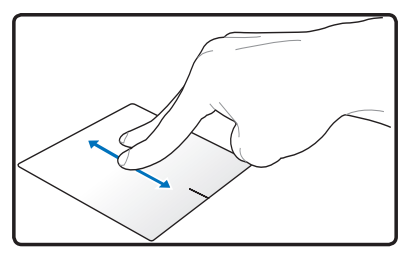

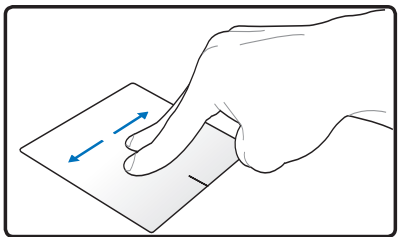

Para habilitar el desplazamiento continuo, mantenga los dedos en el borde del panel táctil cuando realice un movimiento de arriba hacia abajo o de izquierda a derecha, y viceversa. El puntero del ratón

cambia a un puntero de flecha doble punta  $\hat{\mathbf{x}}$  cuando se activa el desplazamiento continuo.

**Zoom**- colocando dos dedos en el panel táctil, puede aumentar por reducir el tamaño de la vista de la imagen seleccionada.

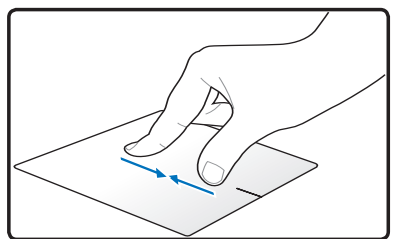

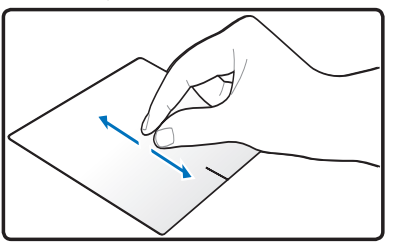

Separe o acerque los dos dedos para reducir o ampliar.

**Pasar tres dedos**: si utiliza tres dedos en el panel táctil, puede pasar páginas de izquierda a derecha y de derecha a izquierda. También puede utilizar este gesto para cambiar de una ventana activa a otra en el escritorio.

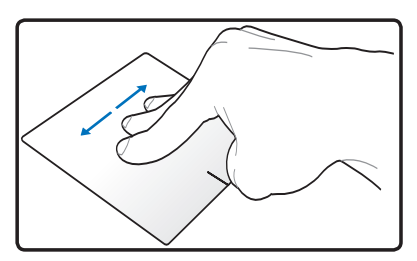

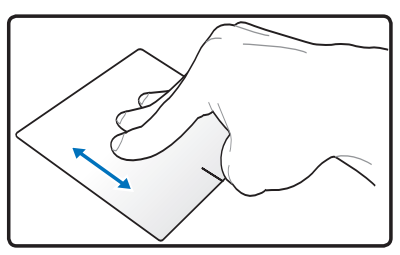

### **Mantenimiento del panel táctil**

El panel táctil es sensible a la presión. Si no se realiza un mantenimiento adecuado, puede resultar dañado fácilmente. Tenga en cuenta las siguientes precauciones.

- Asegúrese de que el panel táctil no entra en contacto con suciedad, líquidos o grasa.
- No toque el panel táctil si sus datos están sucios o húmedos.
- No apoye objetos pesados en el panel táctil o en los botones del mismo.
- No arañe el panel táctil con las uñas ni con ningún objeto duro.

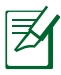

El panel táctil responde al movimiento sin fuerza. No es necesario tocar la superficie demasiado fuerte. El hecho de tocar demasiado fuerte no aumenta la capacidad de respuesta del panel táctil. El panel táctil responde mejor a una presión suave.

### **Deshabilitar el teclado automáticamente**

Puede deshabilitar el teclado automáticamente cuando se conecta un ratón USB externo.

Para deshabilitar el panel táctil:

- 1. Vaya a **Panel de control**. Cambie la configuración de vista a **Iconos grandes** y, a continuación, seleccione **Ratón**.
- 2. Seleccione la pestaña **ELAN**.
- 3. Active la casilla **Deshabilitar cuando se enchufa un dispositivo señalador externo**.
- 4. Seleccione **Aplicar** para guardar los cambios actuales o **Aceptar** para guardar los cambios y salir.

# **Dispositivos de Almacenamiento**

Los dispositivos de almacenamiento permiten al PC Portátil leer o escribir documentos, imágenes, y otros archivos sobre varios tipos de dispositivos de almacenamiento de datos.

## **Unidad Óptica (solo para ciertos modelos)**

### **Insertando un disco óptico**

1. Con el PC Portátil encendido, pulse el botón de expulsión de la unidad para expulsar la bandeja parcialmente.

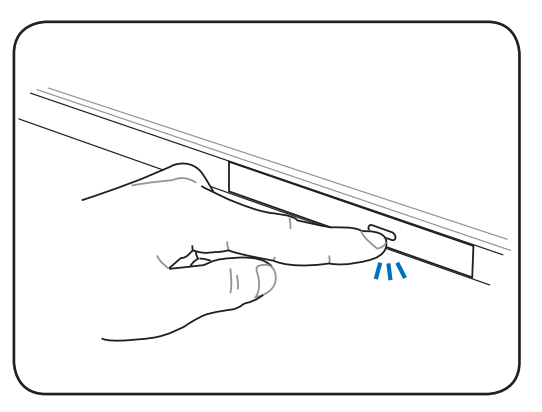

2. Tire suavemente del panel frontal de la unidad y deslice la bandeja hacia fuera todo el recorrido. Tenga cuidado de no tocar la lente óptica de la unidad ni el resto de mecanismos. Asegúrese de que no hay objetos que puedan quedar atascados bajo la bandeja de la unidad.

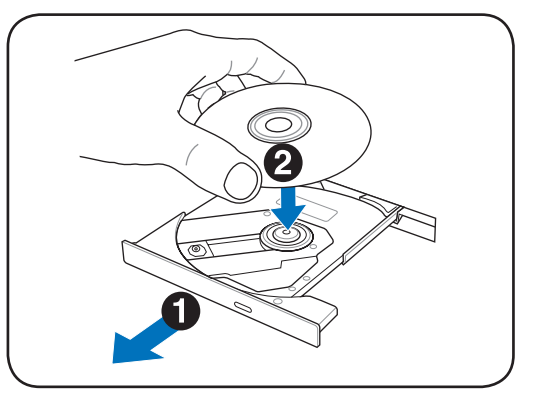

3. Sujete el disco por los bordes y coloque el disco con la cara impresa hacia arriba. Empuje la bandeja desde ambos lados del orificio central hasta que entre en el soporte con un chasquido. **Cuando el disco quede correctamente colocado, el soporte central debe sobresalir del disco.**

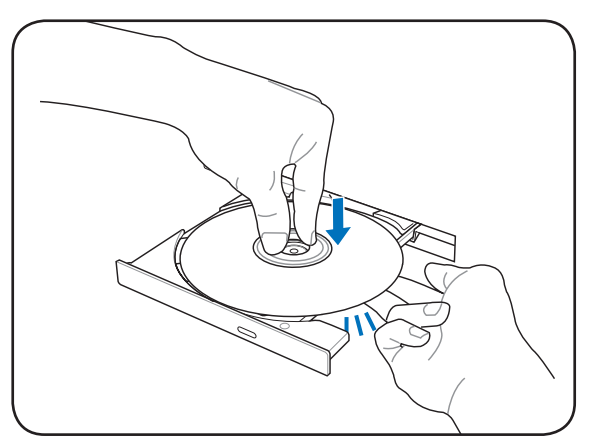

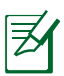

Inserte el disco por completo en el eje central para protegerlo contra posibles arañazos.

4. Empuje lentamente la bandeja de la unidad hacia dentro. La unidad comenzará a leer la tabla de contenidos del disco (TOC). Cuando la unidad se detenga, el disco estará preparado para ser utilizado.

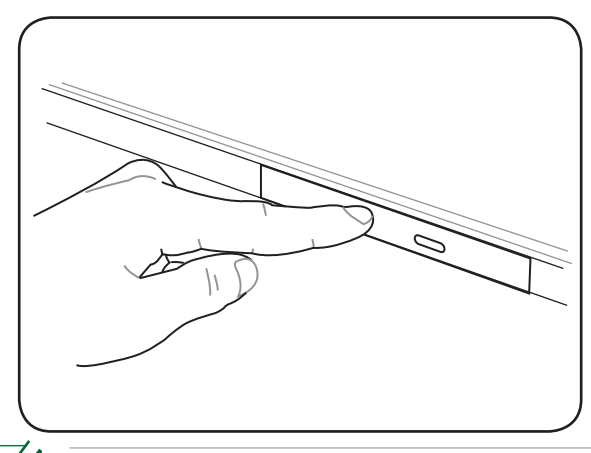

Durante la lectura de datos, es normal escuchar el giro la vibración de la unidad óptica. Para reducir la vibración, utilice el equipo portátil en una superficie plana y no enganche etiquetas en el disco óptico.

### **Expulsando el disco óptico**

Expluse la bandeja y levante con suavidad el borde del disco hacia arriba.

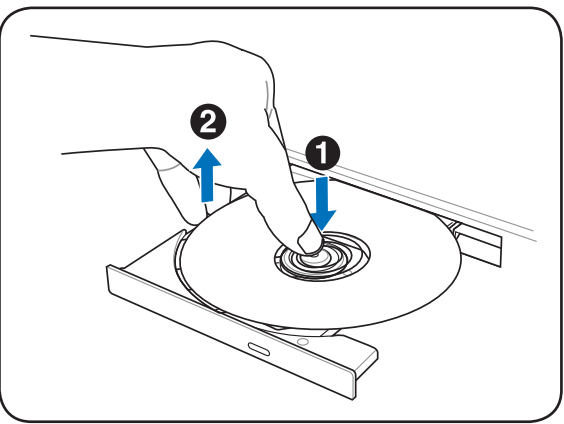

### **Expulsión de emergencia**

El sistema de expulsión de emergencia está localizado en un agujero en la unidad óptica y se utiliza para expulsar la bandeja de la unidad óptica en caso de que la expulsión electrónica no funcione. No utilice la expulsión de emergencia en lugar de la expulsión electrónica.

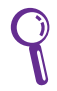

Asegúrese de no pinchar el indicador de actividad localizado en la misma área.

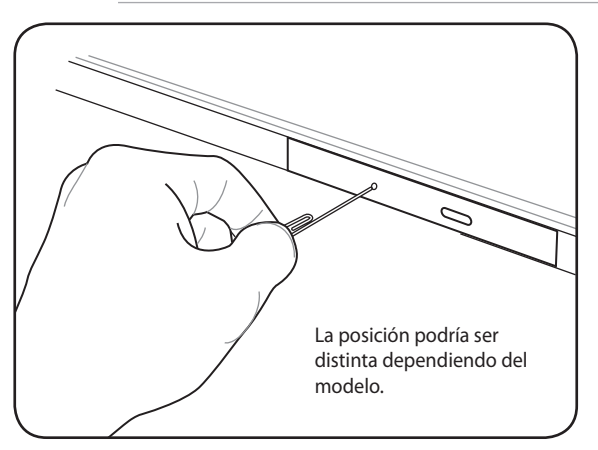

### **Reproducción de archivos de audio y vídeo utilizando la unidad óptica**

Las unidades ópticas proporcionan el medio para acceder a los archivos de datos y reproducir archivos digitales como audio y vídeo. Para reproducor los formatos de disco más recientes, como por ejemplo DVD y Blu-ray, es necesario disponer de una unidad específica.

Dependiendo del disco óptico y de su software instalado, es posible que se le pida que abra un reproductor multimedia específico para reproducir el archivo. Una vez abierto, puede ajustar la configuración del volumen mediante las teclas de acceso directo del equipo portátil o mediante el icono de altavoz de la bandeja del escritorio.

## **Lector de tarjetas de memoria**

Este equipo portátil incorpora un lector de tarjetas de memoriacompatible con los formatos de tarjeta SD que utiliza el bus PCI interno.

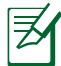

La tarjeta de memoria se deberá adquirir por separado.

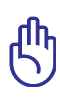

La compatibilidad de las tarjetas de memoria varía en función del modelo de equipo portátil y de las especificaciones cada tarjeta. Estas especificaciones cambian constantemente, por lo que la compatibilidad podría variar sin previo aviso.

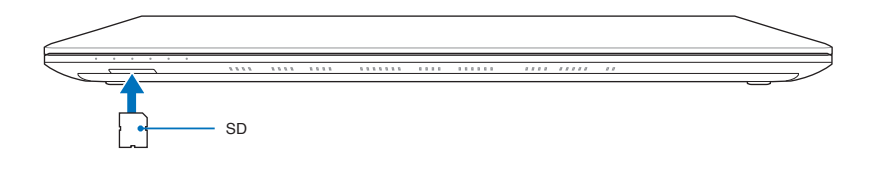

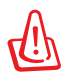

No retire nunca las tarjetas durante o inmediatamente después de leer, copiar, formatear o eliminar datos de la tarjeta o podría producirse la pérdida de datos.

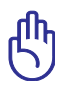

 Para evitar la pérdida de datos y antes de quitar la tarjeta de memoria Flash, utilice la función de Windows "Safely Remove Hardware and Eject Media" que encontrará en la barra de tareas.

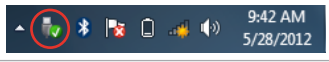

## **Unidad de Disco Duro**

Las unidades de disco duro tienen una capacidad mayor y pueden funcionar a velocidades muy superiores a unidades de disco o CD-ROM. En la actualidad, discos duros soportan la función S.M.A.R.T. (Self Monitoring and Reporting Technology – Tecnología de Control e Informe Automáticos) para detectar posibles errores o fallos en el disco duro antes de que estos ocurran. Para actualizaciones o reemplazos de discos duros, por favor visite un servicio técnico o punto de venta autorizado para este PC Portatil.

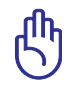

Una manipulación inadecuada durante la transmisión podría dañar el disco duro. Manipule su PC Portátil con cuidado y manteniéndolo alejado de la electricidad estática y de fuertes vibraciones o impactos. El disco duro es el componente más sensible del PC Portátil y sería el primero o único componente que resultaría dañado si el PC Portátil sufriera una caída.

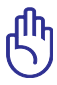

Para actualizaciones o reemplazos de discos duros, por favor visite un servicio técnico o punto de venta autorizado para este PC Portatil.

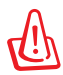

Desconecte todos los periféricos enchufados, los teléfonos o líneas de comunicación y el conector de alimentación (fuente de alimentación, batería, etc.) antes de quitar la tapa del disco duro.

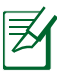

El número de la unidad de disco duro varía en función del modelo adquirido. La bahía de la unidad de disco duro secundaria puede estar vacía

### **Localizar las unidades de disco duro**

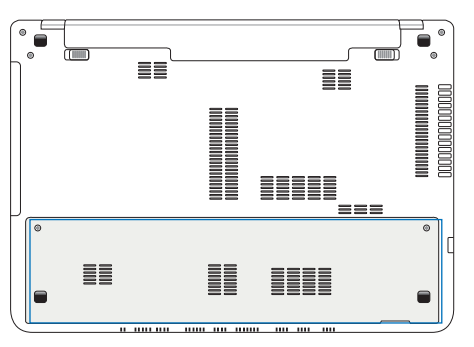

**Quitar la unidad de disco duro**

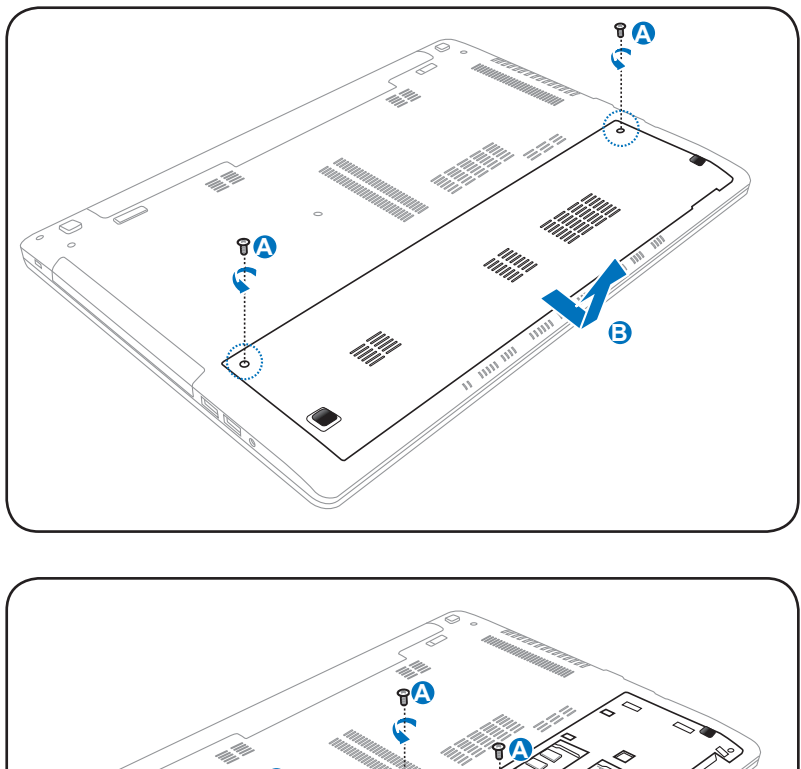

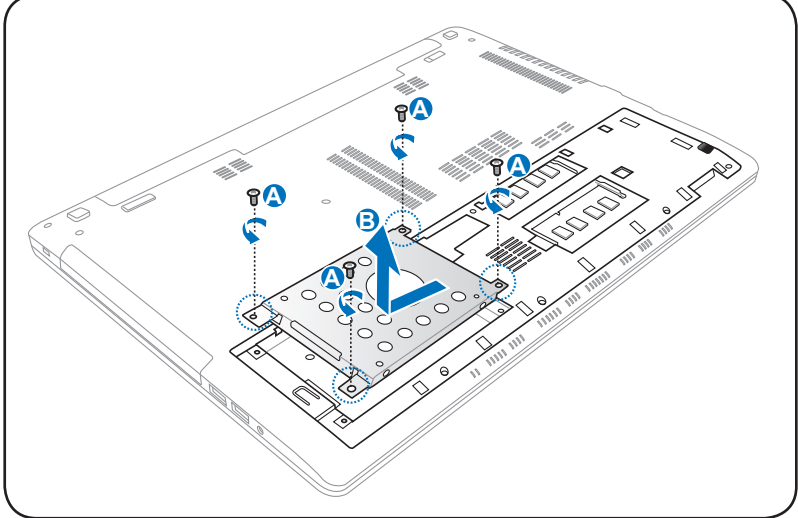

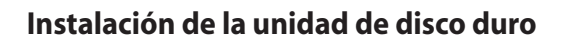

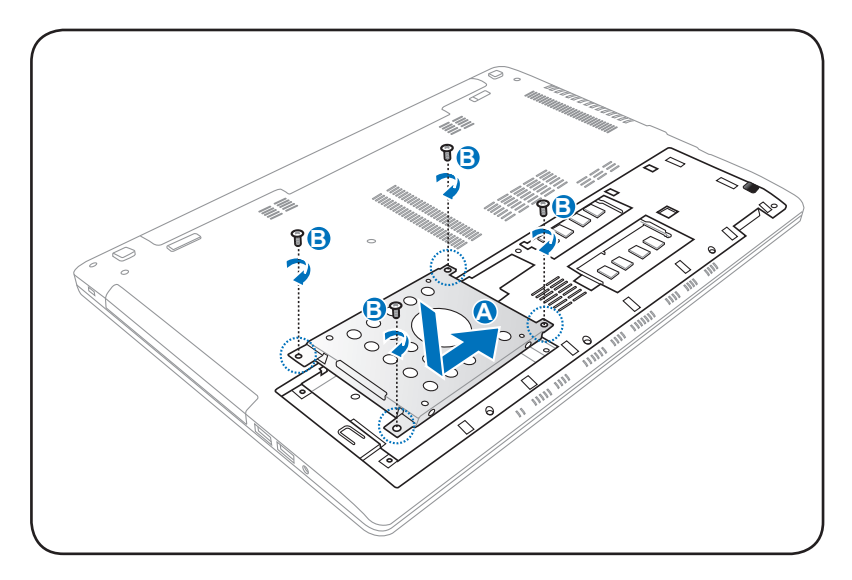

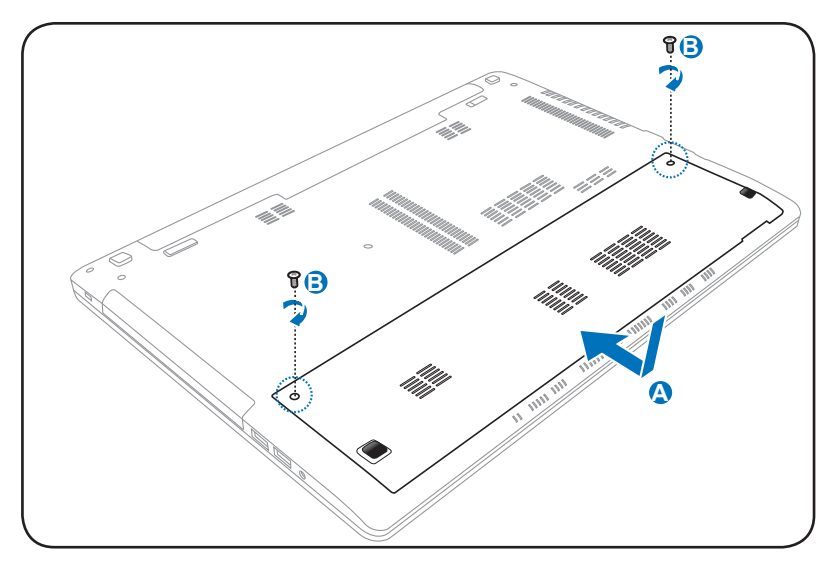

## **Memoria (RAM)**

La memoria adicional aumentará el rendimiento de las aplicaciones reduciendo el acceso al disco duro. Visite un centro de servicio técnico o un distribuidor autorizado para obtener información sobre las actualizaciones de las unidades de disco duro para su equipo portátil. Adquiera unidades de disco duro solamente a los distribuidores autorizados de este equipo portátil para garantizar la compatibilidad y fiabilidad máximas.

La BIOS detecta automáticamente la cantidad de memoria del sistema y configura la memoria CMOS durante el proceso de prueba automática de encendido (POST, Power-On-Self-Test). Después de instalar la memoria, no será necesario realizar configuración alguna (incluyendo la utilidad BIOS).

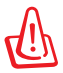

Desconecte todos los periféricos conectados, los teléfonos o líneas de comunicación y el conector de alimentación (fuente de alimentación, batería, etc.) antes de instalar o quitar memoria.

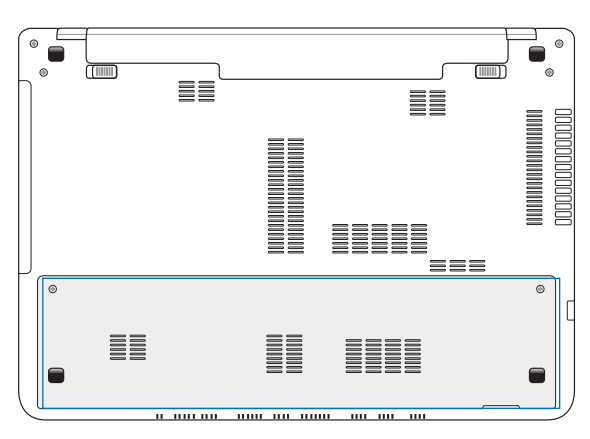

### **Ubicación de la memoria (RAM)**

### **Instalación de la memoria (RAM)**

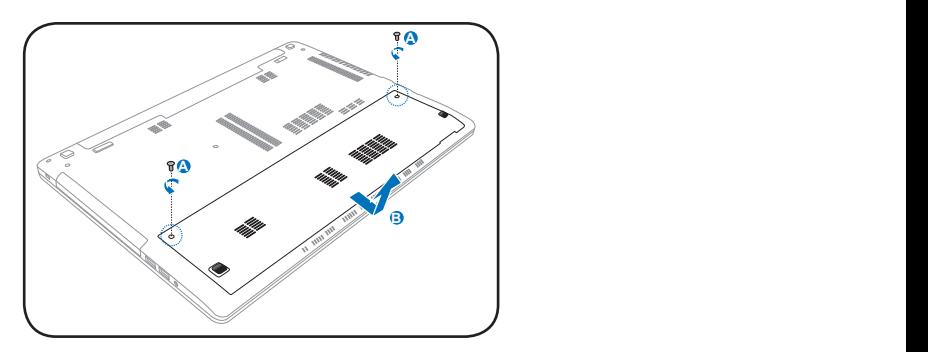

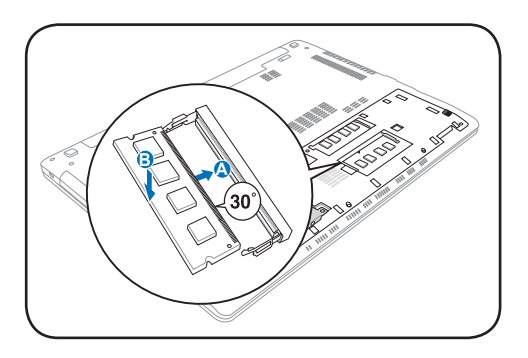

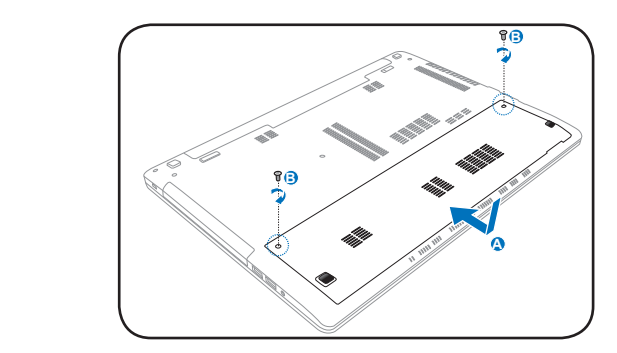

### **Retirar la memoria (RAM):**

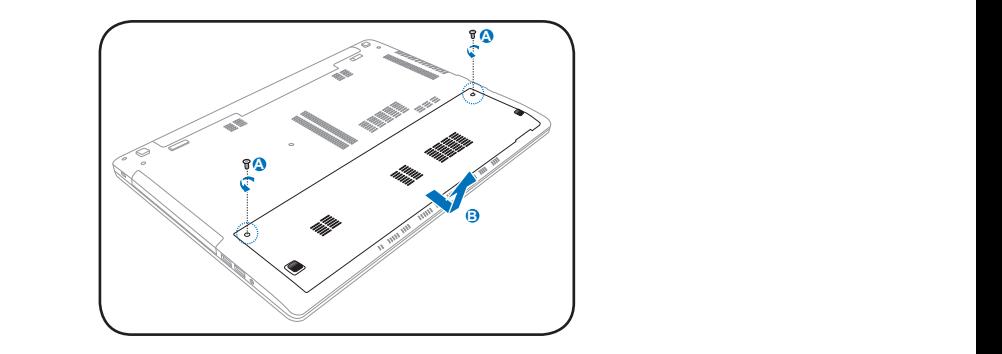

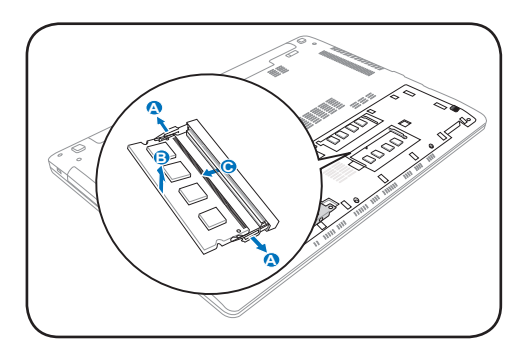

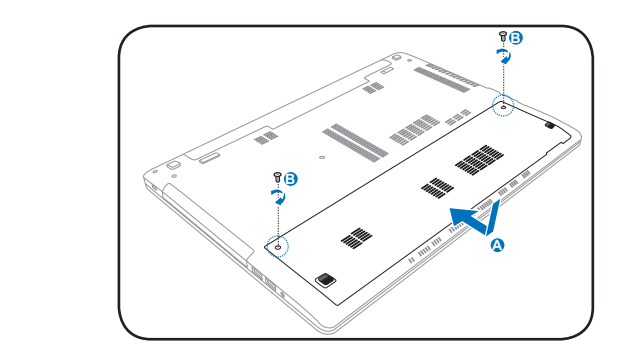

**A**

## **Conexión a Red**

El equipo portátil le permite conectarse a Internet y a otras redes utilizando las siguientes conexiones de red por cable e inalámbricas.

### **Conexiones de red por cable**

Este equipo portátil es compatible con conexiones de red por cable mediante las tecnologías Fast/Gigabit Ethernet (1000 BASE-TX) y Ethernet de par trenzado.

Si utiliza Fast (1000 BASE-TX) o Gigabit Ethernet, el cable de red debe ser de categoría 5 o superior con hilos de par trenzado. Si pretende utilizar la interfaz a una velocidad de 100/1000 Mbps, se debe conectar a un concentrador 100 BASE-TX/1000 BASE-T.

Cuando utilice Ethernet de par trenzado (10Base-T), utilice hilos de par trenzado de categoría 3, 4 o 5. Este equipo portátil la tecnología de bidireccionalidad simultánea 10/100 Mbps pero requiere conexión a un concentrador de conmutación de red con dicha funcionalidad habilitada. De forma predeterminada, el software utiliza la configuración más rápida, por lo que no es necesario que intervenga el usuario.

#### **Conexión a una red mediante un cable de parte trenzado**

El cable utilizado para conectar la tarjeta Ethernet a un dispositivo de red (en general, un concentrador (Hub) o un conmutador (Switch) es del tipo Ethernet de pares trenzados (TPE, Twisted Pair Ethernet). Los conectores de cada extremo se denominan conectores RJ-45, que no son compatibles con los conectores telefónicos RJ-11. Si conecta dos equipos conjuntamente sin un concentrador entre ellos, necesitará un cable de red cruzado.

En la siguiente ilustración se muestra cómo conectar el equipo portátil a una red de área local (LAN).

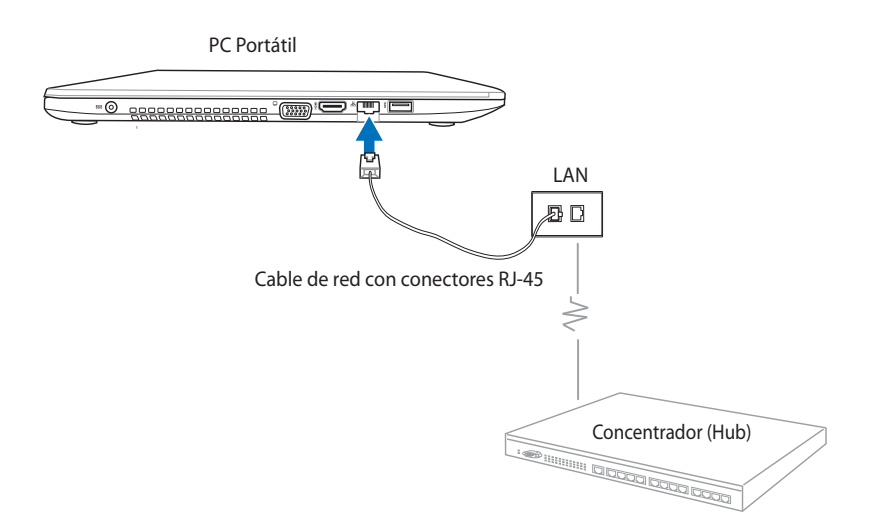

## **Conexiones de red inalámbricas**

### **Red LAN inalámbrica (WLAN, Wireless LAN)**

La funcionalidad WLAN de este equipo portátil consiste en un adaptador Ethernet inalámbrico con el estándar IEEE 802.11. Ofrece tasas de transmisión de datos rápidas vía las tecnologías Espectro ensanchado por secuencia directa (DSSS, Direct Sequence Spread Spectrum) y Multiplexación por división de frecuencias octogonales (OFDM, Orthogonal Frequency Division Multiplexing) en las frecuencias de 2,4 GHz y 5 GHz.

El adaptador WLAN integrado es compatible con versiones anteriores del estándar IEEE 802.11. Para proporcionar una seguridad eficiente a la comunicación inalámbrica, la interfaz LAN inalámbrica opcional incluye cifrado de privacidad equivalente a cableado (WEP, Wired Equivalent Privacy) de 64 y 68 bits, y funciones de acceso Wi-Fi protegido (WPA, Wi-Fi Protected Access).

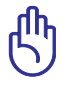

Por razones de seguridad, NO se conecte a una red no segura; de lo contrario, otros usuarios podrían obtener acceso a la transmisión de información no cifrada.

### **Uso de la conexión de red WLAN**

- 1. Si así lo desea, ACTIVE la función inalámbrica utilizando cualquiera de las siguientes opciones:
	- a. Presione  $\left| \begin{array}{c} f_n \\ h_n \end{array} \right| + \left| \begin{array}{c} \overline{f_n} \\ h_n \end{array} \right|$  hasta
		- que se muestren los iconos LAN inalámbrico y Bluetooth (en modelos concretos). Haga clic en el icono WLAN para activar la función WLAN.
	- b. Haga doble clic en el icono Consola inalámbrica del área de notificación de Windows® y seleccione el icono WLAN.

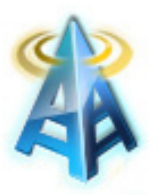

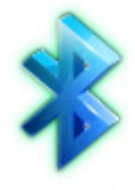

Icono WLAN Icono Bluetooth

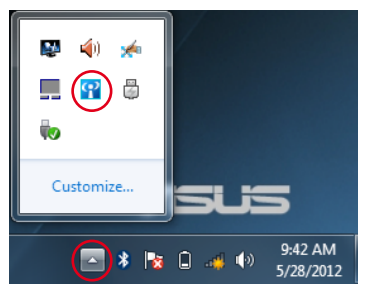

2. Haga clic en el icono de red inalámbrica no disponible al en el área de notificación de Windows®.

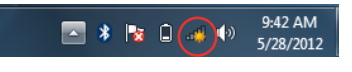

3. En la lista, seleccione el puto de acceso inalámbrico al que desee conectarse y haga clic en Connect (Conectar).

> Si no puede encontrar el punto de acceso deseado, haga clic en el icono Actualizar situado en la esquina superior derecha para actualizar la lista y buscar de nuevo en ella.

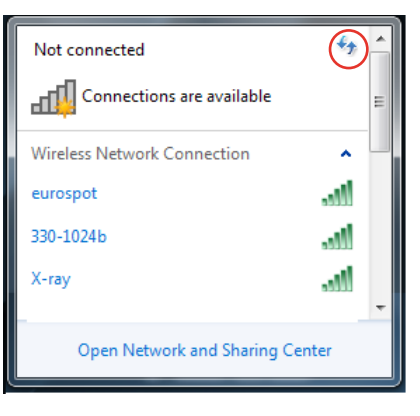

- 4. Cuando se conecte, puede que sea necesario insertar una contraseña.
- 5. Una vez establecida una conexión, esta se mostrará en la lista y podrá ver el icono de red inalámbrica **en el área notificación** de Windows®.
## **Uso de los modos Ad-hoc e Infraestructura**

El adaptador WLAN de este equipo portátil también es un adaptador cliente que permite conectarse a una red con los modos **Ad-hoc** e **Infraestructura**.

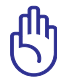

Todos los dispositivos deben instalar adaptadores LAN inalámbricos 802.11 para utilizar estos modos.

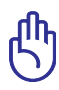

ACTIVE la función WLAN del equipo portátil antes de utilizar el modo Ad-hoc o Infraestructura.

#### *Modo Ad-hoc*

El modo Ad-hoc permite al equipo portátil conectarse a otro equipo portátil o de sobremesa sin necesidad de configurar un punto de acceso. Este modo le permite compartir archivos y la conexión a Internet en un alcance de 9,14 metros (30 pies).

Para utilizar el modo Ad-hoc:

- 1. Haga clic en el icono de red inalámbrica **en el algula de la algula de la algula de** notificación de Windows® y, a continuación, haga clic en **Open Network Sharing Center (Abrir centro de redes y recursos compartidos)**.
- 2. En el cuadro de diálogo **Network and Sharing Center (Centro de redes y recursos compartidos)** y haga clic en **Setup a new connection or network (Configurar una nueva conexión o red)**.
- 3. Seleccione **Setup a wireless ad hoc (computer-tocomputer) network (Configurar una red ad hoc inalámbrica (equipo a equipo))** y, a continuación, haga clic en **Next (Siguiente)**.
- 4. Siga las instrucciones que aparezcan en la pantalla para completar el proceso de configuración.

#### *Modo Infraestructura*

El Modo Infraestructura permite al PC Portátil y a otros dispositivos inalámbricos unirse a una red inalámbrica creada por un Punto de Acceso (AP) (de venta por separado) que actúa como enlazador central para que clientes inalámbricos puedan establecer comunicaciones entre ellos o con una Red que no sea inalámbrica.

Para utilizar el modo Infraestructura:

- 1. Haga clic en el icono de red inalámbrica en el área de notificación de Windows® y, a continuación, haga clic en **Open Network Sharing Center (Abrir centro de redes y recursos compartidos)**.
- 2. En el cuadro de diálogo **Network and Sharing Center (Centro de redes y recursos compartidos)** y haga clic en **Setup a new connection or network (Configurar una nueva conexión o red)**.
- 3. Seleccione **Set Up a Network (Configurar una red)** y, a continuación, haga clic en **Next (Siguiente)**.
- 4. Siga las instrucciones que aparezcan en la pantalla para completar el proceso de configuración.

## **Conexión inalámbrica Bluetooth (solo para ciertos modelos)**

La funcionalidad Bluetooth permite acceder a otros dispositivos como, por ejemplo, equipos portátiles, equipos de sobremesa, tabletas y teléfonos móviles que también cuenten con dicha funcionalidad. Puede realizar transferencias de archivos, utilizar teléfonos móviles como zonas con cobertura activa Wi-Fi para conectarse a Internet y compartir conexiones a Internet o de red con otros dispositivos vía Bluetooth.

> Si su PC portátil no integra la tecnología Bluetooth, necesitará conectar un módulo Bluetooth USB o ExpressCard para disponer de dicha tecnología.

#### **Uso de la conexión Bluetooth**

Siga los pasos a continuación para agregar más dispositivos Bluetooth y establecer una conexión asociada para transferir datos:

- 1. Si es necesario, ACTIVE la función inalámbrica utilizando cualquiera de las siguientes opciones:
	- a. Presione  $\mathbb{F}^n$  +  $\mathbb{F}^n$  hasta que se muestren los iconos LAN inalámbrico y Bluetooth (en modelos concretos). Haga clic en el icono WLAN para activar la función WLAN.

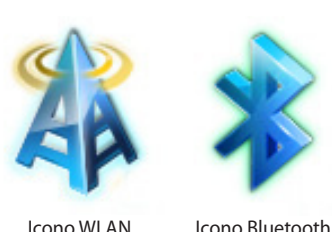

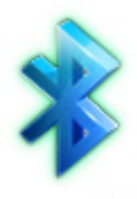

b. Haga doble clic en el icono Consola inalámbrica del área de notificación de Windows® y seleccione el icono WLAN.

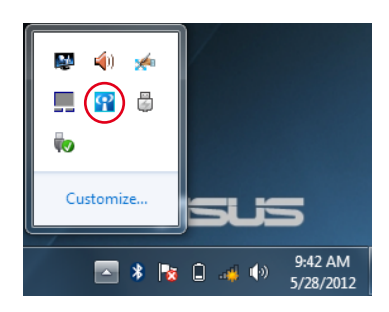

- Haga clic con el botón secundario en el icono Bluetooth  $\frac{1}{2}$  del área notificación de Windows® y, a continuación, seleccione **Add a device (Agregar un dispositivo)**. 2.
- Seleccione un dispositivo 3. Bluetooth en la lista y haga clic en **Next(Siguiente)**.

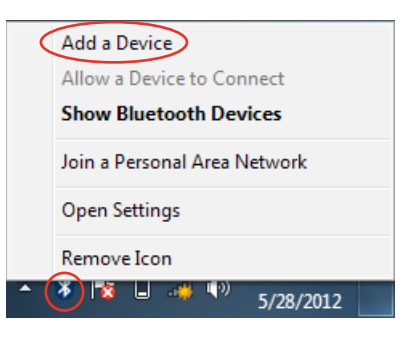

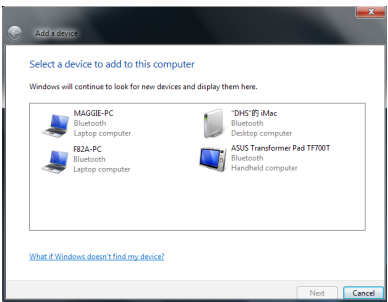

Escriba el código de 4.seguridad Bluetooth en el dispositivo e inicie el proceso de asociación.

Haga clic en **Close (Cerrar)** para terminar de agregar el dispositivo. 5.

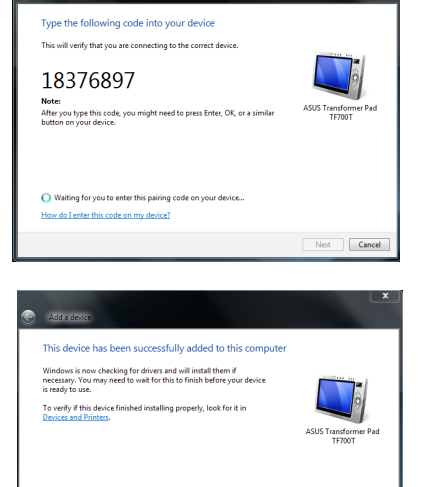

# **USB Charger+**

USB Charger+ permite cargar rápidamente dispositivos externos a través del puerto de carga USB del equipo.

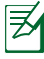

Si el dispositivo conectado se sobrecalienta, desconéctelo inmediatamente.

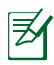

USB Charger+ está disponible en el puerto de carga USB 3.0.

# **Instant On(Encendido instantáneo)**

Instant On(Encendido instantáneo) es una función que está habilitada de forma predeterminada en su equipo portátil ASUS y que permite ahorrar energía de la batería mientras dicho equipo se encuentra en el modo de suspensión profunda (Deep S3). También muestra la autonomía del equipo portátil en el modo de espera utilizando los dos modos de ahorro de batería siguientes: **modo de rendimiento** y **modo de ahorro de batería.**

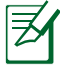

Deep S3 es una tecnología que permite ahorrar más energía en la batería cuando el equipo portátil de ASUS se encuentra en el modo de suspensión.

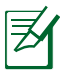

El tiempo en estado de espera varía en función de la carga restante de la batería del equipo portátil, del modelo de equipo, de la configuración y de las condiciones de funcionamiento.

## **Modo de rendimiento**

El modo de rendimiento está habilitado de forma predeterminada en el equipo portátil. Permite que el sistema recupere su último estado de trabajo en dos segundos, incluso después de que el equipo portátil haya entrado en el modo de suspensión profunda.

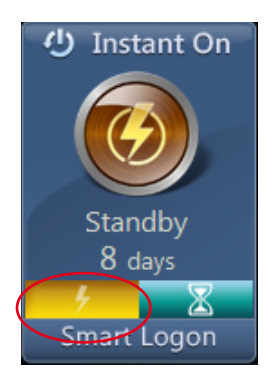

#### **Modo de ahorro de batería**

El modo de ahorro de la batería proporciona tiempos de espera más largos, lo que permite que la batería dure hasta treinta (30) días o más. Al habilitar esta función, el sistema puede volver a su último estado de trabajo en siete segundos, cuatro horas después de que el equipo portátil haya entrado en el modo de suspensión profunda.

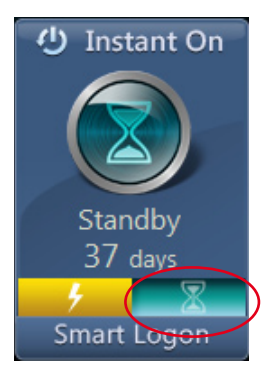

## **Utilizar la función Inicio de sesión inteligente en Instant On(Encendido instantáneo)**

La función Inicio de sesión inteligente permite utilizar detección facial para iniciar sesión rápidamente sin tener que introducir un nombre de usuario y contraseña.

Para activar esta función, haga clic en **Inicio de sesión inteligente** y, a continuación, siga las instrucciones que aparecen en la pantalla.

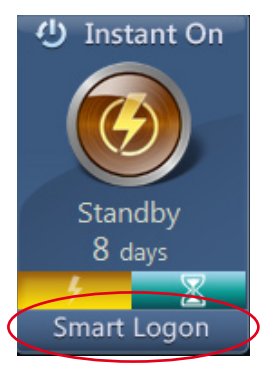

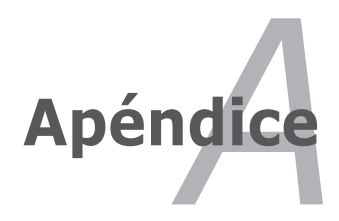

# **Accesorios opcionales**

Si se desea, estos elementos pueden proporcionarse de forma adicional para complementar su PC Portátil.

## **Concentrador USB**

Conectar un concentrador USB opcional incrementará el número de puertos USB y le permitirá conectar o desconectar rápidamente varios periféricos USB mediante un único cable.

## **Memoria Flash USB**

El disco de memoria flash USB es un elemento opcional que puede proporcionar un almacenamiento de hasta varios cientos de megabytes, mayores velocidades de transferencia y mayor durabilidad. No necesita controladores si se utiliza en los sistemas operativos actuales.

## **Disquetera Portátil USB**

Una disquetera Portátil USB opcional puede aceptar disquetes de 3,5 pulgadas y 1.44MB (o 720KB).

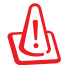

Para evitar fallos del sistema, utilice la función de Windows "Quitar hardware de forma segura" en la barra de tareas antes de desconectar la unidad de disquete USB. Retire los disquetes de la unidad antes de transportar el PC Portátil para prevenir daños por golpes.

## **Conexiones Opcionales**

Si lo desea, estos elementos pueden ser adquiridos a terceras partes.

## **Teclado y ratón USB**

Un teclado USB permitirá una introducción de datos más confortable. Un ratón USB permitirá una navegación en el entorno operativo más confortable. Tanto el teclado USB externo como el ratón USB externo pueden funcionar simultaneamente con el teclado y ratón Touchpad integrados en el PC Portátil.

## **Conexión de impresora**

Una o varias impresoras USB pueden ser conectadas simultáneamente en cualquier puerto o "hub" (concentrador) USB.

# **Usar el sistema y el software**

Este PC Portátil puede ofrecer a sus clientes (dependiendo de la zona) la posibilidad de elegir un sistema operativo preinstalado, como por ejemplo **Microsoft Windows**. Las opciones e idiomas dependerán de la zona. Los niveles de asistencia técnica de hardware y software pueden variar en función del sistema operativo instalado. La estabilidad y compatibilidad de otros sistemas operativos no están garantizadas.

## **Software de soporte**

Este PC Portátil incluye un CD de soporte que proporciona la BIOS, controladores y aplicaciones que permiten habilitar las funciones de hardware, la funcionalidad extendida, ayudan a administrar el PC Portátil o agregan funcionalidad no proporcionada por el sistema operativo original. Si es necesario actualizar o reemplazar el CD de soporte, póngase en contacto con su distribuidor para obtener los sitios Web desde donde poder descargar controladores y utilidades de software individuales.

El CD de soporte contiene todos los controladores, utilidades y software para los sistemas operativos más utilizados, incluidos los que se han preinstalado. El CD de soporte no incluye el propio sistema operativo. El CD de soporte es necesario aunque el PC Portátil esté previamente configurado para proporcionar software adicional no incluido como parte de la preinstalación de fábrica.

El CD de recuperación es opcional e incluye una imagen del sistema operativo original instalado de fábrica en la unidad de disco duro. El CD de recuperación proporciona una solución de recuperación total que restaura rápidamente el sistema operativo del PC Portátil a su estado de trabajo original siempre que la unidad de disco duro se encuentre en buen estado de funcionamiento. Póngase en contacto con su distribuidor si necesita esta solución.

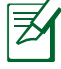

Algunos componentes y funciones del PC Portátil pueden no funcionar hasta que se instalen los controladores de dispositivo y utilidades.

## **Configuración del BIOS del sistema**

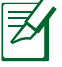

Las pantallas del BIOS incluidas en esta sección solamente sirven de referencia. Las pantallas reales podrían diferir según el modelo y territorio.

#### **Dispositivo de arranque**

1. En la pantalla **Boot** (Arranque), seleccione **Boot Option #1**  (Opción de arranque 1).

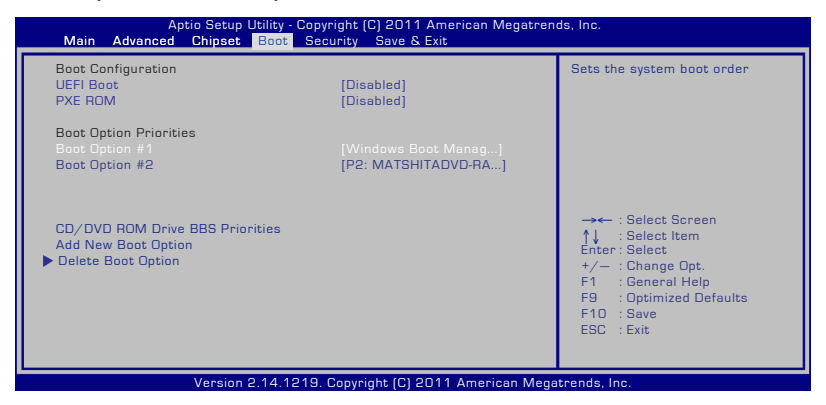

2. Presione [Entrar] y seleccione un dispositivo para el elemento **Boot Option #1** (Opción de arranque 1).

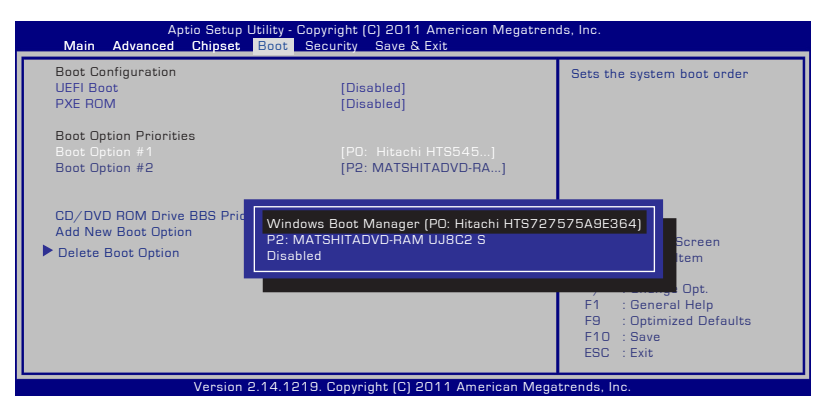

## **Configuración de la seguridad**

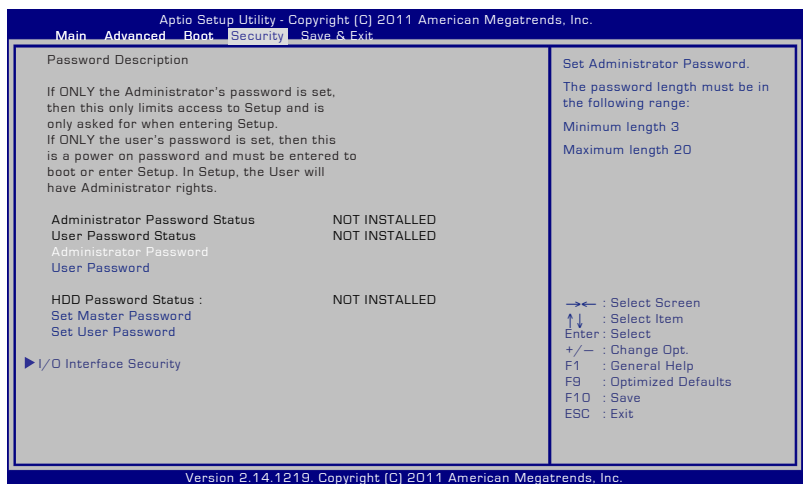

Para establecer la contraseña:

- 1. En la pantalla **Security** (Seguridad), seleccione **Setup Administrator Password** (Configurar contraseña de administrador) o **User Password** (Contraseña de usuario).
- 2. Escriba una contraseña y presione [Entrar].
- 3. Vuelva a escriba la contraseña y presione [Entrar].
- 4. La contraseña se establecerá.

Para borrar la contraseña:

- 1. En la pantalla **Security** (Seguridad), seleccione **Setup Administrator Password** (Configurar contraseña de administrador) o **User Password** (Contraseña de usuario).
- 2. Inserte la contraseña actual y presione [Entrar].
- 3. Deje el campo **Create New Password** (Crear nueva contraseña) en blanco y presione [Entrar].
- 4. Deje el campo **Confirm New Password** (Confirmar nueva contraseña) en blanco y presione [Entrar].
- 5. La contraseña se borrará.

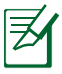

Cuando encienda el equipo, se le pedirá que introduzca la **Contraseña del usuario** (para entrar en la BIOS o el sistema operativo). Cuando desee acceder o modificar la configuración BIOS, deberá introducir la **Contraseña de administrador**.

## **Seguridad de la interfaz de E/S**

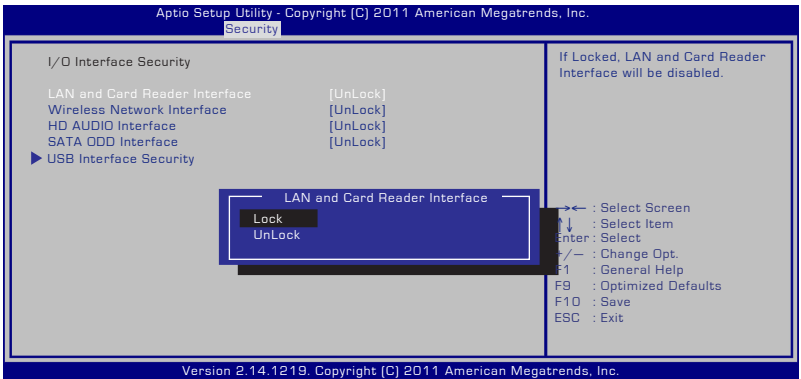

Para bloquear la interfaz de E/S:

- 1. En la pantalla **Security (Seguridad)**, seleccione **I/O Interface Security (Seguridad de interfaz de E/S)**.
- 2. Seleccione una interfaz que desee bloquear y haga clic en **Lock (Bloquear)**.

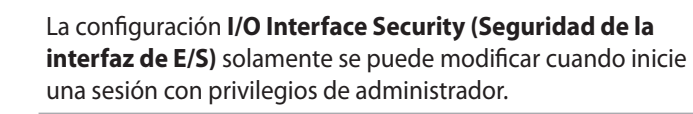

## **Seguridad de la interfaz USB**

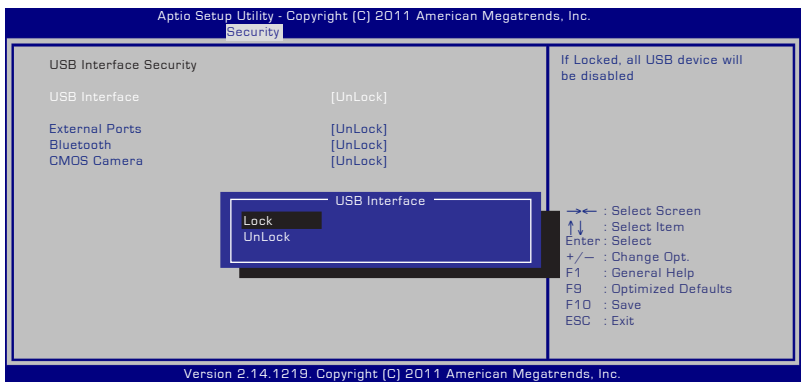

Para bloquear la interfaz USB:

- 1. En la pantalla **Security (Seguridad)**, seleccione **I/O Interface Security (Seguridad de la interfaz de E/S) > USB Interface Security (Seguridad de la interfaz USB)**.
- 2. Seleccione una interfaz que desee bloquear y haga clic en **Lock (Bloquear)**.

Si establece **USB Interface (Interfaz USB)** en [Lock] ([Bloquear]), las opciones **External Ports (Puertos externos)** y **CMOS Camera (Cámara CMOS)** se bloquearán y ocultarán simultáneamente.

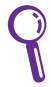

La configuración **USB Interface Security (Seguridad de la interfaz USB)** solamente se puede modificar cuando inicie una sesión con privilegios de administrador.

#### **Contraseña del disco duro**

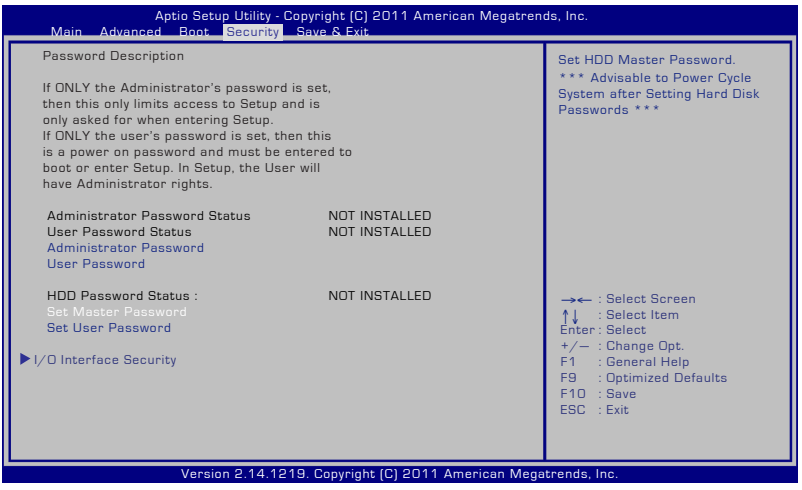

Para establecer la contraseña del disco duro:

- 1. En la pantalla **Security (Seguridad)** haga clic en **Set Master Password (Establecer contraseña maestra)**, escriba una contraseña y pulse [Enter].
- 2. Vuelva a introducir la contraseña para confirmarla y presione [Enter].
- 3. Haga clic en **Set User Password (Establecer contraseña del usuario)** y repita los pasos anteriores para establecer la contraseña del usuario.
- 4. La contraseña se establecerá.
	- La contraseña del disco duro solamente se puede modificar cuando inicie una sesión con privilegios de administrador.
		- Es necesario establecer la opción **Master Password (Contraseña maestra)** antes de establecer la opción **User Password (Contraseña del usuario)**.

Primero, se le pedirá que introduzca la contraseña del usuario (si existe) y, a continuación, si no introduce las contraseñas correctas, se le pedirá que introduzca la contraseña de usuario del disco duro.

## **Guardar los cambios**

Si desea conservar la configuración, debe guardar los cambios antes de salir de la utilidad de configuración del BIOS.

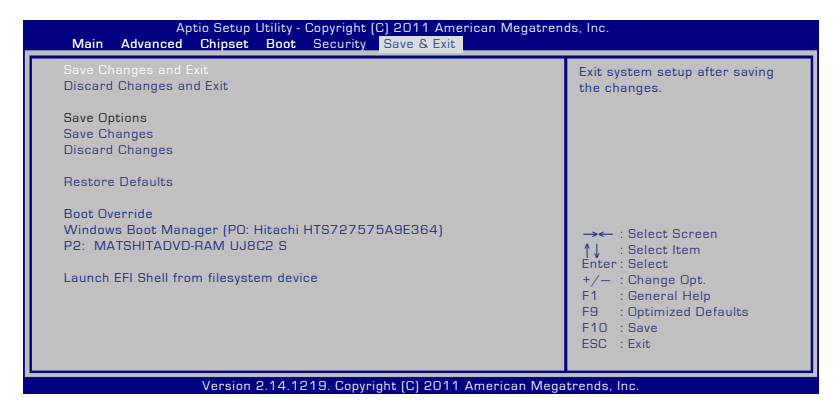

## **Solucionar problemas**

En esta sección se describen algunos problemas comunes y soluciones posibles para el equipo portátil.

## **La unidad de discos ópticos no puede leer ni escribir discos.**

- 1. Actualice el BIOS a la versión más reciente e inténtelo de nuevo.
- 2. Si la actualización del BIOS no resuelve el problema, pruebe con discos de mayor calidad e inténtelo de nuevo.
- 3. Si el problema sigue sin resolverse, póngase en contacto con el centro de atención al cliente local y solicite ayuda a un ingeniero.

## **El sistema no se puede reactivar desde el modo de suspensión o hibernación.**

- 1. Quite los componentes actualizados (RAM, disco duro, WLAN, BT) si se instalaron después de adquirir el equipo.
- 2. Si no es el caso, pruebe la herramienta Restaurar sistema de MS a una fecha anterior.
- 3. Si el problema no se resuelve, intente restaurar el sistema utilizando la partición de recuperación o el DVD.

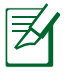

Debe hacer una copia de seguridad de todos los datos en otra ubicación antes de realizar el proceso de recuperación.

4. Si el problema sigue sin resolverse, póngase en contacto con el centro de atención al cliente local y solicite ayuda a un ingeniero.

## **La función de teclado acceso directo está deshabilitada.**

Reinstale el controlador "ATK0100" desde el CD de los controladores o descárguelo del sitio Web de ASUS.

## **La cámara integrada no funciona correctamente.**

- Compruebe el "Administrador de dispositivos".
- Intente reinstalar el controlador de la cámara Web.
- Si el problema no se resuelve, actualice el BIOS a la versión más reciente e inténtelo de nuevo. •
- Si el problema sigue sin resolverse, póngase en contacto con el centro de atención al cliente local y solicite ayuda a un ingeniero. •

## **Uso de la batería**

Registre el equipo portátil a través del siguiente sitio Web para obtener una garantía de un año: •

#### **http://vip.asus.com/login.aspx**

NO quite la batería mientras utiliza el equipo portátil con el adaptador de CA para evitar daños causados por la pérdida accidental de alimentación. La batería de ASUS cuenta con circuitos de protección para evitar sobrecargas, por lo que dicha batería no resultará dañada si se deja en el equipo portátil. •

#### **No puedo ENCENDER el equipo portátil.**

- Compruebe las conexiones del cable de alimentación. •
- Compruebe si la batería está correctamente alineada en las muescas y completamente encajada en su ranura. •
- Si el equipo portátil está conectado al adaptador de alimentación pero no carga la BIOS (aparece como el logotipo de ASUS) o el sistema operativo, el problema podría deberse a la unidad de disco duro de dicho equipo. Póngase en contacto con su Centro de servicio de ASUS para obtener ayuda. •
- Si el equipo portátil está conectado al adaptador de alimentación y muestra la BIOS (aparece como el logotipo de ASUS) pero no carga el sistema operativo, el problema podría deberse a la unidad de disco duro de dicho equipo. Póngase en contacto con su Centro de servicio de ASUS para obtener ayuda. •

#### **¿Por qué el ventilador de refrigeración está siempre ENCEN-DIDO y la temperatura es alta?**

Asegúrese de que el VENTILADOR funciona cuando la temperatura del procesador es alta y compruebe si hay flujo de aire procedente del conducto de ventilación principal. •

- Cierre algunas aplicaciones que se estén ejecutando para reducir la carga del sistema. •
- Compruebe si el sistema tiene virus. •
- Intente restaurar el sistema utilizando la partición de recuperación o el DVD de recuperación. •

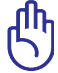

Debe hacer una copia de seguridad de todos los datos en otra ubicación antes de realizar el proceso de recuperación.

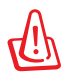

Instale un software antivirus para proteger al sistema contra virus.

## **Al ENCENDER mi equipo portátil, este muestra el siguiente mensaje: "Open policy file error" (Error al abrir el archivo de directiva).**

Vuelva a instalar la versión de la utilidad "Power4 Gear" más reciente que encontrará en la página Web de ASUS.

#### **Una pantalla de color azul con texto de color blanco aparece después de que el sistema arranque.**

- Quite la memoria adicional. Si instaló memoria adicional después de adquirir el equipo, APÁGUELO, quite dicha memoria y vuelva a ENCENDERLO para ver si el problema se debe a una memoria incompatible. •
- Desinstale aplicaciones de software. Si ha instalado aplicaciones de software recientemente, puede que no sean compatibles con el sistema. Pruebe a desinstalarlas en el Modo a prueba de errores de Windows. •
- Compruebe si el sistema tiene virus. •
- Actualice el BIOS a la versión más reciente con WINFLASH en modo Windows o AFLASH en modo DOS. Puede descargar estas utilidades y los archivos del BIOS del sitio Web de ASUS. •

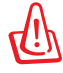

Asegúrese de que el equipo portátil no pierde la alimentación durante el proceso de actualización del BIOS.

Intente restaurar el sistema utilizando la partición de recuperación o el DVD de recuperación.

•

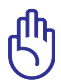

Debe hacer una copia de seguridad de todos los datos en otra ubicación antes de llevar a cabo el proceso de recuperación.

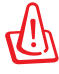

Instale un software antivirus para proteger al sistema contra virus.

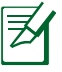

Asegúrese de que ha instalado primero los controladores "Intel INF Update" y "ATKACPI" para que los dispositivos de hardware se puedan reconocer

Si el problema sigue sin resolverse, póngase en contacto con el Centro de servicio de ASUS para obtener ayuda. •

#### **Actualizar la BIOS.**

- 1. Compruebe el modelo exacto del equipo portátil y descargue el archivo de la BIOS más reciente para dicho modelo del sitio Web de ASUS y guárdelo en la unidad de disco Flash.
- 2. Conecte la unidad de disco Flash al equipo portátil y proporcione energía al equipo portátil.
- 3. En el programa de configuración de la BIOS, haga clic en **Advanced (Avanzado) > Start Easy Flash (Iniciar Easy Flash)** y, a continuación, presione [Entrar].

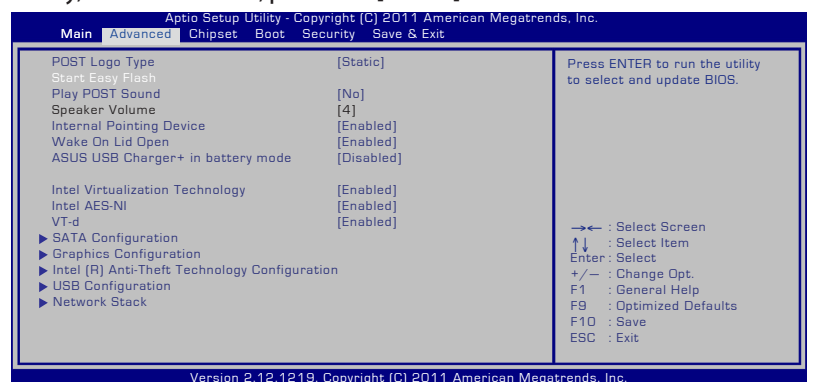

4. Localice el archivo de la BIOS más reciente y comience a actualizar la BIOS.

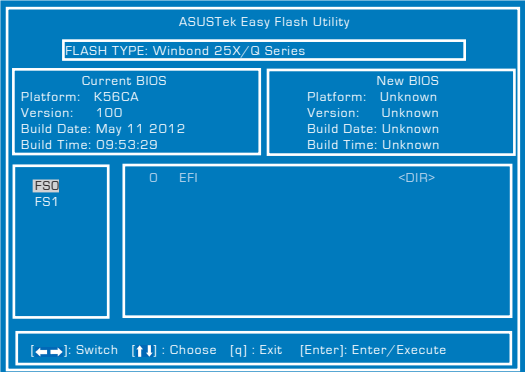

5. Después del proceso de actualización de la BIOS, haga clic en **Exit (Salir) > Restore Defaults (Restaurar valores predeterminados)** para restaurar la configuración predeterminada del sistema.

# **Opciones de recuperación para el equipo portátil**

Mediante **Recovery Partition (Partición de recuperación)** o **DVD Recovery (DVD de recuperación)** (para ciertos modelos) puede volver a dar formato a la unidad de disco duro y restaurar la configuración predeterminada original del equipo portátil de ASUS. Estas opciones de recuperación también permiten reutilizar la configuración predeterminada del equipo portátil para realizar nuevos cambios en función de sus necesidades.

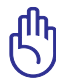

Haga una copia de seguridad de todos los datos antes de realizar la recuperación del sistema del equipo portátil.

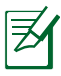

Puede que sea necesario instalar algunas aplicaciones de software cuando el proceso de recuperación se complete. También puede que tenga que adquirir una nueva licencia para reactivar el software.

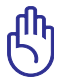

No reinicie ni apague el equipo portátil durante el proceso de recuperación.

## **Utilizar la Recovery Partition (Partición de recuperación)**

La Recovery Partition (Partición de recuperación) es un espacio reservado en la unidad de disco duro del equipo portátil desde donde puede restaurar la configuración de fabrica original del sistema operativo, de los controladores y de las utilidades. Para utilizar esta opción:

- 1. Presione [F9] durante el arranque
- 2. En Windows Boot Manager (Administrador de arranque de Windows), el sistema carga automáticamente los archivos para la recuperación. También puede utilizar las teclas de dirección Arriba/Abajo para seleccionar **Windows 7** o **Windows Setup [EMS Enabled] (Configuración de Windows [EMS habilitado])** y, a continuación, presionar [Entrar].
- 3. Seleccione una opción de partición y haga clic en **Siguiente**. Opciones de partición:
- 4. Seleccione una de las siguientes opciones de partición: **Recuperar Windows sólo en la primera partición.** Esta opción eliminará solamente la primera partición, permitiendo conservar otras opciones y creará una nueva partición del sistema como unidad "C".

#### **Recuperar Windows en toda la unidad de disco duro.**

Esta opción eliminará todas las particiones de la unidad de disco duro y creará una nueva partición como unidad "C".

#### **Recuperar Windows en toda la unidad de disco duro con 2 particiones.**

Esta opción eliminará todas las particiones de la unidad de disco duro y creará dos nuevas particiones: "C" (40%) y "D" (60%).

5. Siga las instrucciones que aparezcan en la pantalla para completar el proceso de recuperación.

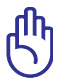

La Recovery Partition (Partición de recuperación) viene creada de fábrica y no se puede restaurar si se elimina. Lleve el equipo portátil a un centro de servicio técnico de ASUS autorizado si tiene problemas con el proceso de recuperación.

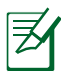

Visite www.asus.com para controladores y utilidades actualizadas.

## **Uso del DVD Recovery (DVD de recuperación) (en modelos concretos)**

## **AI Recovery (Recuperación AI)**

**AI Recovery (Recuperación AI)** es un proceso de recuperación mediante DVD que permite hacer una copia de seguridad de los archivos y crear automáticamente sus propios discos de recuperación de su equipo portátil.

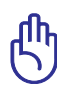

No reinicie ni apague el equipo portátil durante el proceso de recuperación.

Para utilizar AI Recovery Burner:

- 1. Haga clic en el icono **ASUS** del escritorio y, a continuación, seleccione **Copia de seguridad y restauración > AI Recovery Burner.**
- 2. Elija entre de las siguientes opciones de AI Recovery:
	- **Hacer copia de seguridad en DVD/BD.**

Si elige esta opción, inserte un DVD/BD grabable virgen en la unidad óptica y, a continuación, haga clic en **Backup (Hacer copia de seguridad)**.

- **Crear archivos de copia de seguridad ISO para DVD.**
- **Crear archivos de copia de seguridad ISO para disco Blu-ray.** Si opta por crear archivos de copia de seguridad ISO, seleccione la ruta de acceso en la que desee guardar dichos archivos y, a continuación, haga clic en **Backup (Hacer copia de seguridad)**.
- 3. Siga las instrucciones que aparecen en la pantalla para terminar de crear el DVD/BD de recuperación o los archivos de copia de seguridad ISO.

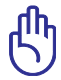

Asegúrese de grabar sus archivos ISO en un DVD o disco Blu-ray para poder utilizarlos para recuperar su equipo portátil.

## **Uso del DVD de recuperación:**

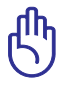

No reinicie ni apague el equipo portátil durante el proceso de recuperación. No quite el DVD de recuperación (a menos que se le pida que lo haga) durante el proceso de recuperación. Si lo hace, no podrá utilizar las particiones.

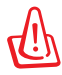

Asegúrese de conectar el adaptador de alimentación a su equipo portátil cuando realice la recuperación del sistema. Una fuente de alimentación inestable puede causar errores de recuperación.

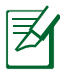

Visite el sitio Web www.asus.com para obtener los controladores y las utilidades más recientes.

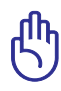

La restauración sobrescribirá el disco duro. Asegúrese de hacer una copia de seguridad de todos los datos importantes antes de recuperar el sistema.

- 1. Inserte el DVD de recuperación DVD en la unidad óptica. Es necesario que el equipo portátil esté ENCENDIDO).
- 2. Reinicie el equipo portátil, presione <Esc> en el momento del arranque y seleccione la unidad óptica (puede estar etiquetada como "CD/DVD") utilizando el cursor abajo. A continuación, presione <Entrar> para arrancar el sistema desde el DVD de recuperación.
- 3. Seleccione **Aceptar** para iniciar la restauración de la imagen.
- 4 Seleccione **Aceptar** para confirmar la recuperación del sistema.
- 5 Siga las instrucciones que aparezcan en la pantalla para completar el proceso de recuperación.

## **Información sobre la unidad de DVD-ROM (sólo para ciertos modelos)**

La unidad de DVD-ROM permite leer y crear sus propios CD y DVD. Puede adquirir unsoftware reproductor de DVD para ver los títulos del DVD.

## **Información sobre las zonas de reproducción de DVD**

La reproducción de películas en DVD implica la decodificación del sistema de vídeo MPEG2, audio digital AC3 y el desciframiento del contenido protegido CSS. CSS (a veces denominado protección contra la copia) es el nombre dado al esquema de protección adoptado por la industria cinematográfica para cubrir la necesidad de protección contra la duplicación ilegal de contenidos.

Aunque son muchas las reglas proyectadas e impuestas sobre los cedentes de la licencia, la más importante es la que afecta a las restricciones de reproducción por zonas. Para facilitar las distintas distribuciones geográficas de las películas, los títulos en DVD se preparan para zonas concretas, tal como se describe en las "Definiciones de zonas" indicadas anteriormente. Las leyes del copyright exigen que todos los títulos en DVD se limiten a una zona en particular (en general, la región en la que se vende el título). Aunque el contenido de una película en DVD puede ser distribuido en varias zonas, las reglas proyectadas CSS exigen que cualquier sistema que pueda reproducir el contenido cifrado CSS solo pueda reproducirlo en una zona.

> El cambio de zona puede realizarse hasta 5 veces por medio del software visualizador, momento en el que solo se podrán reproducir las películas en DVD en la última zona seleccionada. Si se cambia el código de zona tras este proceso anterior, precisará de un ajuste de fábrica, que no lo cubre la garantía. Si se desea el reajuste, los costos de transporte y de reajuste correrán a cargo del usuario.

## **Definiciones de zonas**

#### **Zona 1**

Canadá, Estados Unidos, territorios de los Estados Unidos

## **Zona 2**

República Checa, Egipto, Finlandia, Francia, Alemania, Estados del Golfo, Hungría, Islandia, Irán, Iraq, Irlanda, Italia, Japón, Países Bajos, Noruega, Polonia, Portugal, Arabia Saudí, Escocia, España, Suecia, Suiza, Siria, Turquía, Reino Unido, Grecia, Repúblicas Yugoslavas, **Eslovaquia** 

## **Zona 3**

Myanmar, Indonesia, Corea del Sur, Malasia, Filipinas, Singapur, Taiwan, Tailandia, Vietnam

## **Zona 4**

Australia, Caribe (Excepto Territorios de EE.UU.), América Central, Nueva Zelanda, Islas del Pacífico, Sudamérica

## **Zona 5**

CIS, India, Pakistán, Resto de África, Rusia, Corea del Norte

## **Zona 6**

China

# **Información sobre la unidad ROM Blu-ray (sólo para ciertos modelos)**

La unidad ROM Blu-ray permite ver vídeos en alta definición (HD) y otros formatos de archivo de disco como, por ejemplo, DVD y CD.

## **Definiciones de regiones**

## **Región A**

Países de Norteamérica, Centroamérica y Suramérica y sus territorios; Taiwán, Hong Kong, Macao, Japón, Corea del Norte, Corea del Sur, Asia Sudoriental y sus territorios.

## **Región B**

Europa, África y países de Asia Sudoriental y sus territorios; Australia y Nueva Zelanda.

## **Región C**

Asia Central, Asia del Sur, Europa Oriental y sus territorios; China y Mongolia.

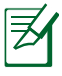

Consulte el sitio Web de Blu-ray en www.blu-raydisc.com/en/ Technical/FAQs/Blu-rayDsicforVideo.html para obtener más detalles.

## **Cumplimiento de normativas del módem interno**

El modelo del equipo portátil con módem interno cumple las normativas JATE (Japón), FCC (EE.UU., Canadá, Corea y Taiwán) y CTR21. El módem interno se ha aprobado de acuerdo con la Decisión del Consejo 98/482/EC para conectar terminales individuales panaeuropeos a la red telefónica pública conmutada (RTPC). No obstante, debido a las diferencias entre las RTPC individuales existentes en los distintos países, la aprobación, por sí misma, no garantiza el perfecto funcionamiento en todos los puntos de terminación de red de la RTPC. Si tiene problemas debe ponerse en contacto con el proveedor del equipo en primera instancia.

## **Descripción general**

El 4 de agosto de 1998, la Decisión del Consejo Europeo respecto a la norma CTR 21 se anunció en la Publicación Oficial de la CE. Dicha norma se aplica a todos los equipos terminales que no son de voz con marcación DTMF diseñados para conectarse a la Red Telefónica Pública Conmutada (RTPC) analógica.

La norma CTR 21 (Common Technical Regulation, es decir, Reglamentación Técnica Común) proporciona los requisitos de conexión a efectos de conexión a redes telefónicas públicas conmutadas analógicas del equipo terminal (excluyendo el equipo terminal que admiten el servicio de telefonía vocal) en el que el direccionamiento de red, si se proporciona, se efectúa por medio de señalización multifrecuencia por doble tono (MDT).

## **Declaración de compatibilidad de redes**

Declaración que debe hacer el fabricante al Organismo notificado y al proveedor: "Esta declaración indicará las redes con las que el equipo está diseñado para funcionar y todas las redes notificadas con las que el equipo puede tener problemas de interconexión."

## **Declaración de compatibilidad de redes**

Declaración que debe hacer el fabricante al usuario: "Esta declaración indicará las redes con las que el equipo está diseñado para funcionar y todas las redes notificadas con las que el equipo puede tener problemas de interconexión. El fabricante también debe asociar una declaración para dejar claro dónde la compatibilidad de la red depende de configuraciones físicas y del cambio de software. También aconsejará al usuario que se ponga en contacto con el proveedor si desea usar el equipo en otra red."

Hasta ahora, el Organismo notificado de CETECOM ha emitido varias aprobaciones panaeuropeas que usan la norma CTR 21. Los resultados son los primeros módems de Europa que no necesitan aprobaciones de normativas en cada uno de los países europeos por separado.

## **Equipo que no es de voz**

Los contestadores automáticos y los teléfonos con altavoz pueden ser aptos así como los módems, faxes y sistemas de marcación automática y alarmas. Queda excluido el equipo en el que la calidad extremo a extremo de la voz se controla mediante normativas (por ejemplo los teléfonos con auriculares y, en algunos países, también los teléfonos inalámbricos).

## **Esta tabla muestra los países acogidos a la norma CTR21.**

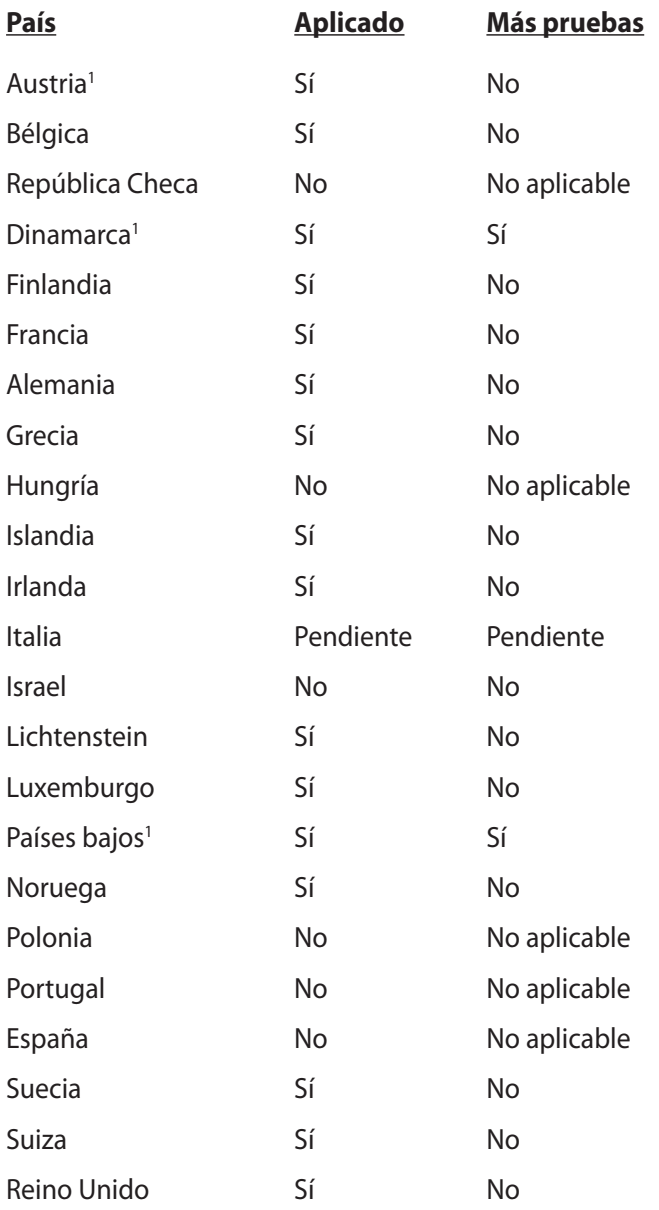

Esta información se ha copiado de CETECOM y se proporciona sin ninguna responsabilidad. Para obtener actualizaciones de esta tabla, puede visitar el sitio Web http://www.cetecom.de/technologies/ ctr\_21.html.

1 Los requisitos nacionales solamente se aplicarán si el equipo puede usar marcación por pulsos (los fabricantes pueden describir en la guía del usuario que el equipo solamente está diseñado para admitir la señalización DTMF, lo que haría innecesaria cualquier otra comprobación).

En los Países Bajos es necesario realizar una prueba adicional para conexión en serie y funcionalidad de identificación de llamada.

# **Declaraciones y comunicados sobre seguridad**

## **Declaración de la Comisión Federal de Comunicaciones**

Este dispositivo cumple con la Parte 15 de las Reglas de la FCC. La operación está sujeta a las dos condiciones siguientes:

- Que este dispositivo no cause interferencias dañina, y
- Que este dispositivo acepte cualquier tipo de interferencia recibida, incluyendo interferencias que puedan causar un funcionamiento indeseado.

Este equipo ha sido puesto a prueba y encontrado en consonancia con los límites establecidos para la clase B de dispositivos digitales, según la Parte 15 de las reglas de la Comisión Federal de Comunicaciones (FCC). Estos límites han sido diseñados para proveer una protección razonable contra interferencia dañina en una instalación residencial. Este equipo genera, usa, y puede irradiar energía de radio frecuencia, y si no está instalado según las instrucciones, puede causar interferencia en las radio comunicaciones. Sin embargo, no hay garantía de que no ocurrirán interferencias en una instalación en particular. Si este equipo en efecto causa interferencias en la recepción de radio o televisión, lo que puede ser determinado encendiendo y apagando el equipo, se recomienda al usuario que intente corregir la interferencia con una o varias de las siguientes medidas:

- Reorientar o reposicionar la antena receptora.
- Aumentar la separación entre el equipo y el receptor.
- Conectar el equipo a un enchufe o circuito distinto del que usa el receptor de la interferencia.
- Consultar con su punto de venta o a un técnico experimentado en radio/TV.

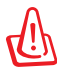

En orden a cumplir con los límites de emisión establecidos por la FCC se requiere el uso de cables especialmente recubiertos para prevenir la interferencia con la recepción de radio y televisión. Es esencial que se use sólo el cable que es suministrado con el equipo. Use solamente cables especialmente recubiertos para conectar a este equipo dispositivos I/O. Usted queda advertido que los cambios o modificaciones que no estén expresamente aprobados por la parte responsable puede anular sus derechos a operar con el equipo.

(Reimpreso desde Código de Regulaciones Federales #47, parte 15.193, 1993. Washington DC: Oficina de Registro Federal, Administración Nacional de Archivos, Oficina de Imprenta del Gobierno de los Estados Unidos).

## **Declaración relacionada con las precauciones sobre la exposición a la radiofrecuencia de FCC**

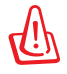

Cualquier cambio o modificación no aprobada expresamente por la parte responsable de la conformidad podría anular la autoridad del usuario para operar el equipo. "El fabricante declara que este dispositivo limita los canales 1 a 11 en el rango de frecuencia 2.4GHz a firmware controlados específicamente en EE.UU."

Este equipo cumple los límites FCC de exposición a la radicación fijados para un entorno no controlado. Para cumplir los requisitos de exposición de RF FCC, evite el contacto directo con la antena transmisora durante la transmisión. Los usuarios finales deben seguir las instrucciones de funcionamiento específicas para cumplir la normativa de exposición de radiofrecuencia.

## **Declaración de conformidad (Directiva R&TTE 1999/5/EC)**

Los siguientes puntos se completaron y se consideran relevantes y suficientes:

- Requisitos esenciales según el [Artículo 3]
- Requisitos de protección para la salud y seguridad según el [Artículo 3.1a]
- Comprobación de la seguridad eléctrica según la norma [EN 60950]
- Requisitos de protección para la compatibilidad electromagnética del [Artículo 3.1b]
- Comprobación de la compatibilidad electromagnética de las normas [EN 301 489-1] y [EN 301 489-17]
- Uso eficaz del espectro de radio según el [Artículo 3.2]
- Conjunto de pruebas de radio según la norma [EN 300 328-2]

## **Marca CE**

# $\epsilon$

## **Marca CE para dispositivos sin LAN inalámbrica o Bluetooth**

La versión comercializada de este dispositivo cumple los requisitos de las directivas EEC 2004/108/EC "Compatibilidad electromagnética" y 2006/95/EC "Directiva de baja tensión".

# CEO

## **Marca CE para dispositivos con LAN inalámbrica o Bluetooth**

Este equipo cumple los requisitos de la directiva 1999/5/EC del Parlamento y la Comisión Europeos de 9 de marzo de 1999 que rige los equipos de radio y telecomunicación y el reconocimiento mutuo de conformidad.

## **Declaración Canadiense para Exposición a Radiaciones IC**

Este equipamiento cumple con los límites de exposición a radiaciones IC para ambientes sin control. Para mantener la conformidad con estos requerimientos, por favor evite el contacto directo con la antena transmisora durante la transmisión. El usuario final debe seguir las instrucciones operativas específicas para satisfacer estos parámetros de conformidad.

Su funcionamiento está sujeto a las dos condiciones siguientes:

- Este dispositivo no debe causar interferencias perjudiciales, y
- Este dispositivo debe aceptar cualquier interferencia recibida, incluyendo interferencias que podrían provocar un funcionamiento no deseado.

Para prevenir interferencias de radio en servicios con licencia (p.e. sistemas de satélites móviles con canales compartidos) este dispositivo debe ser usado en interiores y alejado de ventanas para proporcionar un máximo de protección. Los equipos (o sus antenas transmisoras) instalados en exteriores están sujetos a licencias.

## **Canal de uso inalámbrico para diferentes dominios**

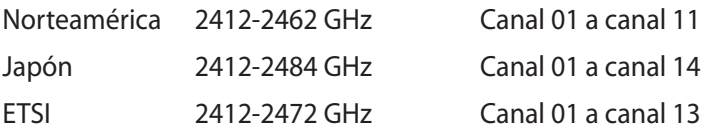

## **Bandas de frecuencia inalámbricas restringidas en Francia**

Algunas áreas de Francia tienen una banda de frecuencia restringida. La potencia máxima autorizada para interiores en el peor caso es:

- 10 mW para toda la banda de 2,4 GHz (2400 MHz–2483,5 MHz)
- 100 mW para frecuencias comprendidas entre 2446,5 MHz y 2483,5 MHz

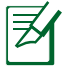

Los canales 10 a 13 (ambos incluidos) funcionan en la banda de 2446,6 MHz a 2483,5 MHz.

Hay pocas posibilidades para el uso en exteriores: en propiedades privadas o en la propiedad privada de personas públicas, el uso está sujeto a un procedimiento de autorización preliminar del Ministerio de defensa, con la potencia máxima autorizada de 100 mW en la banda de 2446,5 a 2483,5 MHz. No se permite el uso en exteriores de propiedades públicas.

En los departamentos mencionados anteriormente, para toda la banda de 2,4 GHz:

- La potencia máxima autorizada en interiores es de 100 mW
- La potencia máxima autorizada en exteriores es de 100 mW

Departamentos en los que el uso de la banda de 2400 a 2483,5 MHz se permite con una potencia EIRP inferior a 100 mW en interiores e inferior a 10 mW en exteriores:

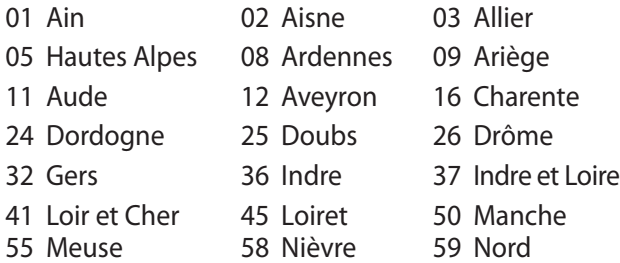

- 60 Oise 61 Orne 63 Puy du Dôme 64 Pyrénées Atlantique 66 Pyrénées Orientales 67 Bas Rhin 68 Haut Rhin 70 Haute Saône 71 Saône et Loire 75 Paris 82 Tarn et Garonne 84 Vaucluse 88 Vosges 89 Yonne 90 Territoire de Belfort 94 Val de Marne
- -
	-
	-
	-
	-
	-
	-

Es probable que este requisito cambie en el futuro, permitiendo el uso de la tarjeta LAN inalámbrica en más zonas dentro de Francia. Consulte a la agencia de regulación de tlecomunicaciones ART para obtener la información más reciente (www.arcep.fr).

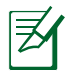

La tarjeta WLAN transmite con una potencia inferior a 100 mW, pero superior a 10 mW.

## **Advertencias de Seguridad UL**

UL 1459 requerida para equipos cubriendo telecomunicaciones (teléfonos) destinados a ser conectados eléctricamente a una red de telecomunicaciones que tenga un voltaje de operación a tierra que no exceda un picos de 200V, 300V de pico a pico, 105V rms, y estén instalados o se usen de acuerdo con el Código Eléctrico Nacional (NFPA 70).

Cuando use el Módem de su PC Portátil, hay que seguir siempre algunas precauciones básicas de seguridad para reducir los riesgos de fuego, descargas eléctricas y lesiones a personas, incluyendo las siguientes recomendaciones:

- No use el PC Portátil cerca del agua, por ejemplo, cerca de la bañera, la pileta del baño, la pileta de la cocina, o de lavar la ropa, en un subsuelo húmedo, o cerca de una pileta de natación.
- No use el PC Portátil durante una tormenta eléctrica. Hay cierto riesgo remoto de descarga eléctrica debido a los relámpagos.
- No use el PC Portátil donde haya un escape o fuga de gas.

UL 1642 requerida para baterías de Litio primarias (no recargables) y secundarias (recargables) para uso como fuentes de corriente en los productos electrónicos. Estas baterías contienen litio metálico, o una mezcla de litio, o un Ion de litio, y pueden consistir de una sola célula electroquímica, o de dos o más células conectadas en serie, o en paralelo, o ambas, que convierten la energía química energía eléctrica mediante una reacción química reversible o irreversible.

- No arroje la batería de su PC Portátil al fuego, ya que puede explotar. Siga las normas locales acerca de como deshacerse de esta clase especial de residuo en orden a reducir el riesgo de daño de personas debidos al fuego o explosión.
- No use adaptadores de corriente o baterías de otros mecanismos para reducir riesgos de daños a personas debidos al fuego o explosión. Use solamente los adaptadores de corriente certificados UL o baterías suministradas por el fabricante o punto de venta autorizado.
#### **Requisitos de Seguridad en la Corriente**

Los productos con corriente eléctrica alcanzando hasta 6A y pesando más de 3Kg deben usar cables aprobados, más grandes o iguales a: H05VV-F, 3G, 0.75 $\textsf{mm}^2$  o H05VV-F, 2G, 0.75 $\textsf{mm}^2$ .

#### **Avisos relacionados con el sintonizador de TV**

Nota para el instalador del sistema CATV—el sistema de distribución de cables se debe conectar a tierra conforme a ANSI/NFPA 70, el National Electrical Code (NEC), siguiendo las instrucciones concretas de la Sección 820.93, Conexión a tierra de revestimientos conductores externos de un cable coaxial - la instalación debe unir la pantalla del cable coaxial a tierra en la entrada del edificio.

#### **REACH**

En cumplimiento del marco reglamentario REACH (registro, evaluación, autorización y restricción de productos químicos), hemos publicado las sustancias que contienen nuestros productos a través del sitio web ASUS REACH, al que puede acceder a través de la dirección http://csr.asus.com/english/REACH.htm.

#### **Precauciones relacionadas con el litio en los países nórdicos (para baterías de ion-litio)**

CAUTION! Danger of explosion if battery is incorrectly replaced. Replace only with the same or equivalent type recommended by the manufacturer. Dispose of used batteries according to the manufacturer's instructions. (English)

ATTENZIONE! Rischio di esplosione della batteria se sostituita in modo errato. Sostituire la batteria con un una di tipo uguale o equivalente consigliata dalla fabbrica. Non disperdere le batterie nell'ambiente. (Italian)

VORSICHT! Explosionsgefahr bei unsachgemäßen Austausch der Batterie. Ersatz nur durch denselben oder einem vom Hersteller empfohlenem ähnlichen Typ. Entsorgung gebrauchter Batterien nach Angaben des Herstellers. (German)

ADVARSELI! Lithiumbatteri - Eksplosionsfare ved fejlagtig håndtering. Udskiftning må kun ske med batteri af samme fabrikat og type. Levér det brugte batteri tilbage til leverandøren. (Danish)

VARNING! Explosionsfara vid felaktigt batteribyte. Använd samma batterityp eller en ekvivalent typ som rekommenderas av apparattillverkaren. Kassera använt batteri enligt fabrikantens instruktion. (Swedish)

VAROITUS! Paristo voi räjähtää, jos se on virheellisesti asennettu. Vaihda paristo ainoastaan laitevalmistajan sousittelemaan tyyppiin. Hävitä käytetty paristo valmistagan ohjeiden mukaisesti. (Finnish)

ATTENTION! Il y a danger d'explosion s'il y a remplacement incorrect de la batterie. Remplacer uniquement avec une batterie du mêre type ou d'un type équivalent recommandé par le constructeur. Mettre au rebut les batteries usagées conformément aux instructions du fabricant. (French)

ADVARSEL! Eksplosjonsfare ved feilaktig skifte av batteri. Benytt samme batteritype eller en tilsvarende type anbefalt av apparatfabrikanten. Brukte batterier kasseres i henhold til fabrikantens instruksjoner. (Norwegian)

標準品以外の使用は、危険の元になります。交換品を使用する場合、製造者 に指定されるものを使って下さい。製造者の指示に従って処理して下さい。 (Japanese)

ВНИМАНИЕ! При замене аккумулятора на аккумулятор иного типа возможно его возгорание. Утилизируйте аккумулятор в соответствии с инструкциями производителя. (Russian)

### **Información de Seguridad para Unidades Ópticas**

#### **Información sobre seguridad del láser**

Las unidades ópticas externas o internas vendidas con este PC portátil contienen un PRODUCTO LÁSER DE CLASE 1 (LASER KLASSE 1 PRODUKT).

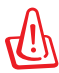

La realización de ajustes o el desarrollo de procedimientos distintos de los especificados en el manual del usuario podrían provocar una exposición láser peligrosa. No intente desmontar la unidad óptica. Por su seguridad, lleve a arreglar su unidad óptica a un proveedor autorizado de servicio técnico únicamente.

### **Etiqueta de Servicio de Advertencia**

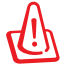

RADIACIONES VISIBLES AL ABRIR. NO MIRE AL HAZ NI VISUALICE DIRECTAMENTE CON INSTRUMENTOS ÓPTICOS.

# **Regulaciones CDRH**

El Centro para Dispositivos y Salud Radiológica (CDRH -sigla en inglés-) de los EE.UU. de la Administración de Comida y Medicamentos implementó reglas para productos de Láser el 2 de Agosto de 1976. Estas reglas valen para todos los productos manufacturados desde el 1 de Agosto de 1976. El cumplimiento de las reglas es obligatorio para todos los productos comercializados en los Estados Unidos.

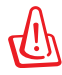

El uso de controles, ajustes, o procedimientos distintos de los especificados aquí, o en la guía de instalación de productos de láser puede resultar en una peligrosa exposición a la radiación.

#### **Advertencia sobre Productos de Macrovision Corporation**

Este producto incorpora una tecnología de protección de los derechos de autor que está protegida por métodos de reclamo de ciertas patentes de los EE.UU. y por otros derechos internacionales de propiedad intelectual poseídos por Macrovision Corporation y otros propietarios de derechos. El uso de esta tecnología de protección de los derechos de autor debe estar autorizado por Macrovision Corporation, y está destinado al uso en el hogar y a otros usos limitados *a menos que de otro modo sea autorizado por Macrovision Corporation*. Las copias de ingeniería o el desmontaje están prohibidas.

#### **Aprobación de la norma CTR 21 (para equipos portátiles con módem integrado)**

**Danés** »Udstyret er i henhold til Rådets beslutning 98/482/EF EU-godkendt til at blive opkoblet på de offentlige telefonnet som enkeltforbundet terminal. På grund af forskelle mellem de offentlige telefonnet i de forskellige lande giver godkendelsen dog ikke i sig selv ubetinget garanti for, at udstyret kan fungere korrekt på samtlige nettermineringspunkter på de offentlige telefonnet. I tilfælde af problemer bør De i første omgang henvende Dem til leverandøren af udstyret.« **Holandés** "Dit apparaat is goedgekeurd volgens Beschikking 98/482/EG van de Raad voor de pan-Europese aansluiting van enkelvoudige eindapparatuur op het openbare geschakelde telefoonnetwerk (PSTN). dansiditing van enkervoudige entdapparatuur op het openbare geschakende telefoonnetwerk (1911).<br>Gezien de verschillen tussen de individuele PSTN's in de verschillende landen, biedt deze goedkeuring op zichzelf geen onvoorwaardelijke garantie voor een succesvolle werking op elk PSTN-netwerkaansluitpunt Neem bij problemen in eerste instantie contact op met de leverancier van het apparaat.". 'The equipment has been approved in accordance with Council Decision 98/482/EC for pan-European **Inglés** single terminal connection to the public switched telephone network (PSTN). However, due to differences between the individual PSTNs provided in different countries, the approval does not, of itself, give an unconditional assurance of successful operation on every PSTN network termination point In the event of problems, you should contact your equipment supplier in the first instance.' **Finlandés** "Tämä laite on hyväksytty neuvoston päätöksen 98/482/EY mukaisesti liitettäväksi yksittäisenä laitteena yleiseen kytkentäiseen puhelinverkkoon (PSTN) EU:n jäsenvaltioissa. Eri maiden yleisten kytkentäisten puhelinverkkojen välillä on kuitenkin eroja, joten hyväksyntä ei sellaisenaan takaa häiriötöntä toimintaa kaikkien yleisten kytkentäisten puhelinverkkojen liityntäpisteissä. Ongelmien ilmetessä ottakaa viipymättä yhteyttä laitteen toimittajaan." «Cet équipement a reçu l'agrément, conformément à la décision 98/482/CE du Conseil, concernant la **Francés** connexion paneuropéenne de terminal unique aux réseaux téléphoniques publics commutés (RTPC). Toutefois, comme il existe des différences d'un pays à l'autre entre les RTPC, l'agrément en soi ne constitue pas une garantie absolue de fonctionnement optimal à chaque point de terminaison du réseau RTPC En cas de problème, vous devez contacter en premier lieu votre fournisseur.» "Dieses Gerät wurde gemäß der Entscheidung 98/482/EG des Rates europaweit zur Anschaltung als **Alemán** einzelne Endeinrichtung an das öffentliche Fernsprechnetz zugelassen. Aufgrund der zwischen den öffentlichen Fernsprechnetzen verschiedener Staaten bestehenden Unterschiede stellt diese Zulassung an sich jedoch keine unbedingte Gewähr für einen erfolgreichen Betrieb des Geräts an jedem Netzabschlußpunkt dar Falls beim Betrieb Probleme auftreten, sollten Sie sich zunächst an ihren Fachhändler wenden." «Ο εξοπλισμός έχει εγκριθεί για πανευρωπαϊκή σύνδεση μεμονωμέου τερματικού με το δημόσιο **Griego** τηλεφωνικό δίκτυο μεταγωγής (PSTN), σύμφωνα με την απόφαση 98/482/ΕΚ του Συμβουλίου ωστόσο, επειδή υπάρχουν διαφορές μεταξύ των επιμέρους PSTN που παρέχονται σε διάφορες χώρες, η έγκριση δεν παρέχει αφ' εαυτής ανεπιφύλακτη εξασφάλιση επιτυχούς λειτουργίας σε κάθε σημείο απόληξης του<br>δικτύου PSTN. Εάν ανακύψουν προβλήματα, θα πρέπει κατ' αργάς να απευθύνεστε στον προμηθευτή του εξοπλισμού  $\sigma$ aces **Italiano** «La presente apparecchiatura terminale è stata approvata in conformità della decisione 98/482/CE del Consiglio per la connessione paneuropea come terminale singolo ad una rete analogica PSTN. A causa delle differenze tra le reti dei differenti paesi, l'approvazione non garantisce però di per sé il funzionamento corretto in tutti i punti di terminazione di rete PSTN. In caso di problemi contattare in primo luogo il fornitore del prodotto.» «Este equipamento foi aprovado para ligação pan-europeia de um único terminal à rede telefónica **Portugués**pública comutada (RTPC) nos termos da Decisão 98/482/CE. No entanto, devido às diferenças existentes entre as RTPC dos diversos países, a aprovação não garante incondicionalmente, por si só, um funcionamento correcto em todos os pontos terminais da rede da RTPC. Em caso de problemas, deve entrar-se em contacto, em primeiro lugar, com o fornecedor do equipamento.

«Este equipo ha sido homologado de conformidad con la Decisión 98/482/CE del Consejo para la conexión paneuropea de un terminal simple a la red telefónica pública conmutada (RTPC). No obstante, a la vista de las diferenci **Español** En caso de surgir algún problema, procede ponerse en contacto en primer lugar con el proveedor del equipo.».

"Utrustningen har godkänts i enlighet med rådets beslut 98/482/EG för alleuropeisk anslutning som enskild terminal till det allmänt tillgängliga kopplade telenätet (PSTN). På grund av de skillnader som finns mellan telenä **Sueco**

Om problem uppstår bör ni i första hand kontakta leverantören av utrustningen."

# **Etiqueta ecológica de la Unión Europea**

Este equipo portátil ha sido galardonado con la etiqueta EU Flower, lo que significa que este producto tiene las siguientes características:

- 1. Consumo de energía reducido en los modos de operación y espera.
- 2. Uso limitado de metales pesados tóxicos.
- 3. Uso limitado de sustancias perjudiciales para el medio ambiente y la salud.
- 4. Reducción del uso de recursos naturales fomentando el reciclaje.
- 5. Diseñado para facilitar las actualizaciones y prolongar el período de vida útil mediante piezas de repuesto como baterías, fuentes de alimentación, el teclado, la memoria y, si está disponible, la unidad de CD o DVD.
- 6. Basura sólida reducida gracias a la directiva de retirada de los productos.

Para obtener más información sobre la etiqueta EU Flower, visite la página principal de la etiqueta ecológica de la Unión Europea en http://www.ecolabel.eu.

#### **Producto homologado de acuerdo con la norma ENERGY STAR**

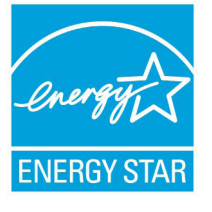

ENERGY STAR es un programa conjunto puesto en marcha por la Agencia de Protección Medioambiental de EE. UU. y el Departamento de Energía de EE. UU. con el fin de fomentar el ahorro económico y proteger el medioambiente por medio de productos y prácticas eficientes desde el punto de vista energético.

Todos los productos ASUS que ostentan el logotipo del programa ENERGY STAR satisfacen los requisitos de la norma ENERGY STAR y se entregan con la función de administración de energía habilitada de forma predeterminada. El monitor y el equipo se ajustan automáticamente al modo de descanso después de 15 y 30 minutos de inactividad por parte de usuario. Para reactivar el equipo, haga clic con el ratón o presione cualquier tecla del teclado.

Visite la dirección http://www.energy.gov/powermanagement si desea obtener información detallada acerca de la administración de energía y cómo ésta beneficia al medioambiente. Visite también la dirección http://www.energystar.gov si desea obtener información detallada acerca del programa conjunto ENERGY STAR.

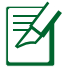

Energy Star NO es compatible con productos Freedos y basados en Linux.

#### **Declaración y cumplimiento de la normativa global de medioambiente**

ASUS diseña y fabrica sus productos de un modo respetuoso con el medio ambiente y asegura que cada etapa del ciclo de vida del producto ASUS cumple la normativa global de medioambiente. Además, ASUS divulga la información pertinente de acuerdo con los requisitos normativos.

Consulte la página Web http://csr.asus.com/english/Compliance.htm (en inglés) para obtener revelación de información basándose en los requisitos de normativas que ASUS cumple:

**Declaraciones sobre materiales JIS-C-0950 de Japón SVHC (Sustancias de alto riesgo) de REACH de la Unión Europea RoHS (Restricción de sustancias peligrosas) de Corea Leyes sobre la energía de Suiza**

#### **Reciclado de ASUS/Servicios de recuperación**

Los programas de reciclaje y recuperación de productos de ASUS están totalmente comprometidos con las normativas más exigentes relacionadas con la protección de nuestro medio ambiente. Creemos en la oferta de soluciones para que usted sea capaz de reciclar responsablemente nuestros productos, pilas y otros componentes así como los materiales de embalaje. Visite la página Web http://csr. asus.com/english/Takeback.htm para obtener información de reciclaje detallada en las diferentes regiones.

# **Información de propiedad intelectual**

Ninguna parte de este manual, incluidos los productos y el software descritos en él, se puede reproducir, transmitir, transcribir, almacenar en un sistema de recuperación, ni traducir a ningún idioma, de ninguna forma ni por ningún medio, excepto la documentación que el comprador mantiene como copia de seguridad, sin el permiso por escrito de ASUSTeK COMPUTER, INC. ("ASUS").

ASUS PROPORCIONA ESTA PUBLICACIÓN "TAL Y COMO ESTÁ" SIN NINGUNA GARANTÍA DE NINGÚN TIPO, NI EXPRESA NI IMPLÍCITA, INCLUIDAS, PERO SIN LIMITARSE A, LAS GARANTÍAS IMPLÍCITAS O CONDICIONES DE COMERCIABILIDAD O IDONEIDAD PARA UN FIN DETERMINADO. EN NINGÚN CASO ASUS, SUS DIRECTORES, DIRECTIVOS, EMPLEADOS O AGENTES SERÁN RESPONSABLES DE NINGÚN DAÑO INDIRECTO, ESPECIAL, INCIDENTAL O CONSECUENTE (INCLUIDOS LOS DAÑOS CAUSADOS POR PÉRDIDA DE BENEFICIOS, PÉRDIDA DE NEGOCIO, PÉRDIDA DE USO O DATOS, INTERRUPCIÓN DEL NEGOCIO Y CASOS SIMILARES), AUNQUE ASUS HUBIERA RECIBIDO NOTIFICACIÓN DE LA POSIBILIDAD DE TALES DAÑOS QUE SURJAN DE CUALQUIER DEFECTO O ERROR EN ESTE MANUAL O PRODUCTO.

Los productos y nombres de empresas que aparecen en este manual pueden o no ser marcas registradas o propiedad intelectual de sus respectivas compañías y solamente se usan para identificación o explicación y en beneficio de los propietarios sin intención de infringir ningún derecho.

LAS ESPECIFICACIONES E INFORMACIÓN CONTENIDAS EN ESTE MANUAL SE PROPORCIONAN SÓLO A TÍTULO INFORMATIVO Y EN CUALQUIER MOMENTO PUEDEN CAMBIAR SIN PREVIO AVISO, Y NO SE DEBEN CONSIDERAR COMO UNA OBLIGACIÓN PARA ASUS. ASUS NO ASUME NINGUNA RESPONSABILIDAD POR NINGÚN ERROR O IMPRECISIÓN QUE PUDIERA APARECER EN ESTE MANUAL, INCLUIDOS LOS PRODUCTOS Y EL SOFTWARE DESCRITOS EN ÉL.

#### **Copyright © 2012 ASUSTeK COMPUTER INC. Todos los derechos reservados.**

# **Limitación de responsabilidad**

Pueden darse casos en los que a causa de un fallo en una pieza de ASUS u otra responsabilidad, tenga derecho a obtener una compensación por daños y perjuicios de ASUS. En cada uno de esos casos, independientemente de la base que le dé derecho a reclamar daños y perjuicios de ASUS, la responsabilidad de ASUS no será superior a los daños y perjuicios causados por daños personales (incluida la muerte) y daños ocasionados a bienes inmuebles y bienes personales tangibles; o a cualquier otro daño real y directo que resulte de la omisión o incumplimiento de obligaciones legales contempladas en esta Declaración de garantía, hasta el precio contractual indicado de cada producto.

ASUS solamente se responsabilizará de, o le indemnizará por, la pérdida, los daños o las reclamaciones contractuales o extracontractuales, o incumplimientos contemplados en esta Declaración de garantía.

Esta limitación también se aplica a los proveedores de ASUS y a su distribuidor. Es lo máximo por lo que ASUS, sus proveedores y su distribuidor serán conjuntamente responsables.

BAJO NINGUNA CIRCUNSTANCIA ASUS SE RESPONSABILIZARÁ DE NADA DE LO SIGUIENTE: (1) RECLAMACIONES DE TERCEROS CONTRA USTED POR DAÑOS; (2) PÉRDIDA DE, O DAÑO A, SU INFORMACIÓN GUARDADA O SUS DATOS; O (3) DAÑOS ESPECIALES, INCIDENTALES O INDIRECTOS O CUALQUIER DAÑO CONSECUENTE ECONÓMICO (INCLUIDA LA PÉRDIDA DE BENEFICIOS O AHORROS), AUNQUE ASUS, SUS PROVEEDORES O SU DISTRIBUIDOR HUBIERA SIDO INFORMADO DE TAL POSIBILIDAD.

# **Atención al cliente y soporte técnico**

Visite nuestro sitio Web (en varios idiomas) en **http://support.asus.com.**

#### **EC Declaration of Conformity**

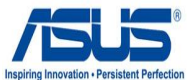

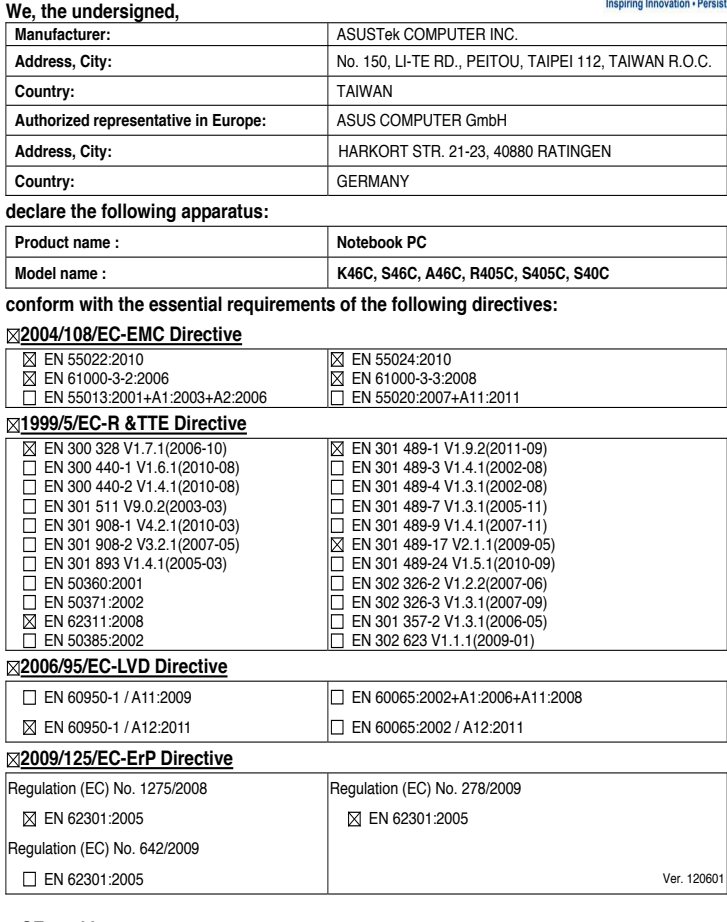

#### **CE marking**

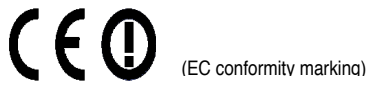

Position : **CEO** Name : **Jerry Shen**

len

**Declaration Date: Jul. 12, 2012 Year to begin affixing CE marking:2012** 

Signature : **\_\_\_\_\_\_\_\_\_\_**

#### **EC Declaration of Conformity**

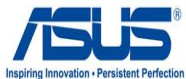

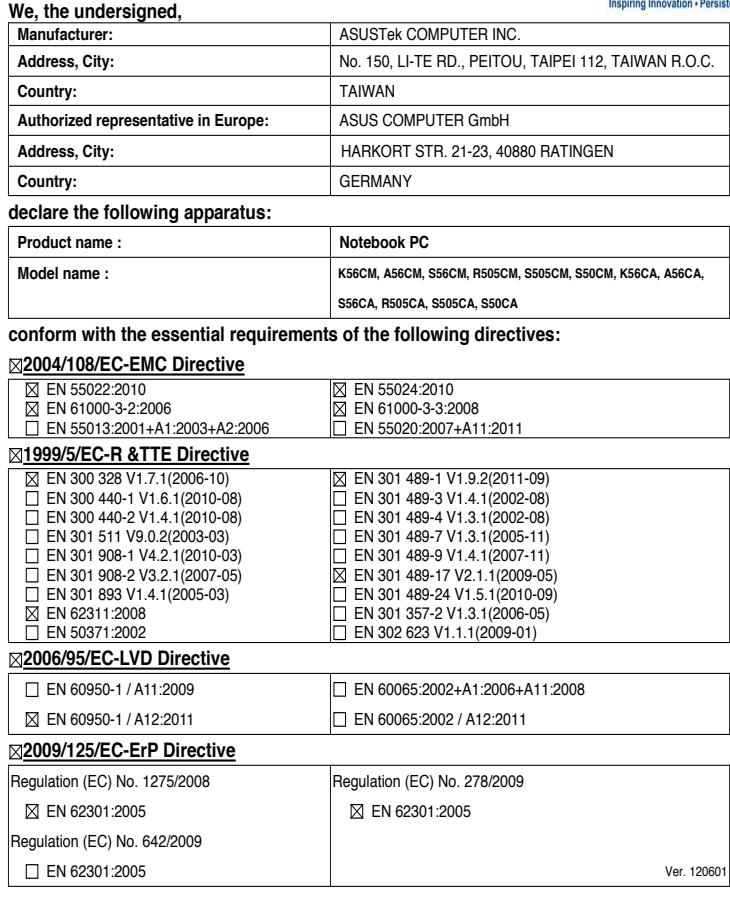

#### **CE marking**

(EC conformity marking)

Position : **CEO**

Name : **Jerry Shen**

len

**Declaration Date: Jul. 07, 2012 Year to begin affixing CE marking:2012** 

Signature :